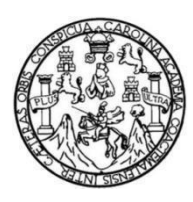

Universidad de San Carlos de Guatemala Facultad de Ingeniería Escuela de Ingeniería en Ciencias y Sistemas

#### **PLANIFICACIÓN Y DISEÑO DE UNA PLATAFORMA WEB PARA LA GESTIÓN DE PROCESOS DE INVESTIGACIÓN EN UN SISTEMA INTEGRADO DE INFORMACIÓN PARA LA DIRECCIÓN GENERAL DE INVESTIGACIÓN DE LA UNIVERSIDAD DE SAN CARLOS DE GUATEMALA**

### **Kevin Cristopher Juventino Alvarado Maldonado Andres Ricardo Ismael Guzmán Bryan Otoniel Ordoñez Morales James Allan Hansen Melgar Morales** Asesorado por el Ing. Everest Darwin Medinilla Rodríguez

Guatemala, marzo de 2022

UNIVERSIDAD DE SAN CARLOS DE GUATEMALA

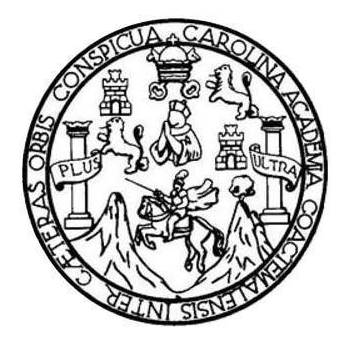

FACULTAD DE INGENIERÍA

#### **PLANIFICACIÓN Y DISEÑO DE UNA PLATAFORMA WEB PARA LA GESTIÓN DE PROCESOS DE INVESTIGACIÓN EN UN SISTEMA INTEGRADO DE INFORMACIÓN PARA LA DIRECCIÓN GENERAL DE INVESTIGACIÓN DE LA UNIVERSIDAD DE SAN CARLOS DE GUATEMALA**

TRABAJO DE GRADUACIÓN

## PRESENTADO A LA JUNTA DIRECTIVA DE LA FACULTAD DE INGENIERÍA

POR

# **KEVIN CRISTOPHER JUVENTINO ALVARADO MALDONADO ANDRES RICARDO ISMAEL GUZMÁN BRYAN OTONIEL ORDOÑEZ MORALES JAMES ALLAN HANSEN MELGAR MORALES**

ASESORADO POR EL ING. EVEREST DARWIN MEDINILLA RODRIGUEZ

AL CONFERIRSELE EL TÍTULO DE

### **INGENIERO EN CIENCIAS Y SISTEMAS**

GUATEMALA, MARZO DE 2022

## UNIVERSIDAD DE SAN CARLOS DE GUATEMALA FACULTAD DE INGENIERÍA

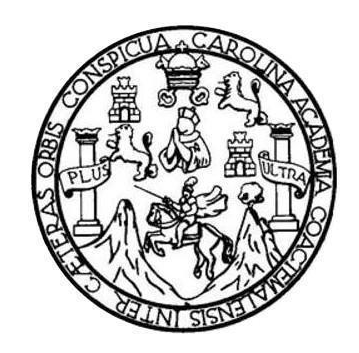

## **NÓMINA DE JUNTA DIRECTIVA**

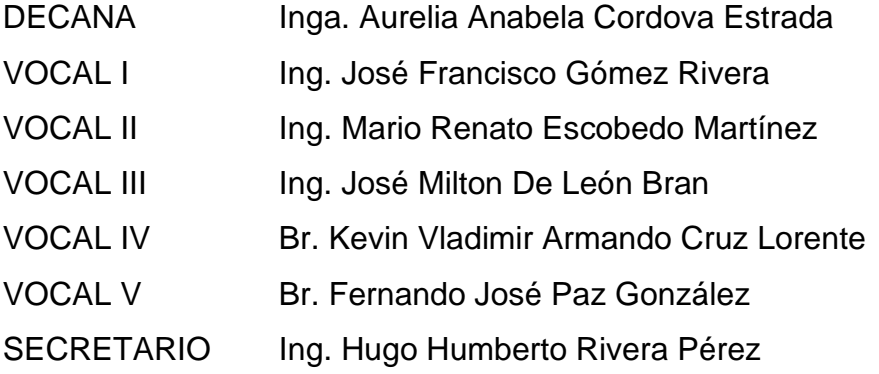

## **TRIBUNAL QUE PRACTICÓ EL EXAMEN GENERAL PRIVADO**

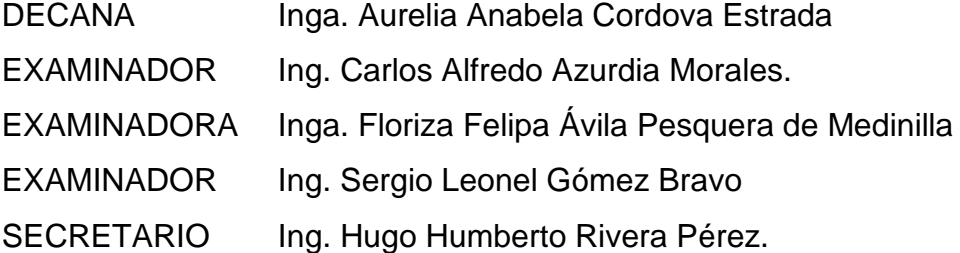

## **HONORABLE TRIBUNAL EXAMINADOR**

En cumplimiento con los preceptos que establece la ley de la Universidad de San Carlos de Guatemala, presento a su consideración mi trabajo de graduación titulado:

#### **PLANIFICACIÓN Y DISEÑO DE UNA PLATAFORMA WEB PARA LA GESTIÓN DE PROCESOS DE INVESTIGACIÓN EN UN SISTEMA INTEGRADO DE INFORMACIÓN PARA LA DIRECCIÓN GENERAL DE INVESTIGACIÓN DE LA UNIVERSIDAD DE SAN CARLOS DE GUATEMALA**

Tema que nos fue asignado por la Dirección de la Escuela de Ingeniería de Ciencias y Sistemas, con fecha 10 de marzo de 2021.

Kevin Cristopher Juventino Alvarado Maldonado

James Allan Hansen Melgar Morales

Andres Ricardo Ismael Guzmán

**Bryan Otoniel Ordonez Morales** 

Guatemala, 23 de noviembre del 2021.

**Ingeniero Oscar Argueta Director de Unidad de EPS Facultad de Ingeniería, USAC Ciudad Universitaria, Guatemala**

Respetable Ing. Argueta

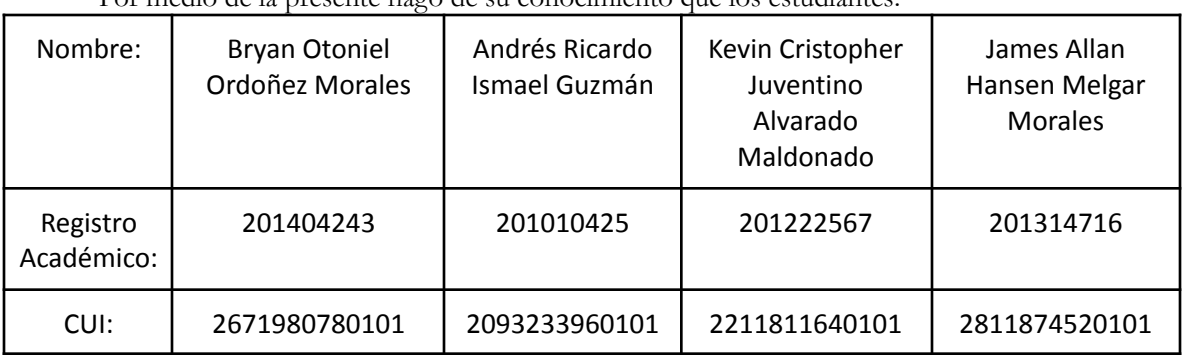

Por medio de la presente hago de su conocimiento que los estudiantes:

de la carrera de Ingeniería en Ciencias y Sistemas de la Facultad de Ingeniería de la Universidad de San Carlos de Guatemala, que me fueron asignados desde el inicio del EPS que fue realizado del 4 de febrero del 2021 al 4 de agosto del 2021. Así mismo los estudiantes finalizaron en esta dependencia el informe titulado:

PLANIFICACIÒN Y DISEÑO DE UNA PLATAFORMA WEB PARA LA GESTIÓN DE PROCESOS DE INVESTIGACIÓN EN UN SISTEMA INTEGRADO DE INFORMACIÓN PARA LA DIRECCIÓN GENERAL DE INVESTIGACIÓN DE LA UNIVERSIDAD DE SAN CARLOS DE GUATEMALA

Por lo anterior extiendo el presente FINIQUITO. Sin otro particular me suscribo.

Atentamente,

Vo.Bo. asesor de proyecto (f) Ing. Everest Darwin Medinilla Rodriguez

> Everest Darwin Medinilla Rodriguez Ingeniero en Clendas y Sistemas Colegiado 4,332

Universidad de San Carlos de Guatemala

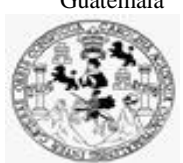

Facultad de Ingeniería Unidad de EPS

 Guatemala, 26 de noviembre de 2021. REF.EPS.DOC.491.11.2021.

Ing. Oscar Argueta Hernández Director Unidad de EPS Facultad de Ingeniería Presente

Estimado Ingeniero Argueta Hernández:

Por este medio atentamente le informo que como Supervisora de la Práctica del Ejercicio Profesional Supervisado, (E.P.S) de los estudiantes universitarios de la Carrera de Ingeniería en Ciencias y Sistemas, **James Allan Hansen Melgar Morales, Carné 201314716, CUI 2811 87452 0101; Bryan Otoniel Ordoñez Morales, Carné 201404243, CUI 2671 98078 0101; Kevin Cristopher Juventino Alvarado Maldonado, Carné 201222567, CUI 2211 81164 0101 y Andres Ricardo Ismael Guzmán, Registro Académico 201010425 y CUI 2093 23396 0101** procedí a revisar el informe final, cuyo título es **PLANIFICACIÓN Y DISEÑO DE UNA PLATAFORMA WEB PARA LA GESTIÓN DE PROCESOS DE INVESTIGACIÓN EN UN SISTEMA INTEGRADO DE INFORMACIÓN PARA LA DIRECCIÓN GENERAL DE INVESTIGACIÓN DE LA UNIVERSIDAD DE SAN CARLOS DE GUATEMALA.**

En tal virtud, **LO DOY POR APROBADO**, solicitándole darle el trámite respectivo.

Sin otro particular, me es grato suscribirme.

Atentamente,

"Id y Enseñad a Todos"

Florna Quil Communication

Inga. Floriza Felipa Ávila Pesquera de Medinilla Supervisora de EPS Área de Ingeniería en Ciencias y Sistemas

FFAPdM/RA

Edificio de EPS, Facultad de Ingeniería, Ciudad Universitaria, zona 12. Teléfono directo: 2442-3509

Universidad de San Carlos de Guatemala

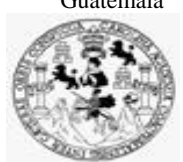

Facultad de Ingeniería Unidad de EPS

> Guatemala, 26 de noviembre de 2021. REF.EPS.D.268.11.2021.

Ing. Carlos Gustavo Alonzo Director Escuela de Ingeniería Ciencias y Sistemas Facultad de Ingeniería Presente

Estimado Ingeniero Alonzo:

Por este medio atentamente le envío el informe final correspondiente a la práctica del Ejercicio Profesional Supervisado, (E.P.S) titulado **PLANIFICACIÓN Y DISEÑO DE UNA PLATAFORMA WEB PARA LA GESTIÓN DE PROCESOS DE INVESTIGACIÓN EN UN SISTEMA INTEGRADO DE INFORMACIÓN PARA LA DIRECCIÓN GENERAL DE INVESTIGACIÓN DE LA UNIVERSIDAD DE SAN CARLOS DE GUATEMALA,** que fue desarrollado por los estudiantes universitarios **James Allan Hansen Melgar Morales, Carné 201314716, CUI 2811 87452 0101; Bryan Otoniel Ordoñez Morales, Carné 201404243, CUI 2671 98078 0101; Kevin Cristopher Juventino Alvarado Maldonado, Carné 201222567, CUI 2211 81164 0101 y Andres Ricardo Ismael Guzmán, Registro Académico 201010425 y CUI 2093 23396 0101** quienes fueron debidamente asesorados por el Ing. Everest Darwin Medinilla Rodríguez y supervisados por la Inga. Floriza Felipa Ávila Pesquera de Medinilla.

Por lo que habiendo cumplido con los objetivos y requisitos de ley del referido trabajo y existiendo la aprobación del mismo por parte del Asesor y la Supervisora de EPS, en mi calidad de Director apruebo su contenido solicitándole darle el trámite respectivo.

Sin otro particular, me es grato suscribirme.

Atentamente, "Id y Enseñad a Todos" and de San Carlos de C. DIRECCIÓN ľ Facultad de Ingenieria Ing. Oscar Argueta Hernández Director Unidad de EPS

/ra

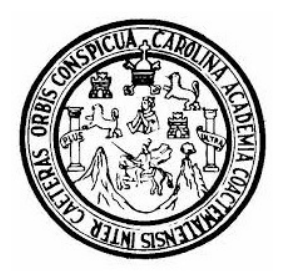

Universidad San Carlos de Guatemala Facultad de Ingeniería Escuela de Ingeniería en Ciencias y Sistemas

Guatemala 24 de enero de 2022

#### Ingeniero Carlos Gustavo Alonzo Director de la Escuela de Ingeniería En Ciencias y Sistemas

Respetable Ingeniero Alonzo:

Por este medio hago de su conocimiento que he revisado el trabajo de graduación-EPS de los estudiantes:

- KEVIN CRISTOPHER JUVENTINO ALVARADO MALDONADO carné 201222567 y CUI 2211811640101
- ANDRÉS RICARDO ISMAEL GUZMÁN carné 201010425 y CUI 2093233960101
- BRYAN OTONIEL ORDOÑEZ MORALES carné 201404243 y CUI 2671980780101
- JAMES ALLAN HANSEN MELGAR MORALES carné 201314716 y CUI 2811874520101

Titulado: "PLANIFICACIÓN Y DISEÑO DE UNA PLATAFORMA WEB PARA LA GESTIÓN DE PROCESOS DE INVESTIGACIÓN EN UN SISTEMA INTEGRADO DE INFORMACIÓN PARA LA DIRECCIÓN GENERAL DE INVESTIGACIÓN DE LA UNIVERSIDAD DE SAN CARLOS DE GUATEMALA" y a mi criterio el mismo cumple con los objetivos propuestos para su desarrollo, según el protocolo.

Al agradecer su atención a la presente, aprovecho la oportunidad para suscribirme,

Atentamente,

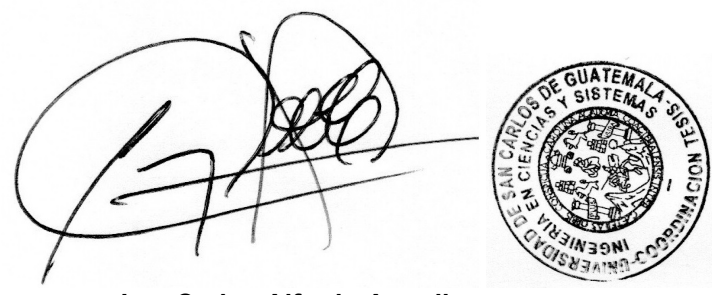

Ing. Carlos Alfredo Azurdia Coordinador de Privados y Revisión de Trabajos de Graduación

#### **UNIVERSIDAD DE SAN CARLOS DE GUATEMALA**

**FACULTAD DE INGENIERÍA**

### LNG.DIRECTOR.051.EICCSS.2022

El Director de la Escuela de Ingeniería en Ciencias y Sistemas de la Facultad de Ingeniería de la Universidad de San Carlos de Guatemala, luego de conocer el dictamen del Asesor, el visto bueno del Coordinador de área y la aprobación del área de lingüística del trabajo de graduación titulado: **PLANIFICACIÓN Y DISEÑO DE UNA PLATAFORMA WEB PARA LA GESTIÓN DE PROCESOS DE INVESTIGACIÓN EN UN SISTEMA INTEGRADO DE INFORMACIÓN PARA LA DIRECCIÓN GENERAL DE INVESTIGACIÓN DE LA UNIVERSIDAD DE SAN CARLOS DE GUATEMALA**, presentado por: **Kevin Cristopher Juventino Alvarado Maldonado, Andres Ricardo Ismael Guzmán, Bryan Otoniel Ordoñez Morales y James Allan Hansen Melgar Morales** , procedo con el Aval del mismo, ya que cumple con los requisitos normados por la Facultad de Ingeniería.

"ID Y ENSEÑAD A TODOS"

Ing. Carlos Gustavo Alonzo Director Escuela de Ingeniería en Ciencias y Sistemas

Guatemala, marzo de 2022

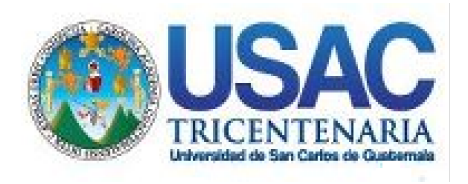

**Decanato** Facultad de Ingeniería 24189101-24189102 secretariadecanato@ingenieria.usac.edu.gt

LNG.DECANATO.OI.130.2022

 presentado por: **Kevin Cristopher Juventino Alvarado Maldonado,** La Decana de la Facultad de Ingeniería de la Universidad de San Carlos de Guatemala, luego de conocer la aprobación por parte del Director de la Escuela de Ingeniería en Ciencias y Sistemas, al Trabajo de Graduación titulado: **PLANIFICACIÓN Y DISEÑO DE UNA PLATAFORMA WEB PARA LA GESTIÓN DE PROCESOS DE INVESTIGACIÓN EN UN SISTEMA INTEGRADO DE INFORMACIÓN PARA LA DIRECCIÓN GENERAL DE INVESTIGACIÓN DE LA UNIVERSIDAD DE SAN CARLOS DE GUATEMALA, Andres Ricardo Ismael Guzmán, Bryan Otoniel Ordoñez Morales y James Allan Hansen Melgar Morales ,** después de haber culminado las revisiones previas bajo la responsabilidad de las instancias correspondientes, autoriza la impresión del mismo. IMPRÍMASE:

UNVERSIDAD DE SAN CARLOS DE GUATEMALA **DECANA Inga. Aurelia Anabela Cordova** Estrada

Decana

## Guatemala, marzo de 2022

### AACE/gaoc

Escuelas: Ingeniería Civil, Ingeniería Mecánica Industrial, Ingeniería Química, Ingeniería Mecánica Eléctrica, - Escuela de Ciencias, Regional de Ingeniería Sanitaria y Recursos Hidráulicos (ERIS). Post-Grado Maestría en Sistemas Mención Ingeniería Vial. Carreras: Ingeniería Mecánica, Ingeniería electrónica, Ingeniería en Ciencias y Sistemas. Licenciatura en Matemática. Licenciatura en Física. Centro de Estudios Superiores de Energía y Minas (CESEM). Guatemala, Ciudad Universitaria, Zona 12. Guatemala, Centroamérica.

## **ACTO QUE DEDICO A:**

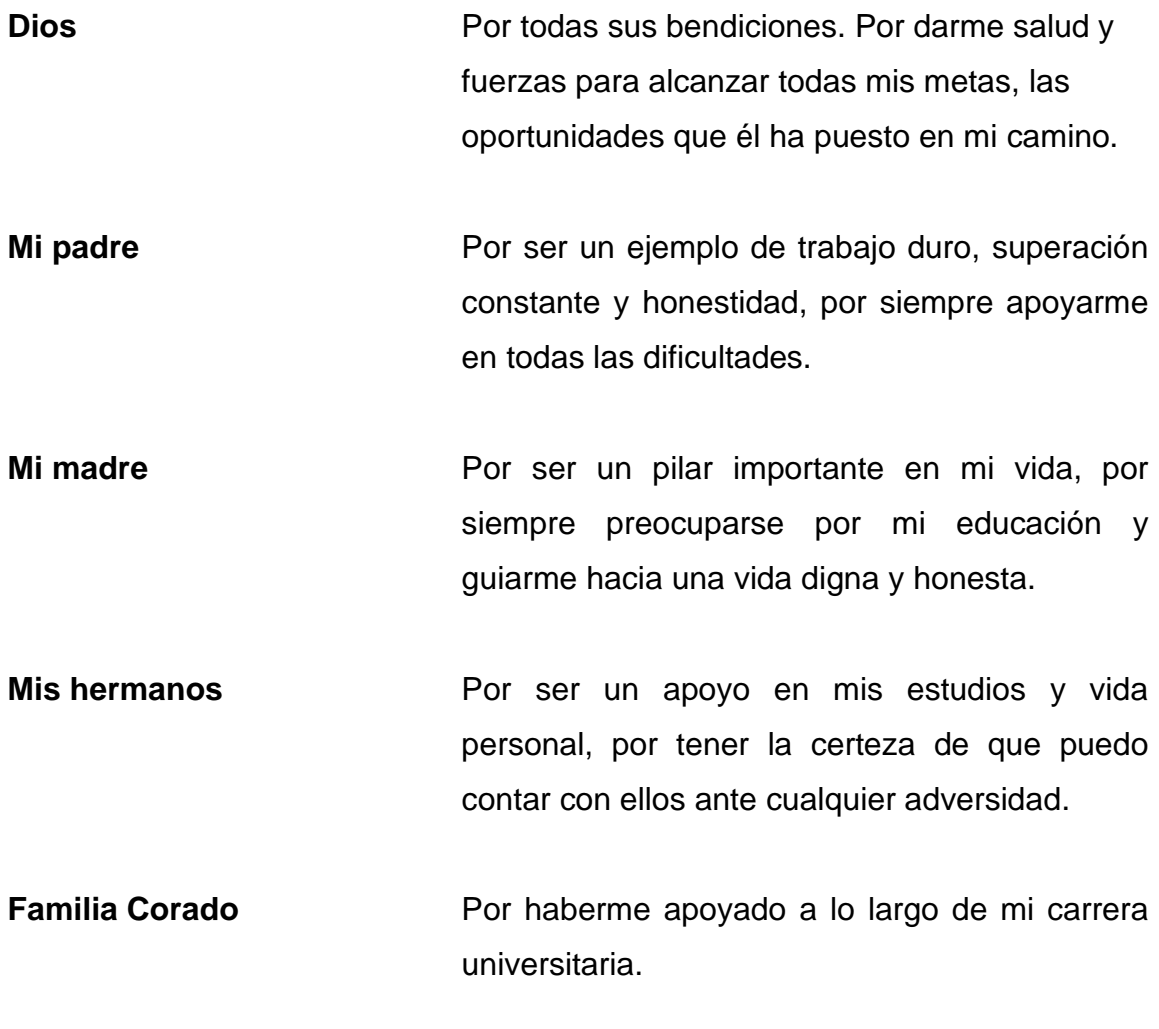

**Kevin Cristopher Juventino Alvarado Maldonado**

## **ACTO QUE DEDICO A:**

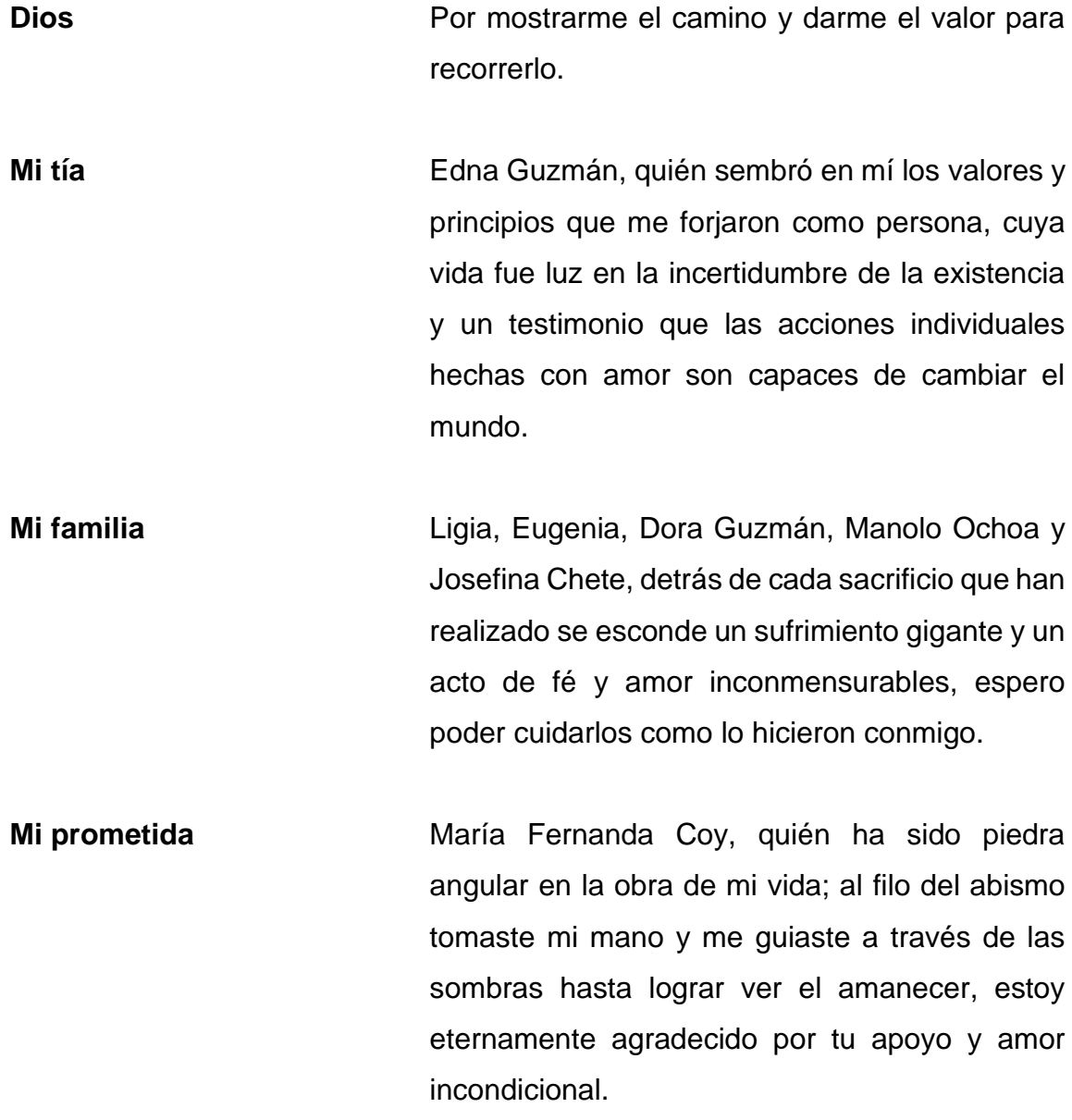

**Mis amigos Mis amigos Por abrirme las puertas de su casa y su** corazón al llamarme familia, por enseñarme que hay lazos más fuertes que la sangre.

**Andres Ricardo Ismael Guzmán**

## **ACTO QUE DEDICO A:**

- **Dios** Por todas sus bendiciones. Por darme salud y fuerzas para alcanzar mis metas y oportunidades.
- **Mis padres** Otoniel Ordoñez y Claudia Morales por ser un ejemplo de trabajo duro, superación constante y honestidad. Que, con su ejemplo y apoyo incondicional, hoy me permiten cumplir una meta más.
- **Mis amigos y hermanos** Por haber estado conmigo a lo largo de esta travesía y haberme extendido la mano cuando lo he necesitado.

**Bryan Otoniel Ordoñez Morales**

## **ACTO QUE DEDICO A:**

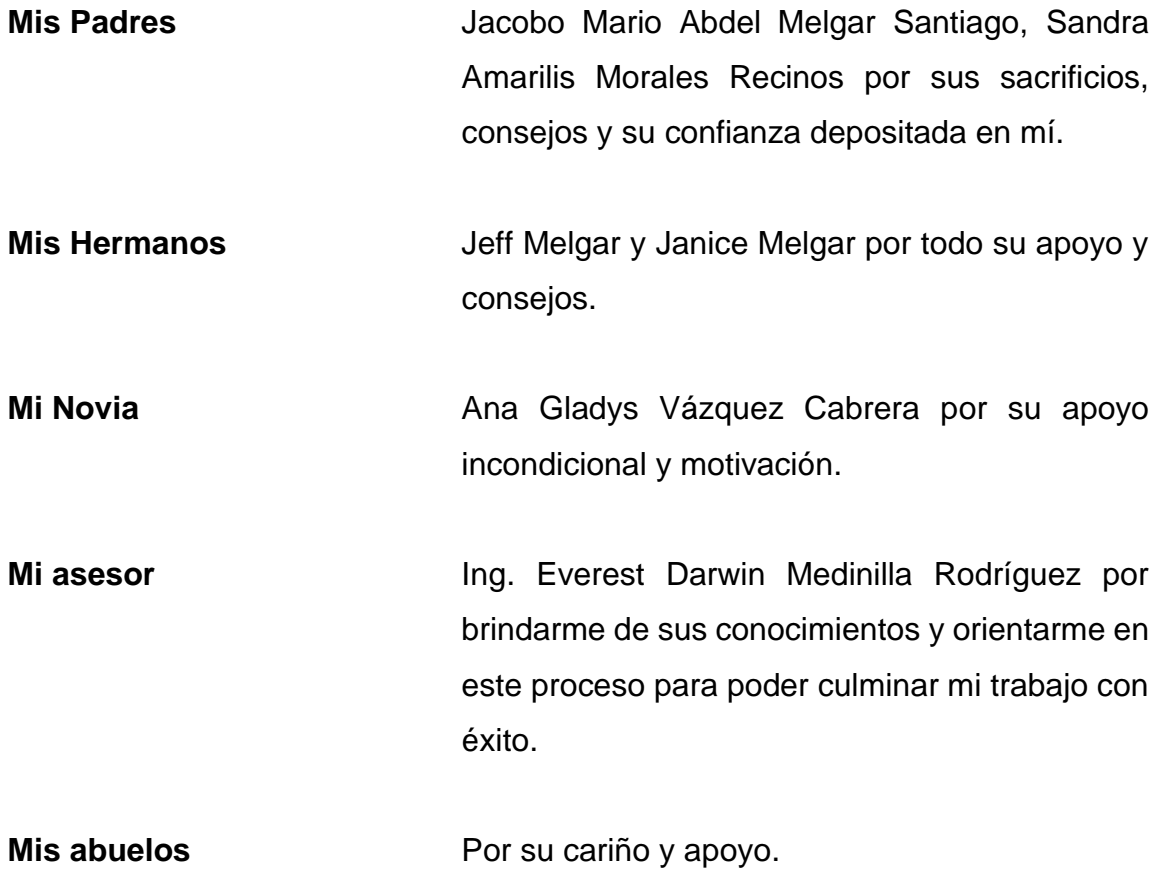

 **James Allan Hansen Melgar Morales**

## **AGRADECIMIENTOS A:**

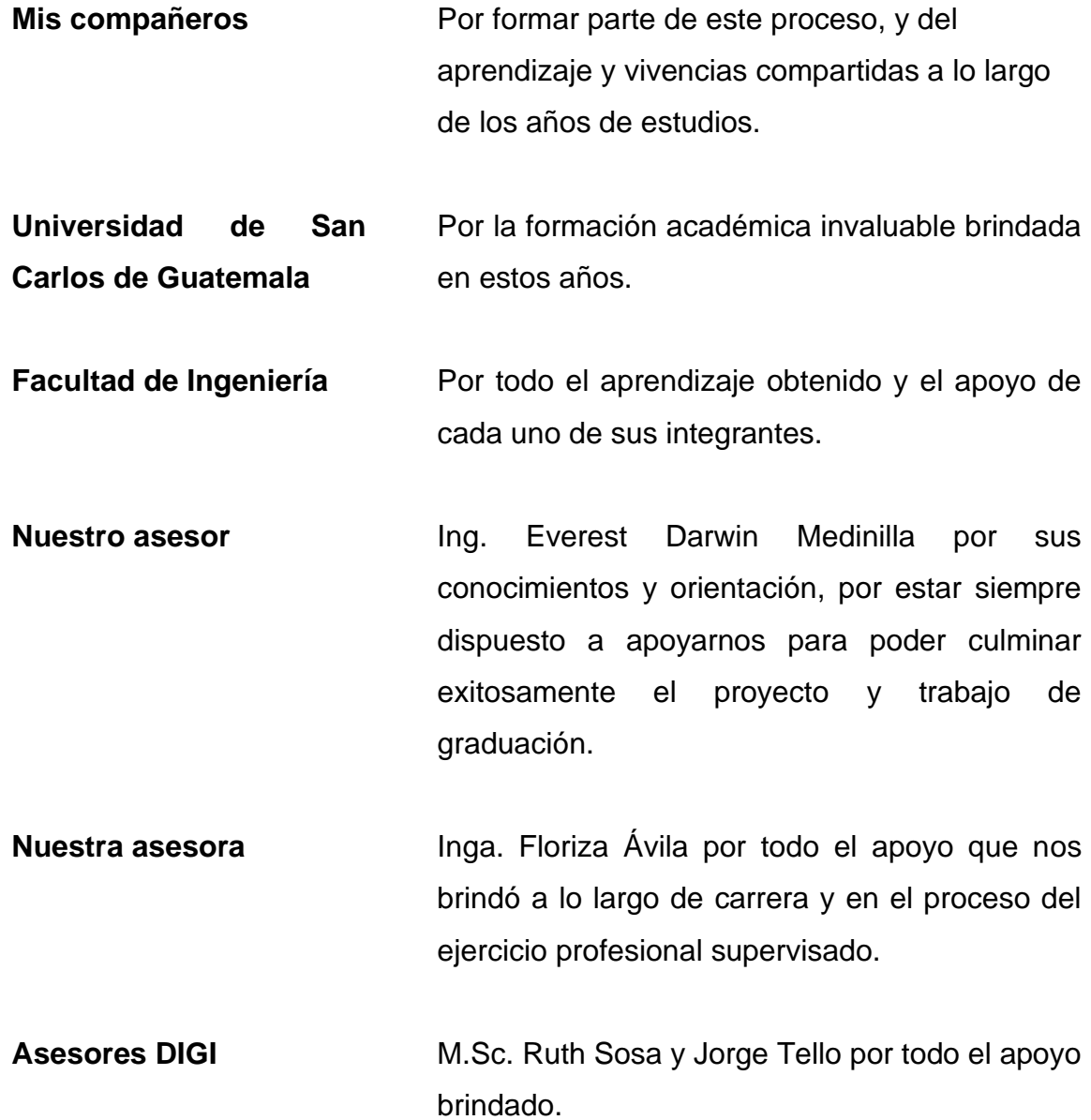

# ÍNDICE GENERAL

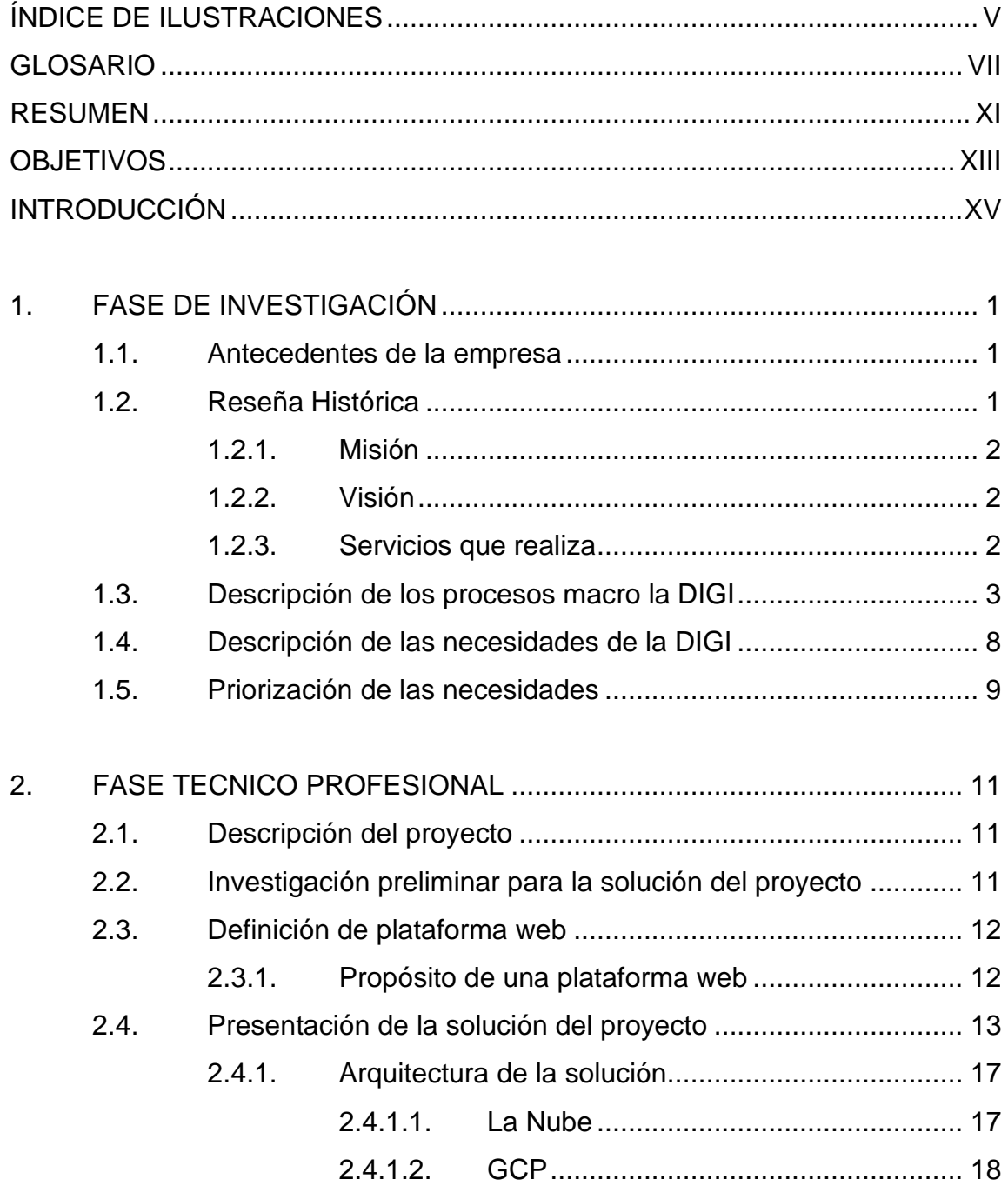

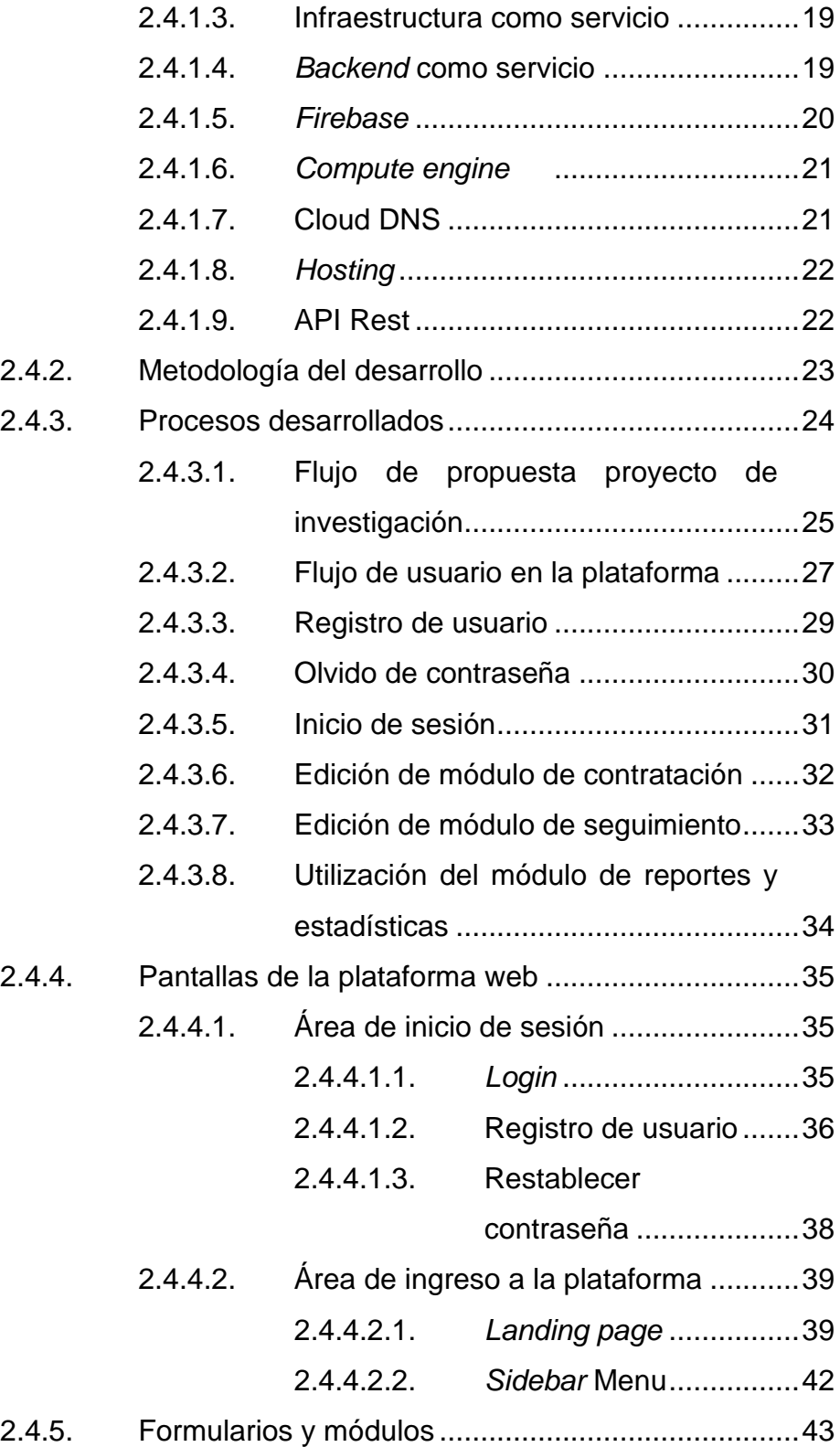

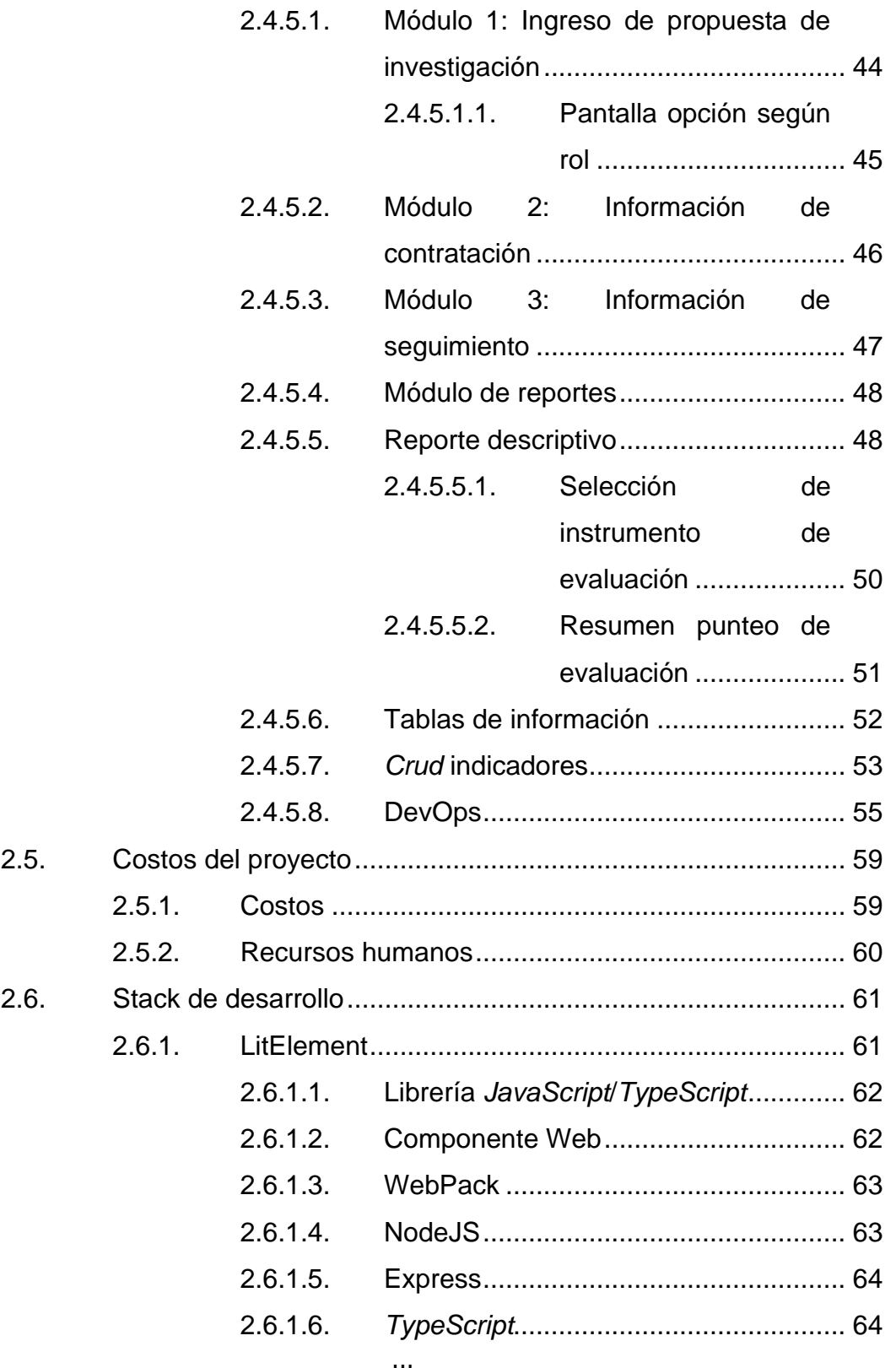

III

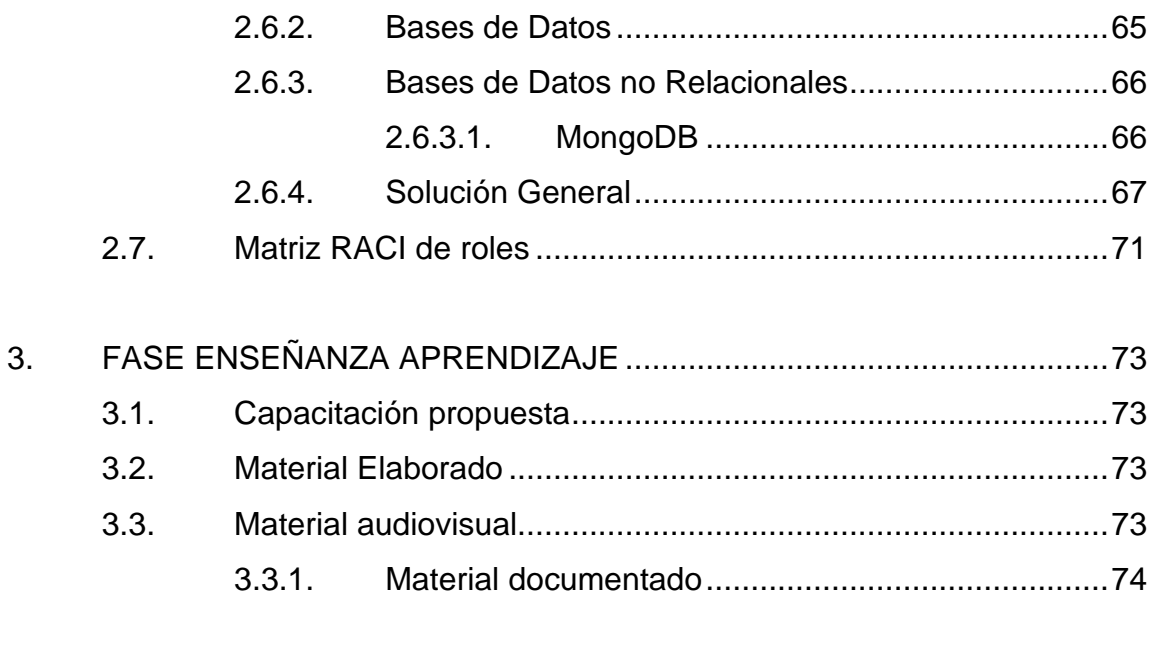

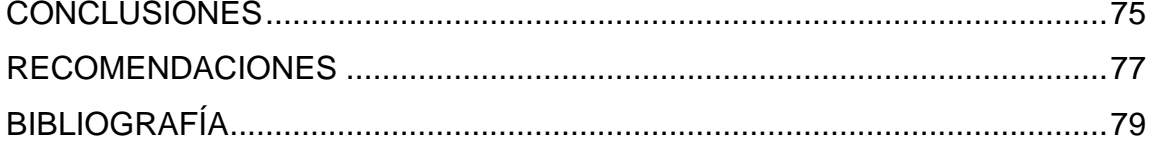

# <span id="page-20-0"></span>**ÍNDICE DE ILUSTRACIONES**

### **FIGURAS**

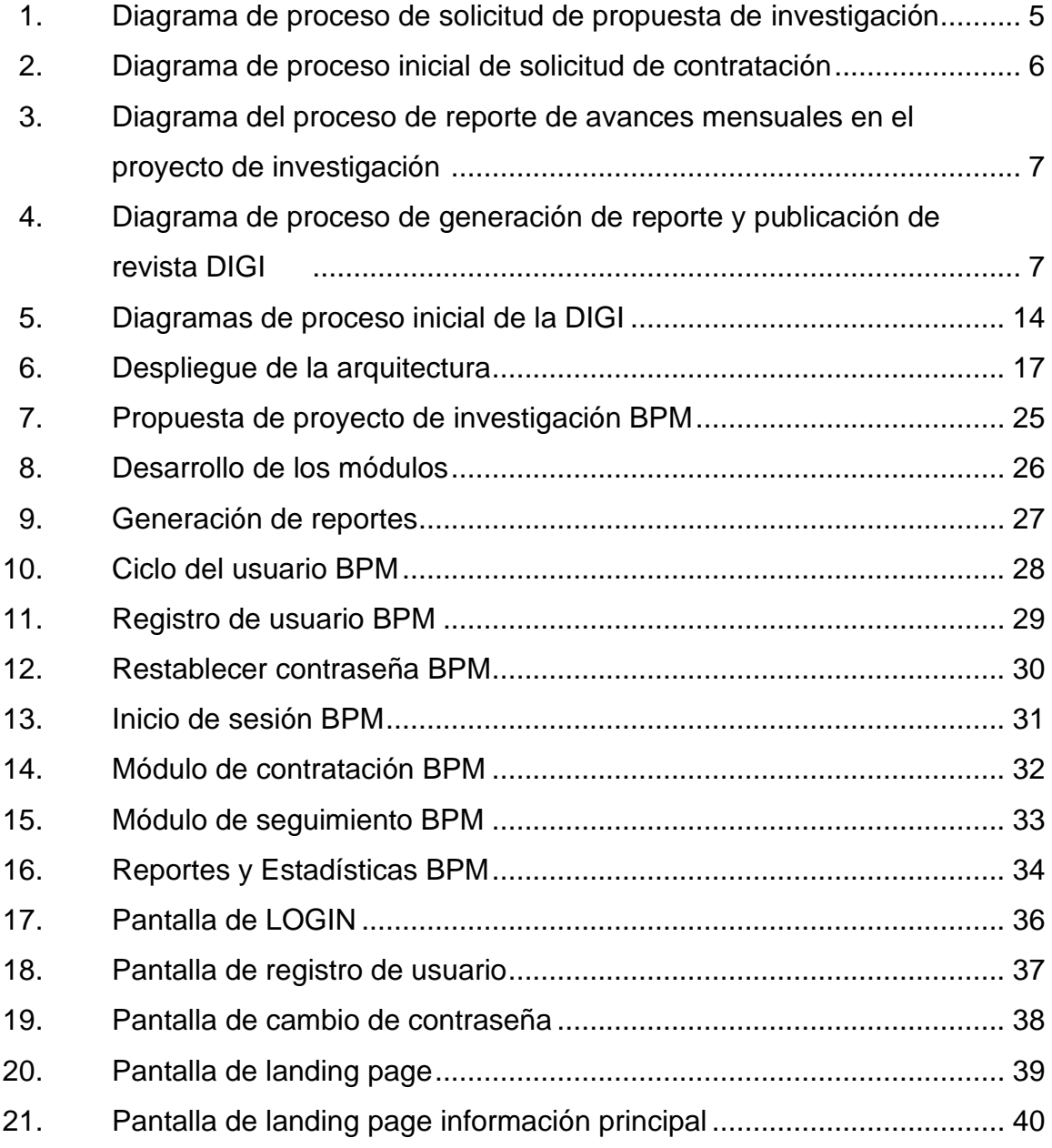

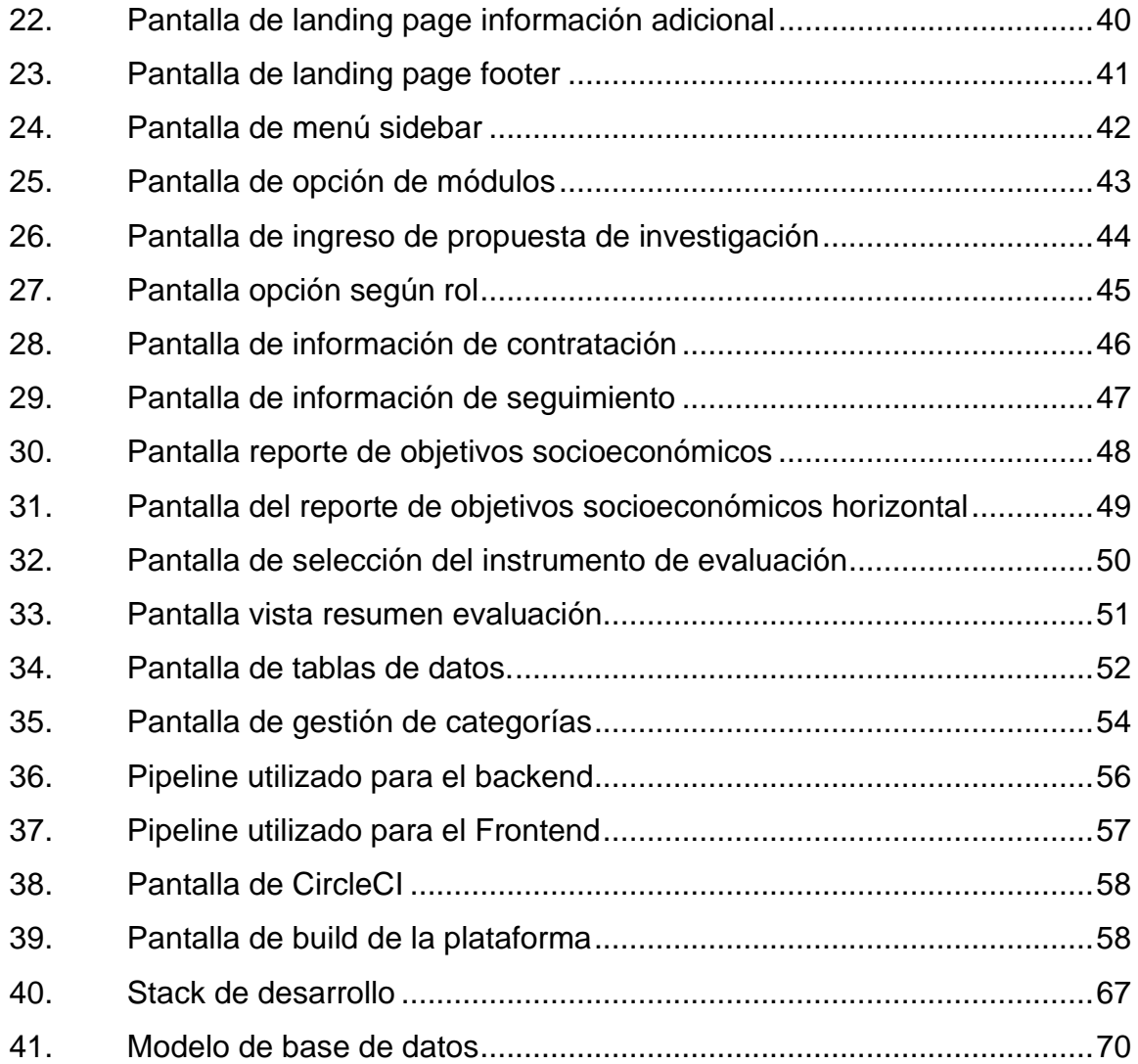

### **TABLAS**

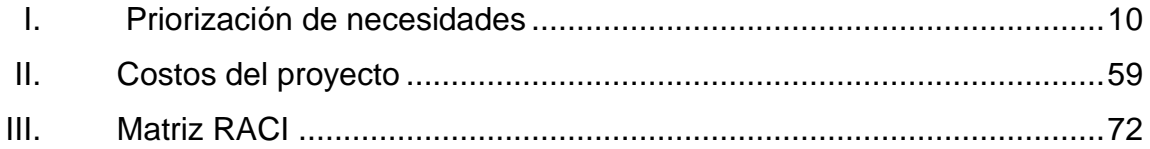

### **GLOSARIO**

- <span id="page-22-0"></span>**Backend** Parte o rama del desarrollo web encargada de la parte lógica de la aplicación, no cuenta con elementos gráficos y es invisible para el usuario.
- **DevOps** Es un acrónimo que se refiere a *"Developer Operations",* una metodología de desarrollo de software que se centra en la comunicación, colaboración e integración entre desarrolladores de software.
- **DIGI** DIGI Dirección General de Investigación de la Universidad de San Carlos de Guatemala.
- **DOM** Document Object Model, por sus siglas en inglés es la representación de los objetos que componen el documento web. Es la representación del HTML en memoria.
- **Firebase Es trata de una plataforma móvil creada por** Google, cuya principal función es desarrollar y facilitar la creación de apps de elevada calidad de una forma rápida, con el fin de que se pueda aumentar la base de usuarios y ganar generar mayores ganancias.
- **Framework** Entorno de trabajo utilizado para el desarrollo y organización de software bajo un esquema establecido.
- **Frontend** Parte del sitio web con la que el usuario interactúa, también llamado "el lado del cliente".
- **GCP Google Cloud Platform es una plataforma que ofrece** servicios de tecnología de la información que las empresas, los profesionales de TI y los desarrolladores pueden aprovechar para trabajar de forma más eficiente.
- **HTML** *HyperText Markup Language,* es un lenguaje de programación utilizado para el desarrollo de aplicaciones web.
- **Indicadores** Los indicadores sirven para conocer las características de la propuesta de investigación y generar reportes.
- *JavaScript* Es un lenguaje de programación o de secuencias de comandos que permite implementar funciones complejas en páginas web.
- *Middleware* **Un middleware** es un código en bloque que se ejecuta en el momento que se hace una petición hasta que llega al servidor.
- **Node** Es un entorno *JavaScript* que nos permite ejecutar en el servidor de manera asíncrona, con una arquitectura orientada al objeto a eventos.
- **NoSQL** Bases de datos que pertenecen al modelo no relacional.
- Repositorio **Es un sistema de información que preservan** y organizan los datos.
- **Shadow DOM** Es una herramienta diseñada para crear aplicaciones basadas en componentes añadiendo un subárbol DOM a un componente que funciona como su raíz, creando un ambiente aislado para el desarrollo.
- **SIIF** Sistema integrado de información financiera.
- *TypeScript* Lenguaje de programación superconjunto de *javascript* que añade tipados estáticos y objetos basados en clases.
- **Web Component** Componentes web que permiten crear elementos customizables y reutilizables con su funcionalidad encapsulada.
- *Webpack* Herramienta *Open Source* utilizada por los desarrolladores para empaquetar y exportar todos los ficheros necesarios para que un proyecto funcione con todas sus dependencias *frontend*.

### **RESUMEN**

<span id="page-26-0"></span>La Dirección General de Investigación de la Universidad de San Carlos de Guatemala (DIGI) no ha sufrido alteraciones en su método de operaciones en los últimos años, y con la implementación de la plataforma web, se mejora de manera significativa el desempeño de los procesos de trabajos de investigación en el área de propuestas, contratación y seguimiento.

Estos procesos se realizaban de manera presencial mediante documentos físicos, que generaban inconvenientes debido que el personal de la DIGI debía verificar que las propuestas de investigación tuvieran la documentación completa y de faltar algún dato o de ingresar datos incorrectos se tenga que contactar con el investigador nuevamente e indicarle que volviera a completar la propuesta, estos inconveniente se tenía de igual manera en los demás formularios donde se validaba que la información ingresada fuese la requerida, todos estos inconvenientes que tenía DIGI se solventaron con la aplicación web que se desarrolló, automatizando sus procesos y la verificación de los datos ingresados por parte de los investigadores se realiza al instante de ingresar la información, por lo que el personal de DIGI ya no tiene que preocuparse y validar la falta de datos al llenar un formulario.

## **OBJETIVOS**

### <span id="page-28-0"></span>**General**

Diseñar e implementar una plataforma web que sea utilizada por la DIGI para manejar los procesos de registro de investigadores, registro de evaluadores, realización de propuestas de investigación, contratación de personal para las investigaciones, compras de insumos, compras de equipos, seguimiento de investigación, finalización de investigación y generación de indicadores en forma de reportes que agrupen información de interés.

### **Específicos**

- 1. Realizar un análisis del proceso actual para generar un entendimiento y así posteriormente poder automatizarlo por medio de la plataforma.
- 2. Centralizar la información de los investigadores, contrataciones e investigaciones en una base de datos.
- 3. Digitalizar los diferentes formularios tipo .docx proporcionados por la DIGI (se encuentran en: https://digi.usac.edu.gt/sitios/instrumentos/) en formularios dinámicos dentro de la plataforma web.
- 4. Crear roles dentro de la aplicación (rol investigador, rol evaluador, rol administrador).
- 5. Capacitar a los usuarios de DIGI a utilizar la plataforma.

## **INTRODUCCIÓN**

<span id="page-30-0"></span>La Dirección General de Investigación es el órgano encargado de la coordinación del Sistema Universitario de Investigación, gestiona y administra con efectividad y enfoque ambiental los recursos asignados para la producción y difusión del conocimiento científico.

Actualmente los procesos por los que los investigadores pasan para completar su trabajo de investigación se gestionan de manera presencial por medio de documentos físicos generando desventajas y retos tanto para los investigadores como para el personal de DIGI, siendo el tiempo que debe invertir el personal de DIGI para verificar la información y su veracidad en múltiples documentos una de las principales desventajas; adicionalmente, si se encuentra alguna falla en los documentos se debe contactar al investigador y este debe asistir a la institución para recoger la documentación y realizar las correcciones solicitadas e ingresar nuevamente al proceso de verificación en espera de ser aprobado. Con este proceso ambas partes involucradas gastan más recursos de los necesarios para cumplir la meta, la complejidad aumenta por la pandemia y las disposiciones gubernamentales y universitarias.

Cada proceso se desarrolla en ciertos meses del año lo que aumenta la carga laboral de los empleados de DIGI durante ese período. Tras el análisis se descubrieron puntos dentro de los procesos donde al aplicar tecnología, se pueden optimizar recursos y disminuir la carga de trabajo.

Como solución se brinda al investigador una plataforma para realizar el proceso de ingreso de solicitud, contratación y seguimiento de forma remota a través de la plataforma DIGI WEB, en donde se le proporcionará ayuda para ingresar toda la información necesaria y concluir cada uno de estos procesos.

Los datos brindados por los usuarios pasan a través de filtros y validaciones pertinentes que generan una base de datos consistente, actualizada y relevante.

Adicionalmente cuenta con la capacidad de generar reportes y estadísticas que posee la calidad necesaria requerida por los usuarios finales.

## **1. FASE DE INVESTIGACIÓN**

### <span id="page-32-1"></span><span id="page-32-0"></span>**1.1. Antecedentes de la empresa**

Hasta mediados del Siglo XX, la Universidad de San Carlos de Guatemala no contaba con un ente que enfocara sus esfuerzos en investigación, pese que, a lo largo de sus 300 años.

### <span id="page-32-2"></span>**1.2. Reseña Histórica**

La Universidad de San Carlos había producido valiosas obras científicas, la mayoría de estas, auspiciadas por la rectoría. Muestra de ello, lo constituyó en 1970, el Programa Específico de Investigaciones de la Rectoría, que impulsó un considerable número de investigaciones enfocadas generalmente a la problemática económica, social, política y educativa nacional y a aspectos específicos como las cuestiones agrarias, del petróleo, la historia nacional y la legislación universitaria.

La preocupación permanente respecto a la investigación y la ciencia se tradujo en la creación de un ente coordinador del sistema de investigación. Es así como, en 1981 el rector Mario Dary impulsó la creación de la Dirección General de Investigación como ente encargado de impulsar las políticas de investigación que tuvieran la representación de las unidades académicas, centros universitarios y unidades de investigación.

### <span id="page-33-0"></span>**1.2.1. Misión**

Ser el órgano encargado de la coordinación del Sistema Universitario de Investigación, que gestiona y administra con efectividad y enfoque ambiental los recursos asignados para la producción y difusión del conocimiento científico. Facilitar el fortalecimiento académico y tecnológico de las unidades del Sistema y sus investigadores. Contribuir a la solución de problemas nacionales a través de la generación de nuevos conocimientos para aplicación en docencia y extensión*. 1*

### **1.2.2. Visión**

<span id="page-33-1"></span>Aumentar los indicadores de ciencia y tecnología a través de investigaciones con reconocimiento nacional e internacional, estrechamente vinculadas con la docencia y extensión. Disponer de recurso humano calificado, con responsabilidad ambiental, tecnología de punta, recursos financieros necesarios y procesos administrativos efectivos para realizar contribuciones importantes a la sociedad guatemalteca. *<sup>2</sup>*

### **1.2.3. Servicios que realiza**

<span id="page-33-2"></span>La Dirección General de Investigación ha presentado, ante la comunidad universitaria, un Plan de Trabajo innovador y revolucionario, que permite a la Universidad abordar con seriedad y responsabilidad su mandato constitucional de promover la investigación en todas las esferas del saber humano y su misión de contribuir a la solución de los problemas nacionales. Este Plan ha sido colocado en un sistema estratégico, que permitirá a la Dirección General de Investigación concretar sus metas y objetivos. (DIGI)

<sup>1</sup> DIGI. *Plan estratégico 2014 - 2019. <*https://digi.usac.edu.gt/sitios/Staff/staff/*>.* Consulta*:* 29 de agosto de 2021.

 $2$  lbíd.

### <span id="page-34-0"></span>**1.3. Descripción de los procesos macro la DIGI**

La Dirección General de Investigación (DIGI) es la entidad encargada de apoyar el desarrollo de investigaciones, para esto los investigadores debían presentarse físicamente a solicitar los documentos necesarios para ingresar su propuesta de investigación, para lo cual este investigador debe poseer RUI, que es el registro universitario de investigadores, el cual consiste en un catálogo de investigadores de Guatemala, desarrollado por la DIGI, en donde se pueden inscribir profesionales de todas las áreas del conocimiento que desarrollan o desean desarrollar investigación, si el investigador no posee RUI debe realizar el proceso para obtenerlo, si ya cuenta con RUI se le entregan los documentos que debe llenar para presentar su propuesta de investigación.

Al llenar la documentación necesaria el investigador entregaba físicamente los documentos durante las fechas de convocatorias para ingreso de propuesta de investigaciones, al finalizar la convocatoria se realizaba una revisión, de cada una de las propuestas, por el personal de la DIGI, y si se encontraba algún dato faltante o mal ingresado se debía informar al investigador que debía corregir en su propuesta de investigación, el proceso desde que se informaba al investigador hasta que se corregía lo indicado podía demorar de días a semanas, al volver a ingresar la propuesta se debía proceder a realizar la revisión completa de nuevo y este proceso se repetía hasta que se ingresara todo correctamente.

Al tener todas las propuestas de investigación se procedía a seleccionar a los evaluadores de estas propuestas de investigación, los cuales pasaban por un proceso de selección en un formulario digital de la DIGI, al pasar por este procedimiento correctamente se podían seleccionar a los evaluadores para que estos revisaran las propuestas de investigación y calificarán las investigaciones con base en una ponderación establecida por la DIGI.

3

Cuando se tenían los resultados de las evaluaciones de todas las propuestas de investigación se procedía a escoger las investigaciones que cumplían el criterio para ser aceptadas y se informaba al investigador para proceder al proceso de contratación.

Para que el investigador pudiera ser contratado debía llenar formularios en los cuales indicaba información personal requerida y la información de las personas que lo asistirían en su investigación donde se debía validar que toda la información proporcionada fuera correcta, si existía algún error se informaba al investigador las correcciones a realizar y luego de realizarlas debía ingresar los documentos nuevamente, lo cual demoraba el proceso y creaba el inconveniente de llegar presencialmente a la DIGI, hasta que todo fuera proporcionado de manera correcta.
# Figura 1. **Diagrama de proceso de solicitud de propuesta de investigación**

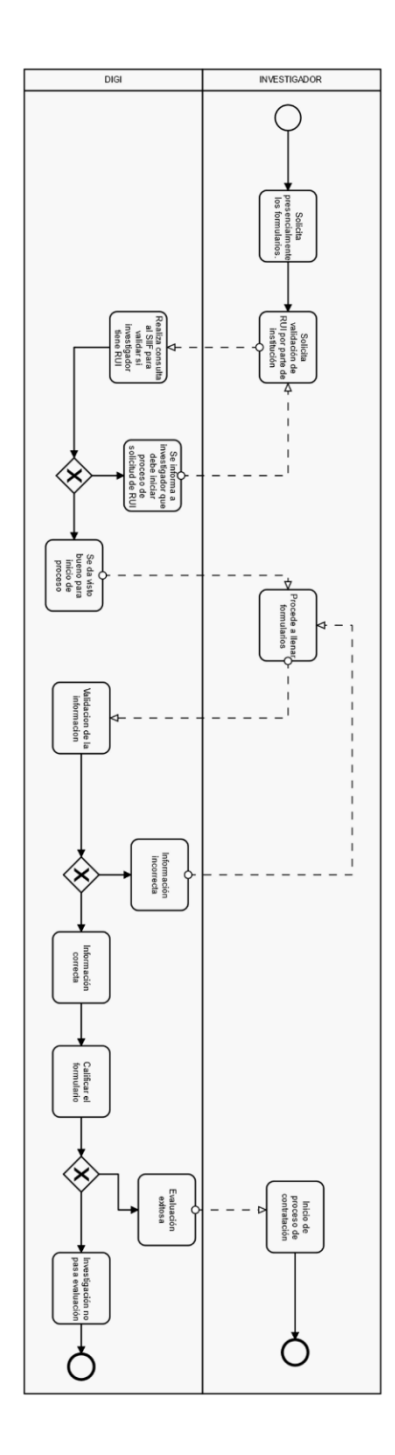

Fuente: elaboración propia, empleando Cawemo.

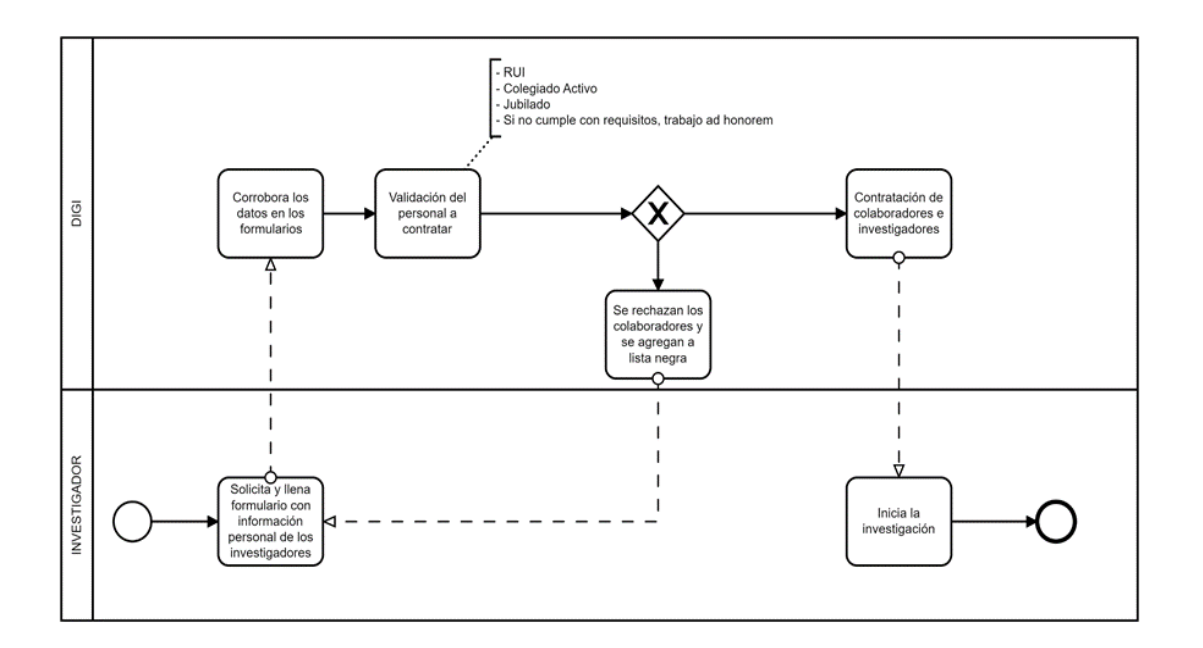

#### Figura 2. **Diagrama de proceso inicial de solicitud de contratación**

Fuente: elaboración propia, empleando Cawemo.

Al ser contratado el investigador iniciaba formalmente el proceso de investigación, donde debía reportar sus avances periódicamente indicando el progreso de su investigación, todo esto se entregaba físicamente en la DIGI y cualquier incumplimiento en los reportes de avance o del proceso de investigación resultaba en que investigador fuera agregado a la lista negra de la DIGI lo cual le impedía participar como investigador o asistente en investigaciones futuras.

Al finalizar este proceso el investigador concluye formalmente el proceso de investigación y termina su proceso en DIGI, y se recopilaba información estadística de las investigaciones y los investigadores para crear reportes que eran publicados en la revista de la DIGI.

6

# Figura 3. **Diagrama del proceso de reporte de avances mensuales en el proyecto de investigación**

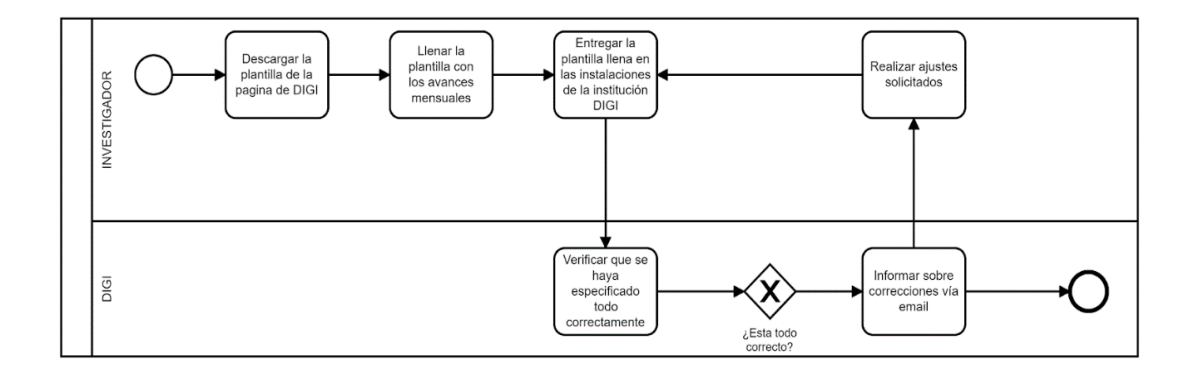

Fuente: elaboración propia, empleando Cawemo.

# Figura 4. **Diagrama de proceso de generación de reporte y publicación de revista DIGI**

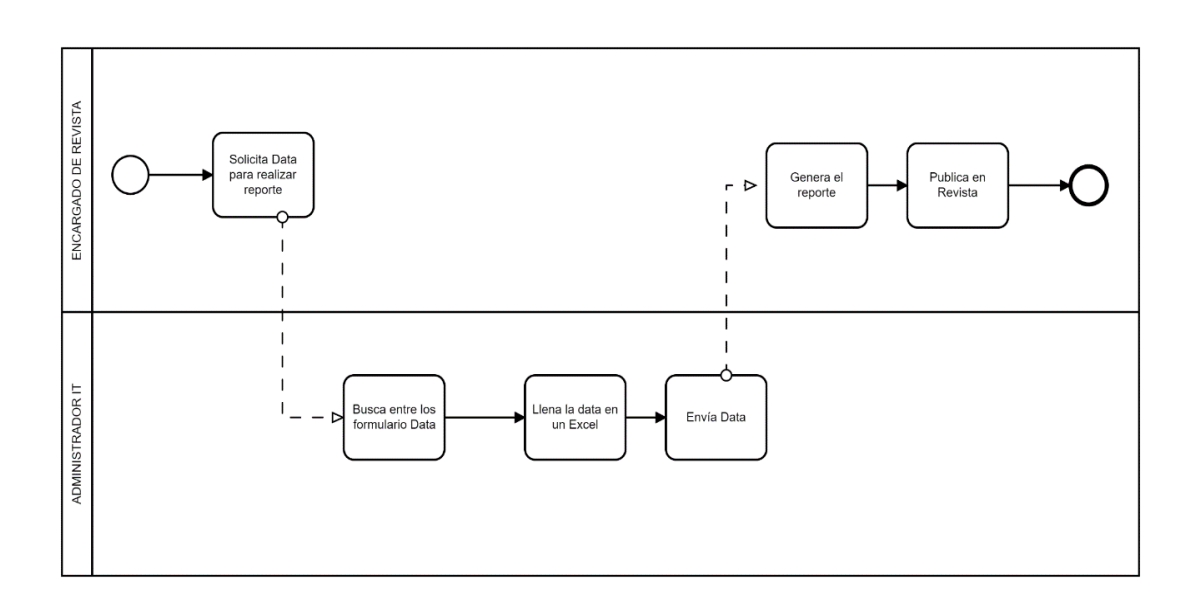

Fuente: elaboración propia, empleando Cawemo.

Para la generación de reportes el encargado de la revista le solicitaba al administrador de tecnologías de la información que le proporcionará los datos de las investigaciones, información de los investigadores y evaluadores.

El administrador de tecnologías de la información debía revisar todas las investigaciones y llenar una hoja electrónica donde guardaba la información, y al obtener tener la información el encargado genera los reportes y los publicaba en la revista de la DIGI.

#### **1.4. Descripción de las necesidades de la DIGI**

La Dirección General de Investigación DIGI requiere de una plataforma que les ayude a manejar el proceso por el cual son sometidos los trabajos de investigación, ya que actualmente los procesos se gestionan de manera presencial por medio de documentos físicos y esto genera varias desventajas y retos tanto para los investigadores como para el personal de DIGI.

Entre los más destacados podemos notar el tiempo que debe invertir el personal de DIGI para verificar que se encuentre toda la información necesaria y a su vez la veracidad de dicha información en diferentes documentos, y si alguno de estos documentos se encuentra incompleto o necesita correcciones se debe contactar al investigador y este debe ir a traer la documentación de manera física para realizar las correcciones y luego entregarlo para que pueda ingresar al proceso de verificación de nuevo, lo cual consume más tiempo del necesario para ambas entidades y adicionalmente realizar estos procesos de manera presencial no es lo indicado por la pandemia que estamos atravesando.

Como solución, se propuso implementar una plataforma que permita a los usuarios de DIGI gestionar de una manera más sencilla todo este proceso el cual será regulado por los filtros necesarios para garantizar que el investigador ingrese todos los datos necesarios y de manera correcta.

De la misma manera el investigador podrá realizar el proceso de ingreso de solicitud, contratación y seguimiento por medio de esta plataforma, en donde se le proporcionará ayuda para que pueda ingresar toda la información necesaria para concluir cada uno de estos procesos.

Esta plataforma adicionalmente contendrá un área en la cual el usuario de DIGI podrá visualizar reportes y estadísticas importantes.

## **1.5. Priorización de las necesidades**

Las necesidades fueron priorizadas con base en su urgencia y el valor que estas proveen a DIGI, por lo que se ordenaron de mayor a menor prioridad.

# Tabla I. **Priorización de necesidades**

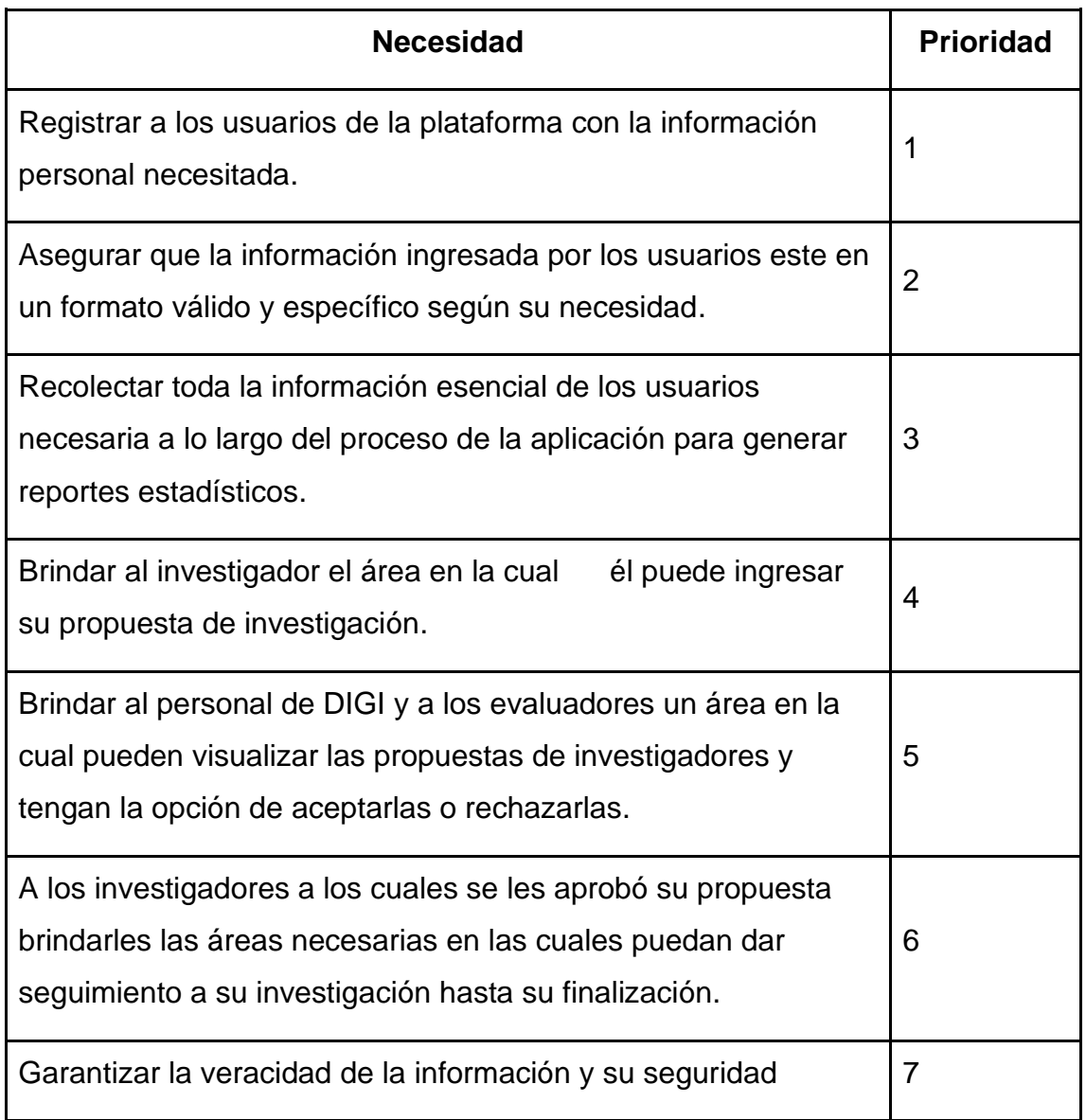

Fuente: elaboración propia, empleado Microsoft Word.

# **2. FASE TECNICO PROFESIONAL**

#### **2.1. Descripción del proyecto**

Se implementó una plataforma que permite a los usuarios de DIGI gestionar de una manera más sencilla todo este proceso el cual será regulado por los filtros necesarios para garantizar que el investigador ingrese todos los datos necesarios y de manera correcta.

De la misma manera el investigador puede realizar el proceso de ingreso de solicitud, contratación y seguimiento por medio de esta plataforma, en donde se le proporciona ayuda para que pueda ingresar toda la información necesaria para concluir cada uno de estos procesos.

También cuenta con la vista de evaluador, el cual puede ver las propuestas de investigación que le fueron asignados para evaluar y realizar las indicaciones necesarias sobre los mencionados para llegar a su finalidad en la cual indica si se aprueba la propuesta de investigación

Esta plataforma adicionalmente contiene un área en la cual el usuario de DIGI podrá visualizar reportes y estadísticas importantes.

## **2.2. Investigación preliminar para la solución del proyecto**

Se realizaron varias reuniones para definir los requerimientos que representan los resultados de cada uno de los entregables.

El periodo de reuniones fue de 3 semanas a un mes donde se obtuvo información para el análisis completo y así reunir los siguientes requerimientos:

- Historias de Usuario
- **Escenarios**
- Mockups y Prototipos
- Estándar del proceso trabajos de investigación y evaluación.

Adicionalmente se realizó un análisis comparativo de *frameworks* que cumplieran con el lenguaje de programación requerido y con las características esenciales para llevar a cabo el desarrollo de la plataforma web.

#### **2.3. Definición de plataforma web**

Una plataforma web es un sitio web que se caracteriza por facilitar el acceso a distintos recursos y servicios centralizados sobre los diferentes módulos que deben ser completados por los usuarios, y facilita los enlaces de cada uno de estos procesos de manera organizada con el fin de optimizar la navegación entre los procesos.

## **2.3.1. Propósito de una plataforma web**

El propósito de una plataforma web es proveer lo siguiente:

- Brindarle al usuario un medio con una interfaz amigable para facilitar el desarrollo de la tarea que desee completar.
- Interacción amistosa (el usuario comprende lo que está viendo y cómo manejarlo).
- Integración de múltiples módulos (cada módulo es un proceso esencial de la institución sobre el cual el usuario debe atravesar para completar el desarrollo de su investigación).
- Filtrado automático del contenido ingresado por los usuarios por medio de validaciones según el tipo de dato ingresado.
- Optimización de procesos y manejo de datos.
- Seguridad (los sistemas y contenidos son accedidos solo por aquellos que estén autorizados).

# **2.4. Presentación de la solución del proyecto**

Se verificaron todos los procesos que son necesarios para que un investigador pueda terminar en su totalidad el proceso sobre su trabajo de investigación, el cual se puede dividir en tres módulos principales, entendiendo que el proceso general que se tiene en DIGI se puede ver representado por el siguiente diagrama.

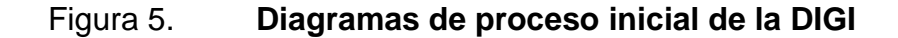

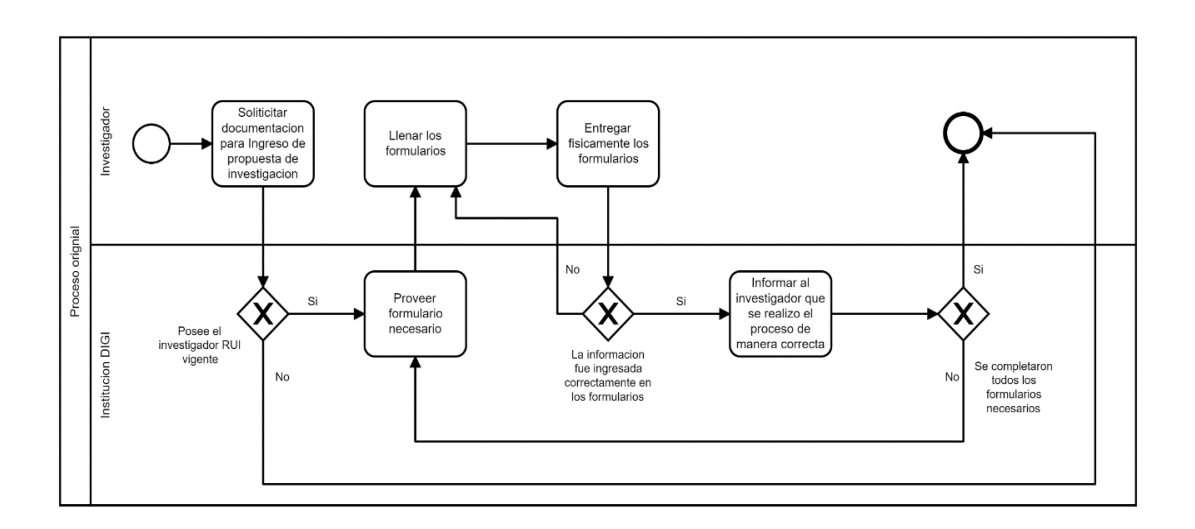

Fuente: elaboración propia, empleando Figma.

El usuario debe contactar a la institución DIGI para registrarse con ellos y optar a ingresar su propuesta de investigación, donde anterior a ese debe validarse que es investigador fuera empleado activo.

Entre sus actividades se cuenta con los procesos de investigación, donde primero los investigadores ingresaban su propuesta de proyecto de investigación de manera presencial en la institución, luego que terminaban las fechas de convocatoria para el ingreso de estas propuestas se procedía a realizar la revisión posterior de cada una propuestas, en las cuales si se detectaba algún elemento faltante o mal ingresado era necesario contactar al investigador para enviarlo a corrección, lo que podía tomar de días a semanas, y esto retrasaba mucho el proceso.

Porque al obtener nuevamente el documento era necesario realizar el proceso de revisión completa nuevamente hasta que todos los datos fueran válidos y la evaluación se pudiera realizar de manera exitosa y se pudiera aprobar la investigación.

Luego de esto pasaba al módulo de contratación en el cual se llenaban aún más documentos y se vuelve a realizar la misma situación descrita anteriormente, y de nuevo para el módulo de seguimiento, hasta que llegara a concluir la investigación.

Al concluir la investigación se les solicitaba a los investigadores llenar una encuesta con datos para su análisis estadístico, pero el inconveniente que se presentaba es que muchos de los investigadores al haber finalizado el proceso ya no querían apoyar con el ingreso de la información, lo cual es de suma importancia para la institución dado que con estos datos crean reportes para su publicación en la revista de la DIGI.

Lo ya mencionado se realizaba de manera presencial previo a la pandemia, las disposiciones gubernamentales y universitarias dificultaron dichos procesos haciendo latente la necesidad de encontrar una solución de manera remota a través de la plataforma DIGI WEB.

El módulo de Investigador en el cual el candidato ingresa una propuesta de investigación junto con toda su información personal requerida para que posteriormente se valide que se cumpla con todo lo necesario y la veracidad de dicha información, luego de realizar las validaciones necesarias por DIGI ellos deciden si aprueban la propuesta y en el caso de ser aprobada puede el candidato seguir hacia el siguiente módulo.

15

El módulo de contratación es el área en donde los investigadores deben proveer información necesaria para generar su contrato, adicionalmente deben de dar sus estimados preliminares del presupuesto que utilizaran para llevar el proyecto a su finalización y adicionalmente más información específica requerida.

El módulo de seguimiento es el área en donde los investigadores podrán reportar sus avances entre intervalos de tiempo y el presupuesto utilizado en el mismo.

Adicionalmente toda la información obtenida en cada uno de los módulos, de todos los investigadores es utilizada para alimentar el módulo de reportes y estadísticas, el cual es accesible por el personal de DIGI para que puedan verificar la información obtenida y puedan tomar acciones sobre ella según lo necesiten.

Se implementó una plataforma que permita a los usuarios de DIGI gestionar de una manera más sencilla todo este proceso el cual será regulado por los filtros necesarios para garantizar que el investigador ingrese todos los datos necesarios y de manera correcta.

De la misma manera el investigador podrá realizar el proceso de ingreso de solicitud, contratación y seguimiento por medio de esta plataforma, en donde se le proporcionará ayuda para que pueda ingresar toda la información necesaria para concluir cada uno de estos procesos.

También cuenta con la vista de evaluador, el cual puede ver las propuestas de investigación que le fueron asignados para evaluar y realizar las indicaciones necesarias sobre los mencionados para llegar a su finalidad en la cual indica si se aprueba la propuesta de investigación.

16

Esta plataforma adicionalmente contiene un área designada en la cual el usuario de DIGI podrá visualizar reportes y estadísticas importantes.

### **2.4.1. Arquitectura de la solución**

La arquitectura de la solución se divide en dos partes principales: arquitectura de software y arquitectura en la nube.

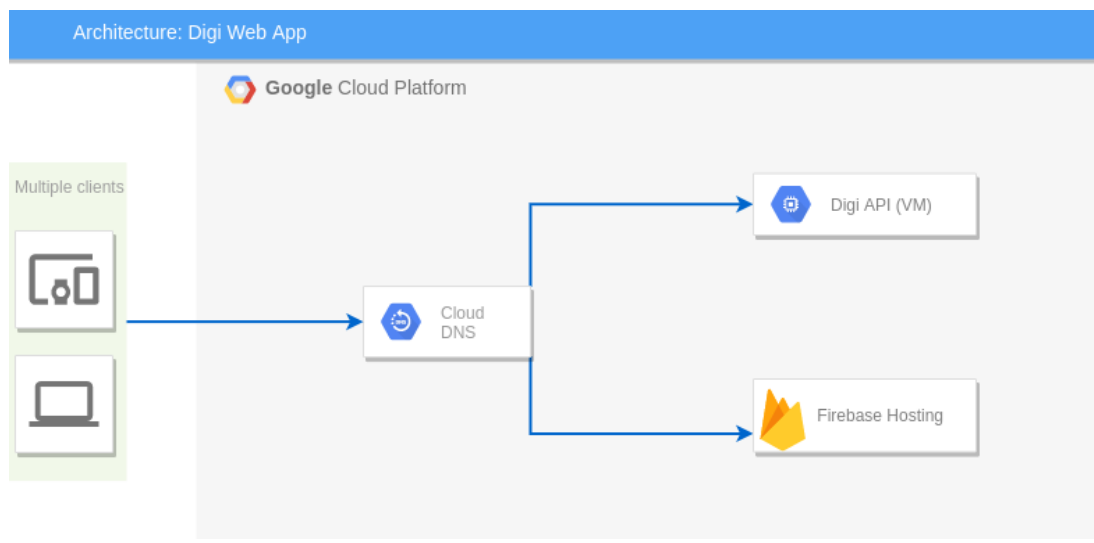

#### Figura 6. **Despliegue de la arquitectura**

Fuente: elaboración propia, empleando Draw.io.

#### **2.4.1.1. La Nube**

La nube es un término que se utiliza para describir una red mundial de servidores, cada uno con una función única. La nube no es una entidad física, sino una red enorme de servidores remotos de todo el mundo que están conectados para funcionar como un único ecosistema.

Estos servidores están diseñados para almacenar y administrar datos, ejecutar aplicaciones o entregar contenido o servicios, como *streaming* de vídeos, correo web, software de ofimática o medios sociales. En lugar de acceder a archivos y datos desde un equipo personal o local, accede a ellos en línea desde cualquier dispositivo conectado a Internet, es decir, la información está disponible dondequiera que vaya y siempre que la necesite.

Utilizamos la nube en todo el proceso de despliegue de la aplicación ya que subimos los archivos correspondientes al *frontend* a un servidor remoto de Google y el *backend* está corriendo en una máquina virtual que está siendo administrada por otro servidor remoto de Google, a los cuales accedemos mediante conexión ssh.

#### **2.4.1.2. GCP**

Cuando hablamos de Google Cloud Platform (GCP), estamos ante todas las herramientas de Google disponibles en la nube que hasta ahora se ofrecían por separado. Este conjunto de servicios ofrece prestaciones muy dispares; desde *machine learning* hasta Inteligencia artificial pasando por el *big data*, todo englobado bajo el paraguas del *cloud computing*.

Básicamente, Google Cloud Platform nos aporta todas las herramientas necesarias para diseñar, hacer *testings* y lanzar aplicaciones desde gcloud con mucha más seguridad y escalabilidad que cualquier otra herramienta, gracias a la propia infraestructura con la que Google cuenta.

18

#### **2.4.1.3. Infraestructura como servicio**

La infraestructura como servicio, conocida con las siglas *IAAS,* es un tipo de servicio de informática en la nube que ofrece recursos esenciales de proceso, almacenamiento y redes de petición que son de carácter de pago por uso.

La migración de la infraestructura de la organización a una solución de IAAS ayuda a reducir el mantenimiento de los centros de datos locales, a ahorrar dinero en los costos de hardware y a obtener información empresarial en tiempo real. Las soluciones de IAAS ofrecen la flexibilidad necesaria para escalar y reducir verticalmente los recursos de tecnologías de la información a petición.

También ayudan a aprovisionar rápidamente nuevas aplicaciones y a aumentar la confiabilidad de la infraestructura subyacente, adicionalmente permite evitar el costo y la complejidad de comprar y administrar servidores físicos e infraestructura de centro de datos.

Cada recurso se ofrece como un componente de servicio por separado, y solo se paga por el tiempo que necesite un recurso concreto.

#### **2.4.1.4.** *Backend* **como servicio**

Es un modelo de servicio de la nube en el que los desarrolladores delegan todos los aspectos detrás-de-escenas de una aplicación web para que se enfoquen en escribir y mantener el *frontend*. Los proveedores brindan soluciones de software predefinidas para actividades que toman lugar en los servidores.

Principalmente es utilizado para desacoplar ciertos servicios y que los desarrolladores se preocupen solamente del desarrollo del *frontend*, entre varios de los servicios brindados se encuentran la autenticación de usuario, manejo de bases de datos, notificaciones, *hosting*, almacenamiento en la nube, actualizaciones remotas, entre otros.

#### **2.4.1.5.** *Firebase*

*Firebase* de Google es una plataforma en la nube para el desarrollo de aplicaciones web y móviles. Sus herramientas son variadas y de fácil uso, considerando que su agrupación simplifica las tareas de gestión a una misma plataforma. Las finalidades de estas se pueden dividir en cuatro grupos: desarrollo, crecimiento, monetización y análisis.

Es especialmente interesante para que los desarrolladores no necesiten dedicar tanto tiempo al *backend*, tanto en cuestiones de desarrollo como de mantenimiento.

En el proyecto se utilizó su servicio de Hosting, que, a través de un archivo de configuración en la raíz del proyecto, llamado *firebase*.json, definía todos los archivos necesarios para correr nuestro cliente; *firebase* por su parte brinda una IP y a través de NGINX nos da acceso a esta IP creando un nombre de dominio genérico, todo esto manejado por *Firebase*.

#### **2.4.1.6. Compute engine**

Es un servicio de computación seguro y personalizable con el que se puede crear y ejecutar máquinas virtuales en la infraestructura de Google. Brinda un servicio de imágenes predefinidas y preconfiguradas listas para su uso, permite alojar recursos y memoria de forma óptima, reduce los costos por un 91 %, encripta los datos mientras se procesan y da recomendaciones automáticas para optimizar recursos.

Se utilizó para instalar varios servicios necesarios para alojar el *backend* (API) de la aplicación y asegurar la alta disponibilidad de la misma. Se instaló NGINX que funcionó como un *proxy pass* para redirigir el tráfico entre puertos (http y https están habilitados en la máquina virtual). Se instaló MongoDB, NodeJS (12.13.0 LTS) y PM2, siendo la base de datos no relacional, el ambiente de ejecución y un demonio que reinicia la aplicación respectivamente.

#### **2.4.1.7. Cloud DNS**

Cloud DNS es un servicio de sistema de nombres de dominio global, resiliente y de alto rendimiento que publica sus nombres de dominio en el DNS global de una manera rentable, donde DNS es un base de datos distribuida jerárquicamente que le permite almacenar direcciones IP, entre otros datos, y buscarlos por nombre.

Cloud DNS permite publicar las zonas y registros en DNS sin el inconveniente de tener que administrar servidores propios y software, donde adicionalmente nos ofrece zonas públicas y privadas.

21

El proyecto cuenta con un DNS que es utilizado para brindar un nombre de dominio más amigable a la aplicación web (no el generado por firebase) y unificar el API con el *frontend*. Para conectar el API se utilizó un registro A y se redirigió el tráfico a la IP de la máquina virtual, para conectar con la aplicación de Firebase y otro registro tipo A para conectar con la IP virtual que nos brinda Firebase.

#### **2.4.1.8.** *Hosting*

Un *hosting* es un servicio de alojamiento en línea que permite publicar un sitio o plataforma web en Internet, básicamente se alquila un espacio en un servidor que almacena todos los archivos y datos de nuestra plataforma web para que funcione correctamente.

#### **2.4.1.9. API Rest**

API Rest es el conjunto de buenas prácticas utilizadas en las requisiciones HTTP realizadas por una API en una aplicación web. Su mayor ventaja es la separación entre cliente y servidor y es que cualquier equipo de desarrollo puede escalar el producto sin excesivos problemas. Se puede migrar a otros servidores o realizar todo tipo de cambios en la base de datos, siempre y cuando los datos de cada una de las peticiones se envíen de forma correcta.

REST significa *Representational State Transfer* y se puede decir que un servicio web se puede tratar como RESTful si cumple con los siguientes requisitos:

22

- No tiene estado (*Stateless*)
- Puede hacerse un caché (Cacheable)
- Se puede dividir por capas.
- Tiene una interfaz uniforme.
- Posee un cliente servidor.

Otra característica importante es que no requiere mucho ancho de banda cuando las peticiones son enviadas al servidor, esto porque los mensajes consisten en mensajes tipo JSON. Al tratarse de un estilo de arquitectura permite su integración con otros tipos de datos y no solamente JSON.

Este tipo de arquitectura fue la elegida para modelar la solución, principalmente nos interesamos en la facilidad de comunicación entre el servidor y el cliente a través de JSON, la comunicación entre servicios a través de protocolos HTTP, capacidad de comunicarse con otros servicios / aplicaciones externos a la institución y la facilidad de extender la funcionalidad debido a que no es necesario mantener ningún tipo de sesión activa o agregar nuevas vistas a la aplicación, si se cuenta con las credenciales necesarias se tiene acceso a la data y es más sencillo actualizar cualquiera de los dos bloques desacoplados (API o *frontend*).

#### **2.4.2. Metodología del desarrollo**

Para el desarrollo de la solución planteada, se utilizó la metodología SCRUM, con la adición de las buenas prácticas, en el cual podemos indicar las siguientes etapas:

- *Product Backlog*: Es la colección que contiene cualquier tipo de tarea o trabajo que se necesite realizar para el producto (Requerimientos, casos de uso, dependencias, entre otros).
- *Sprint planning*: es una reunión que se realiza al comienzo de cada *Sprint* donde participa el equipo de trabajo y consiste en definir lo que se necesita desarrollar en la iteración que inicia.
- *Sprint backlog*: proporciona una visión del trabajo que necesita completar en el sprint en cuestión.
- *Daily scrum*: consiste en una breve reunión que usualmente tiene una duración de 15 minutos la cual tiene el propósito de poner al día a los participantes de los avances y necesidades de cada individuo para continuar con su desarrollo.
- *Sprint review*: es una reunión de finalización de Sprint en la cual se discute de los problemas encontrados, y las soluciones efectuadas.

## **2.4.3. Procesos desarrollados**

Descripción detalla de los procesos que se desarrollaron para apoyar al cumplimento de los objetivos de la DIGI.

# **2.4.3.1. Flujo de propuesta proyecto de investigación**

El objetivo inicial principal del usuario es ingresar su propuesta de investigación para ser aprobada, para esto debe ingresar toda la información requerida para ingresar a la plataforma y para enviar su propuesta de investigación.

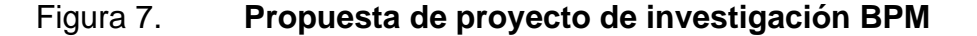

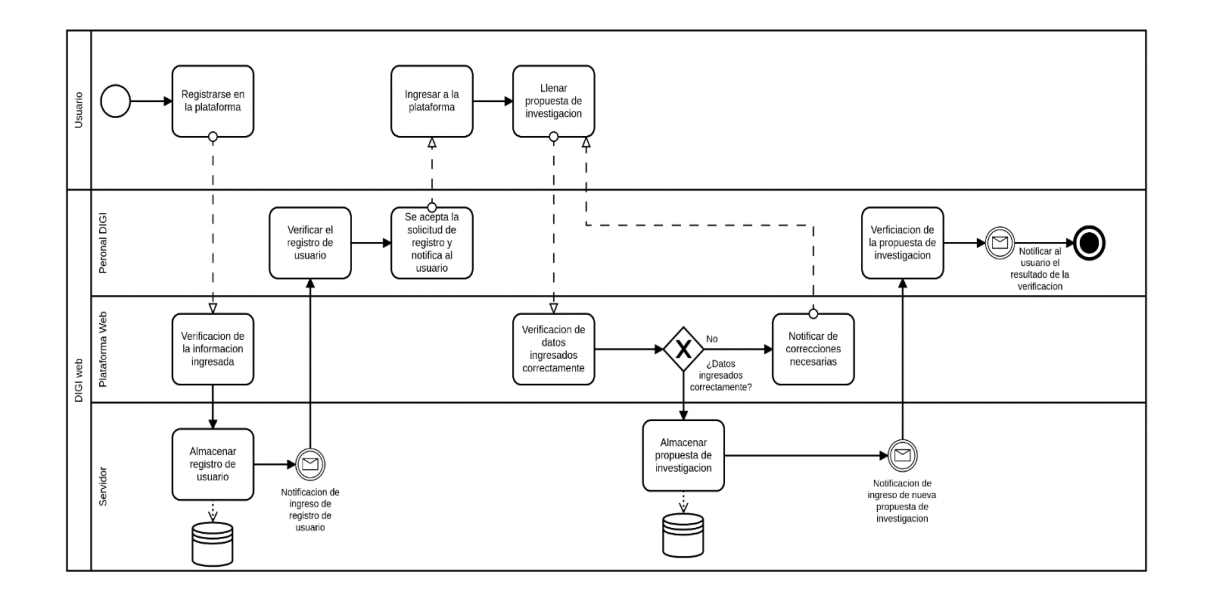

Fuente: elaboración propia, empleando Cawemo.

En el diagrama se observan diversos puntos de validación, de traslado y confirmación de la información a través de la plataforma web y correo electrónico. En los primeros 7 pasos se describen las acciones necesarias para el manejo de usuarios, es importante recalcar que el usuario nuevo debe pasar por este proceso para acceder a la plataforma.

Una vez autenticado es capaz colocar una propuesta de investigación, similar a los primeros pasos debe pasar por un proceso de validación y confirmación de la información subida a la plataforma, como un extra, independiente de si se aprueba o rechaza, los cambios se almacenan a manera de caché, durante este proceso se hacen notificaciones continuas al personal de DIGI y al usuario informándoles del estado de la propuesta.

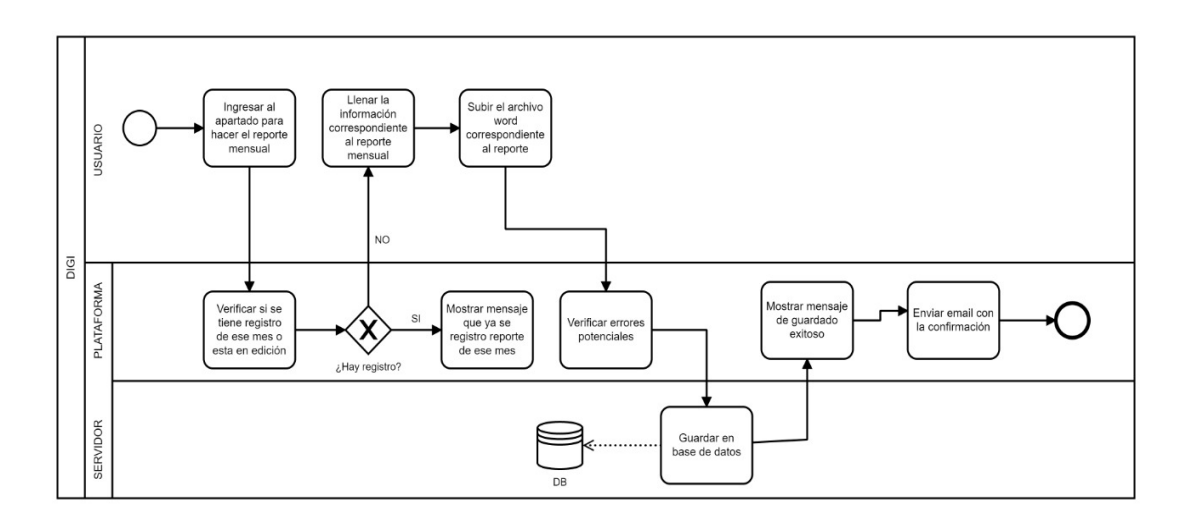

Figura 8. **Desarrollo de los módulos**

Fuente: elaboración propia, empleando Cawemo.

#### Figura 9. **Generación de reportes**

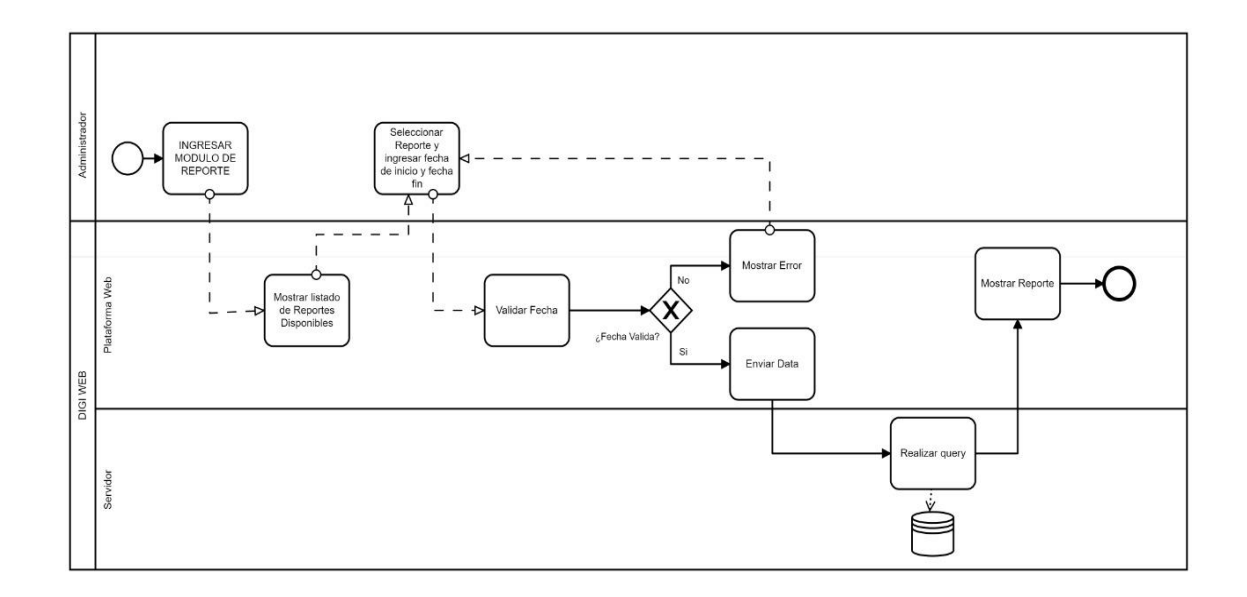

Fuente: elaboración propia, empleando Cawemo.

El siguiente diagrama muestra el proceso que se tiene para generar un reporte, para esto un usuario administrador debe de ingresar al módulo de reporte, seleccionar el reporte que desea generar y colocarle el año de inicio y año fin, de ingresar el año de inicio mayor al año fin la aplicación DIGI WEB le muestra un mensaje de error y no generará el reporte hasta que el administrador ingrese un año de inicio menor o igual al año fin.

## **2.4.3.2. Flujo de usuario en la plataforma**

El objetivo final del usuario es llevar a cabo su investigación exitosamente, para esto él debe realizar todas las etapas necesarias dentro de la plataforma.

# Figura 10. **Ciclo del usuario BPM**

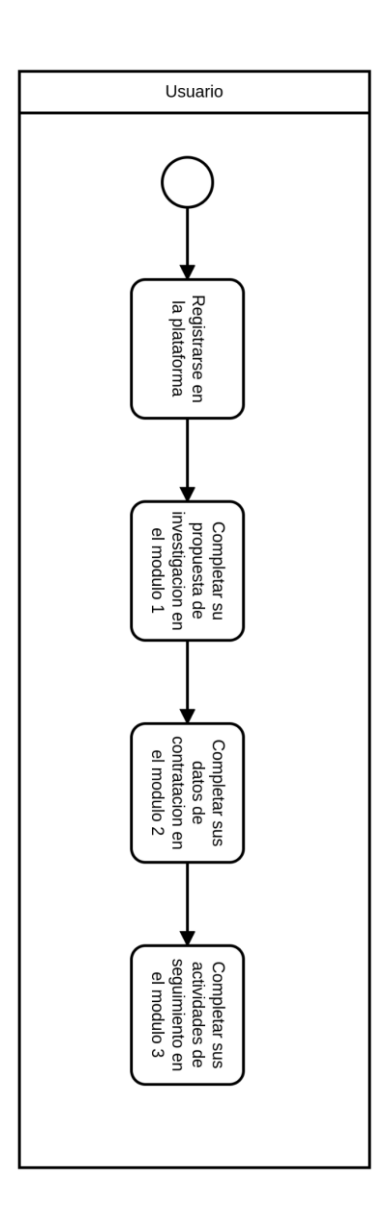

Fuente: elaboración propia, empleando Cawemo.

# **2.4.3.3. Registro de usuario**

El usuario debe ingresar su petición de registro en la plataforma con toda la información requerida para acceder.

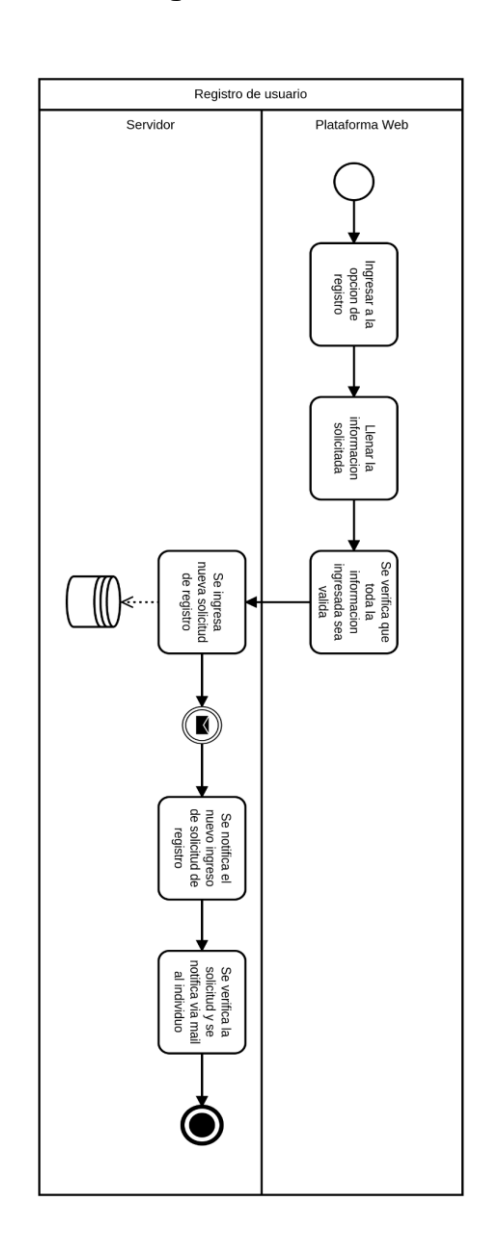

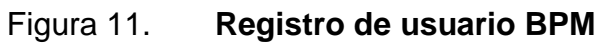

Fuente: elaboración propia, empleando Cawemo.

## **2.4.3.4. Olvido de contraseña**

El usuario al no recordar su contraseña tiene la opción de restablecer la vía el *email* registrado.

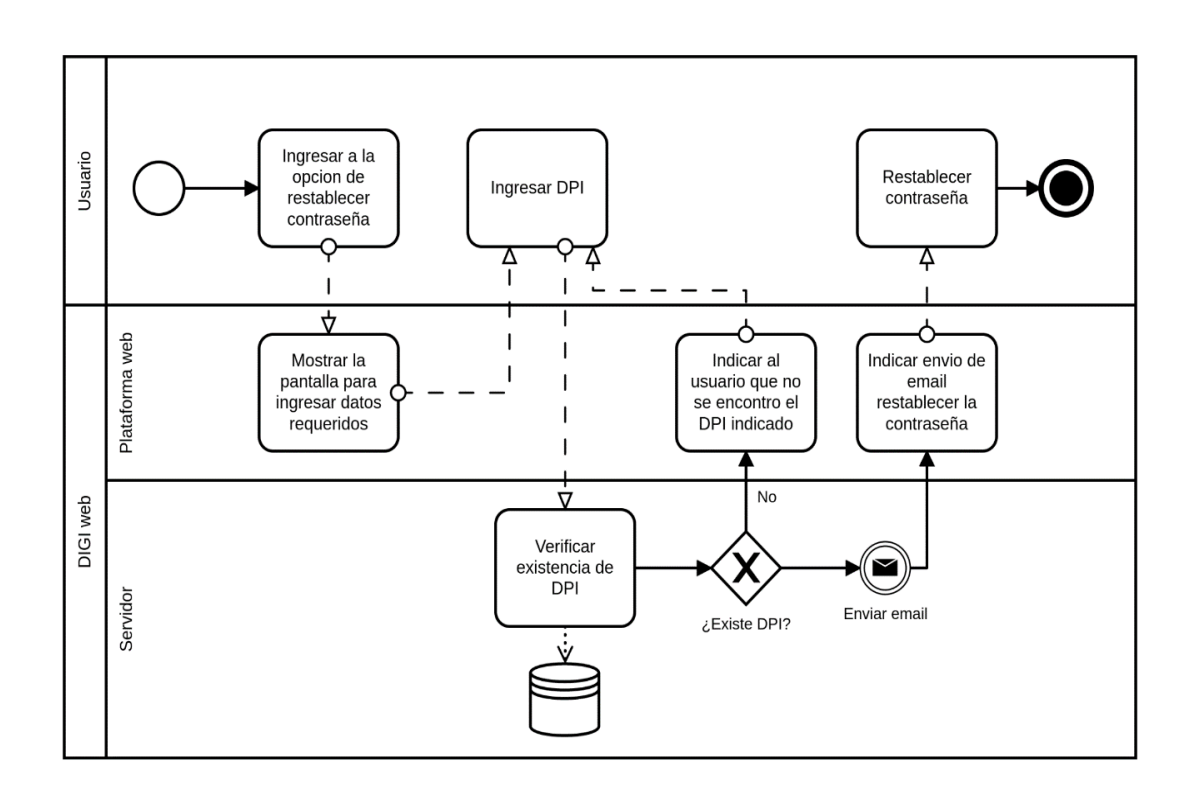

Figura 12. **Restablecer contraseña BPM**

Fuente: elaboración propia, empleando Cawemo.

# **2.4.3.5. Inicio de sesión**

El usuario debe ingresar sus credenciales correctamente para ingresar a la plataforma.

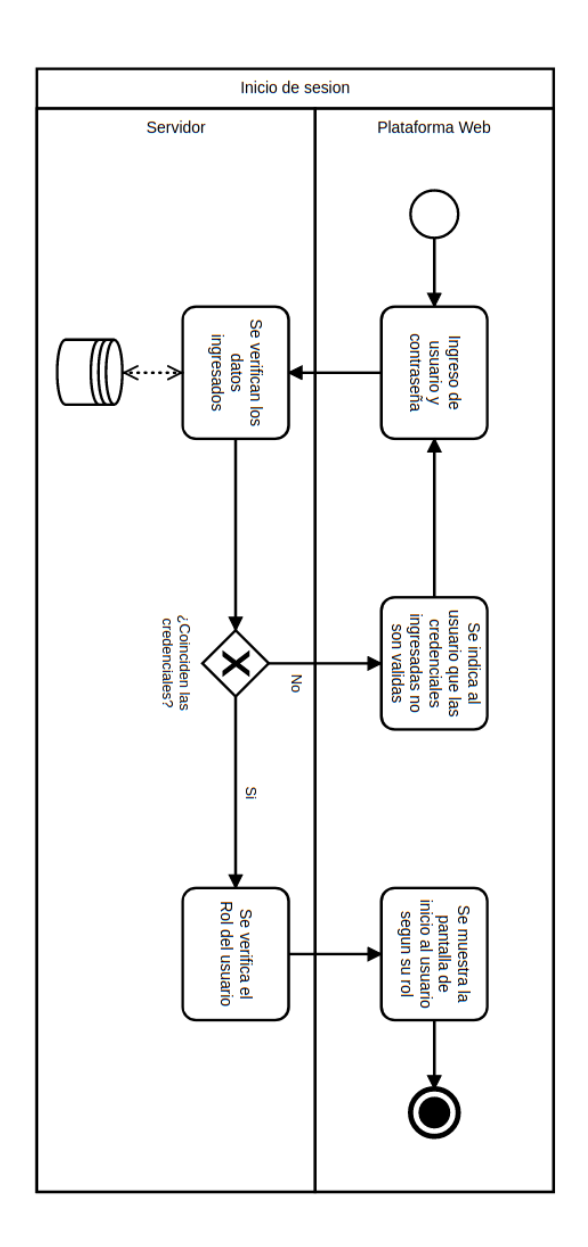

Figura 13. **Inicio de sesión BPM**

Fuente: elaboración propia, empleando Cawemo.

# **2.4.3.6. Edición de módulo de contratación**

Cuando se aprueba la propuesta de investigación del investigador el siguiente paso es completar el módulo de contratación en el cual se le solicita cierta información y documentación al investigador.

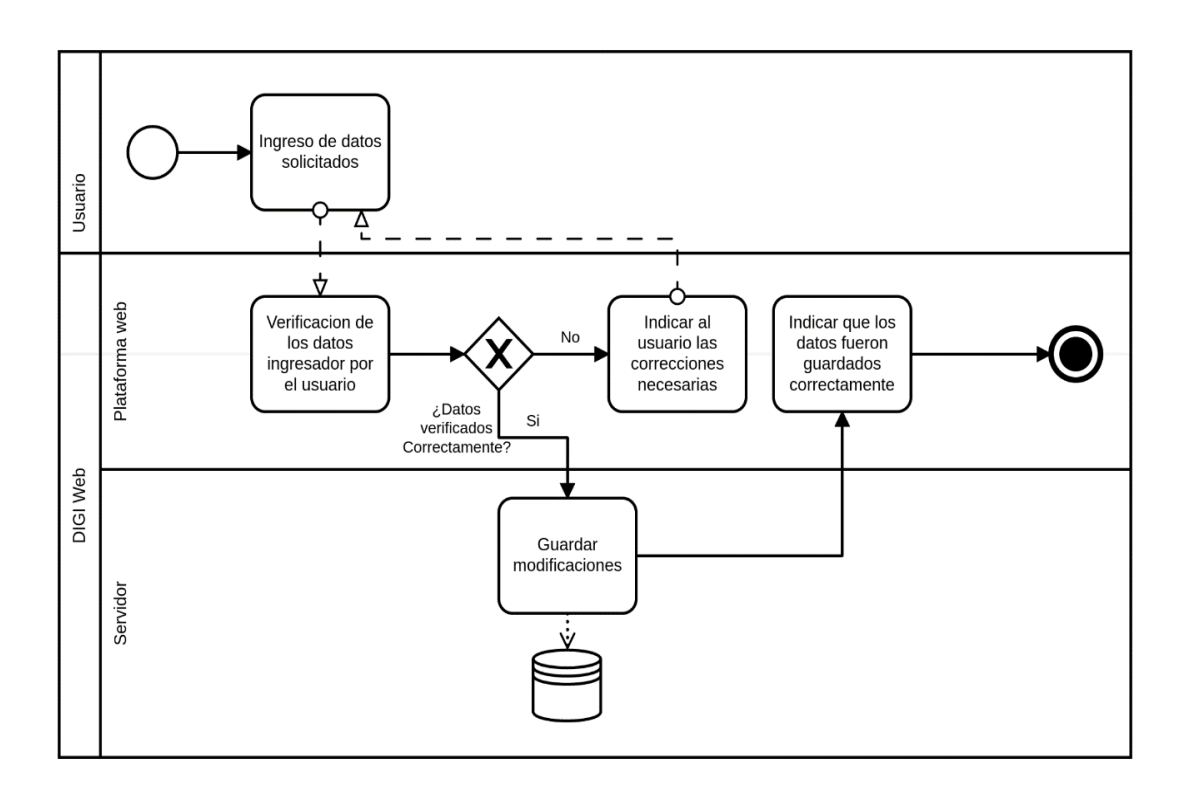

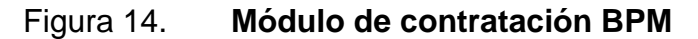

Fuente: elaboración propia, empleando Cawemo.

# **2.4.3.7. Edición de módulo de seguimiento**

El investigador debe ingresar al módulo de seguimiento por etapas para proveer la información solicitada sobre el desarrollo de su investigación según la etapa en la que se encuentre.

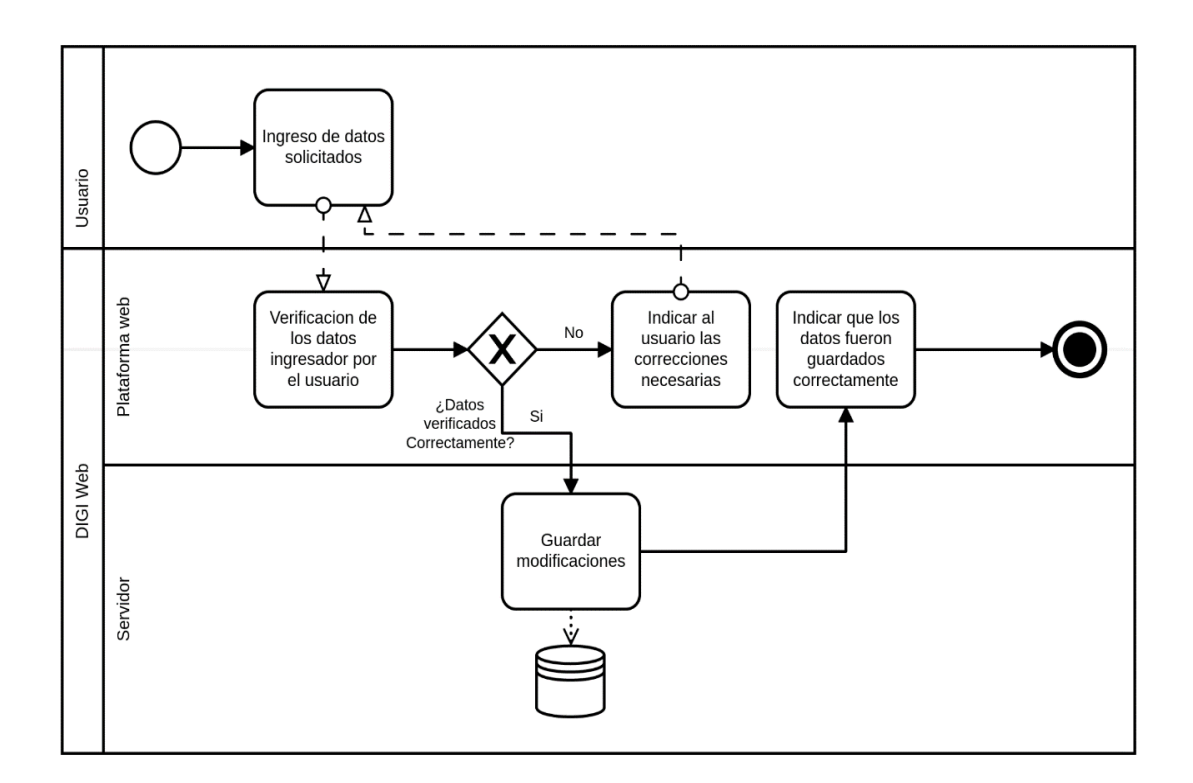

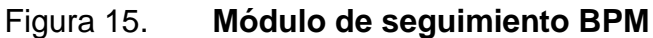

Fuente: elaboración propia, empleando Cawemo.

# **2.4.3.8. Utilización del módulo de reportes y estadísticas**

El investigador debe ingresar al módulo de seguimiento por etapas para proveer la información solicitada sobre el desarrollo de su investigación según la etapa en la que se encuentre.

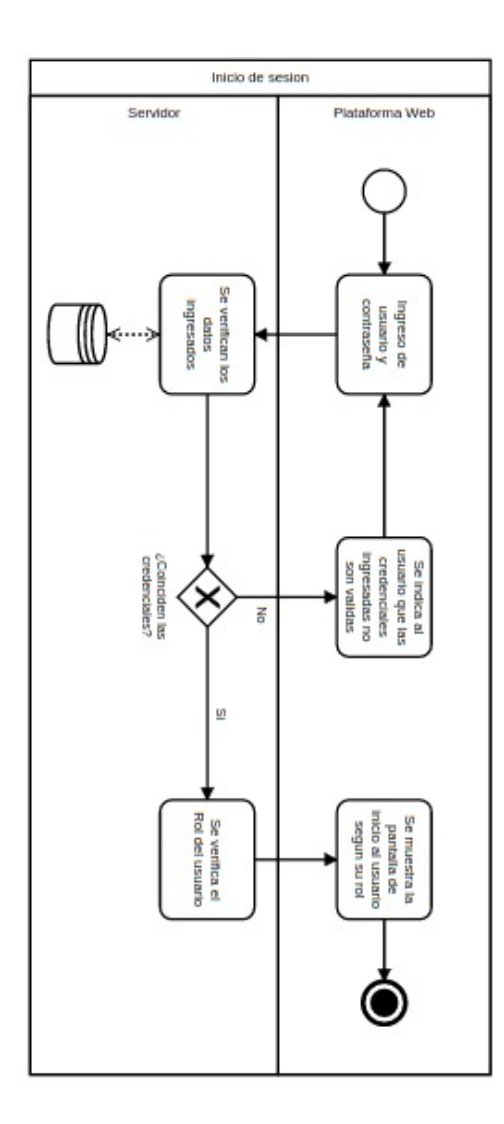

# Figura 16. **Reportes y Estadísticas BPM**

Fuente: elaboración propia, empleando Cawemo.

# **2.4.4. Pantallas de la plataforma web**

En esta sección se muestran las pantallas de la plataforma para cada uno de los módulos que ésta contiene.

# **2.4.4.1. Área de inicio de sesión**

Área donde se encuentran todas las opciones necesarias para ingresar a la plataforma mediante autenticación.

# **2.4.4.1.1.** *Login*

Pantalla en la cual el usuario puede utilizar sus credenciales para validar su ingreso a la plataforma.

# Figura 17. **Pantalla de** *LOGIN*

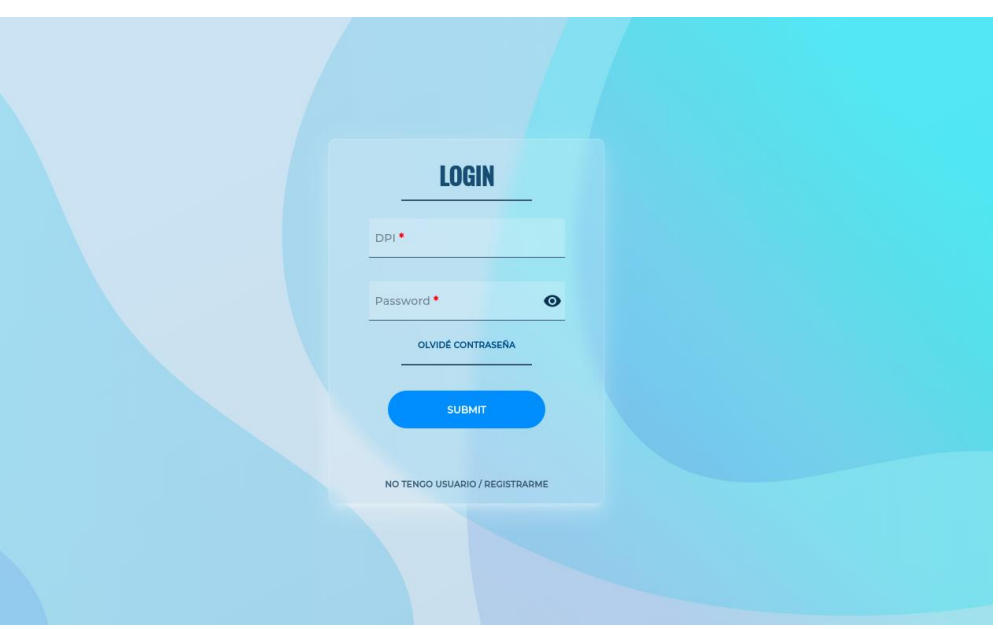

Fuente: elaboración propia, empleando plataforma web de la Dirección General de Investigación de la Universidad de San Carlos.

# **2.4.4.1.2. Registro de usuario**

Esta es la opción que le brinda al usuario una pantalla en la cual puede ingresar todos los datos requeridos para así obtener credenciales para ingresar a la plataforma.

# Registro Universitario de Investigadores - RUI -**USAC 2021** Nombres<sup>\*</sup> Apellidos<sup>\*</sup> Sexo<sup>\*</sup> Fecha de Nacieminto<sup>\*</sup> 12/31/1969  $\Box$ Correo<sup>\*</sup> Número de teléfono de oficina, domicilio o móvil \*

# Figura 18. **Pantalla de registro de usuario**

Fuente: elaboración propia, empleando plataforma web de la Dirección General de Investigación de la Universidad de San Carlos.

Número de teléfono auxiliar

Numero de DPI<sup>\*</sup>

## **2.4.4.1.3. Restablecer contraseña**

Esta es la opción que le brinda al usuario una pantalla en la cual puede ingresar los datos requeridos para así recibir un correo en el cual se le indicará la manera de restablecer su contraseña.

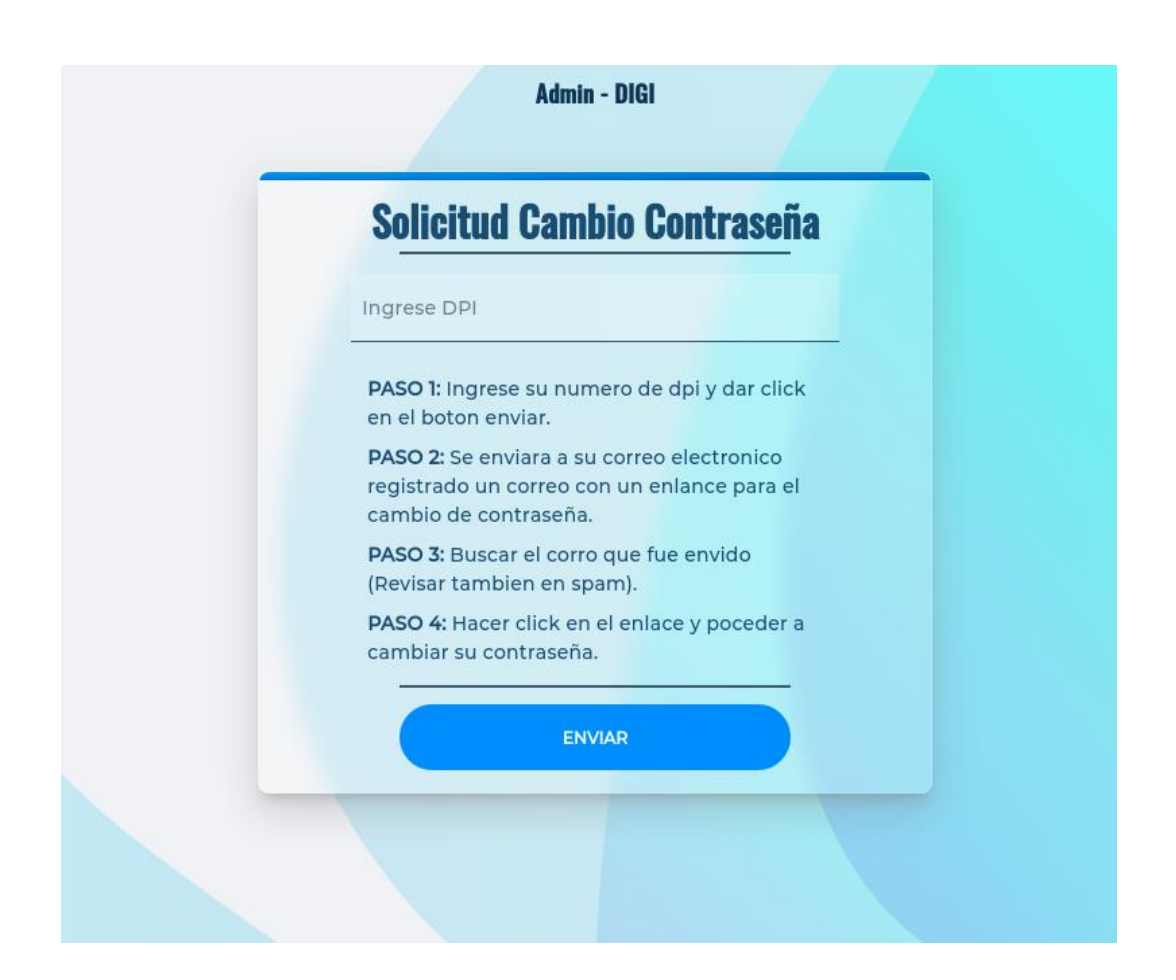

Figura 19. **Pantalla de cambio de contraseña**

Fuente: elaboración propia, empleando plataforma web de la Dirección General de Investigación de la Universidad de San Carlos.

# **2.4.4.2. Área de ingreso a la plataforma**

Área donde se encuentran todas las opciones disponibles al ingresar a la plataforma.

# **2.4.4.2.1.** *Landing page*

Pantalla se le muestra al usuario diferente información disponible al ingresar a la plataforma.

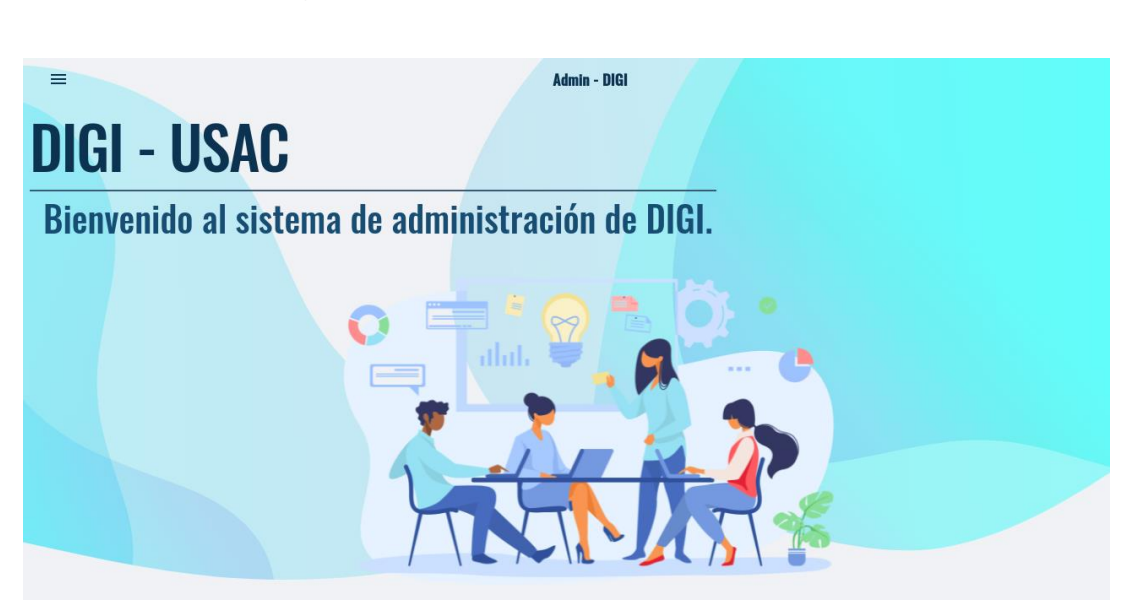

# Figura 20. **Pantalla de** *landing page*

Fuente: elaboración propia, empleando plataforma web de la Dirección General de Investigación de la Universidad de San Carlos.

# Figura 21. **Pantalla de** *landing* **page información principal**

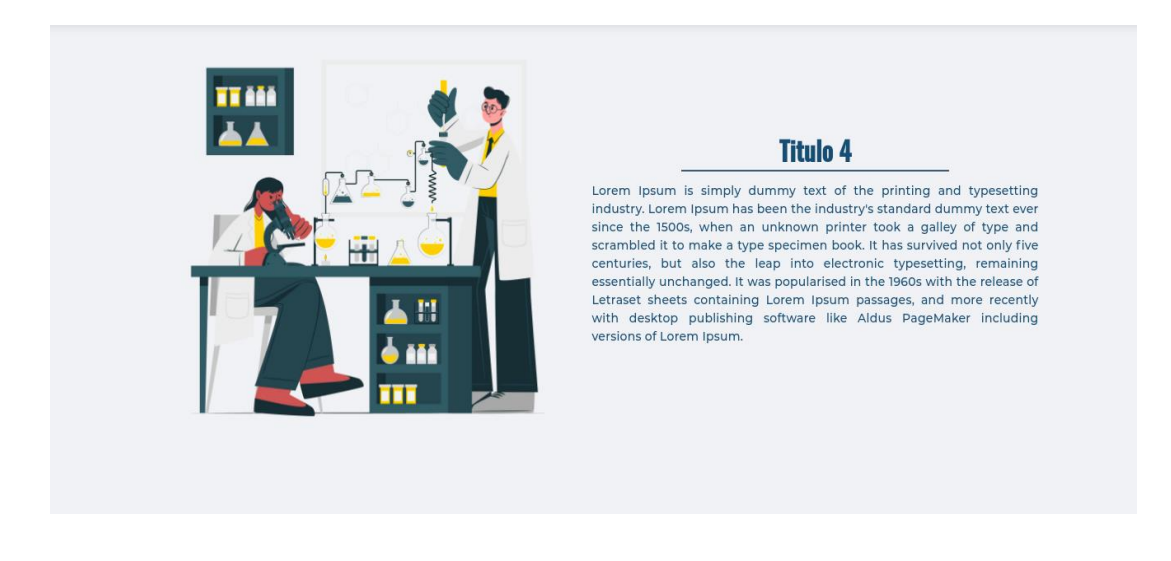

Fuente: elaboración propia, empleando plataforma web de la Dirección General de Investigación de la Universidad de San Carlos.

# Figura 22. **Pantalla de** *landing page* **información adicional**

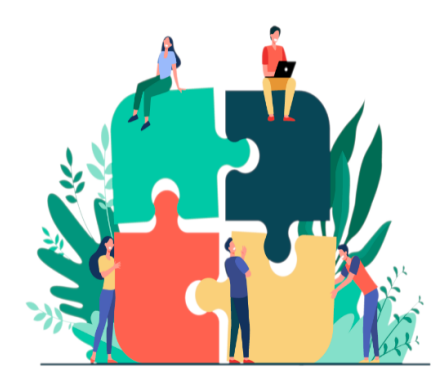

**Titulo 4** Lorem Ipsum is simply dummy text of the printing and typesetting<br>industry. Lorem Ipsum has been the industry's standard dummy text ever<br>since the 1500s, when an unknown printer took a galley of type and scrambled it to make a type specimen book. It has survived not only five<br>centuries, but also the leap into electronic typesetting, remaining essentially unchanged. It was popularised in the 1960s with the release of<br>Letraset sheets containing Lorem Ipsum passages, and more recently with desktop publishing software like Aldus PageMaker including versions of Lorem Ipsum.

Fuente: elaboración propia, empleando plataforma web de la Dirección General de Investigación de la Universidad de San Carlos.
## Figura 23. **Pantalla de landing page footer**

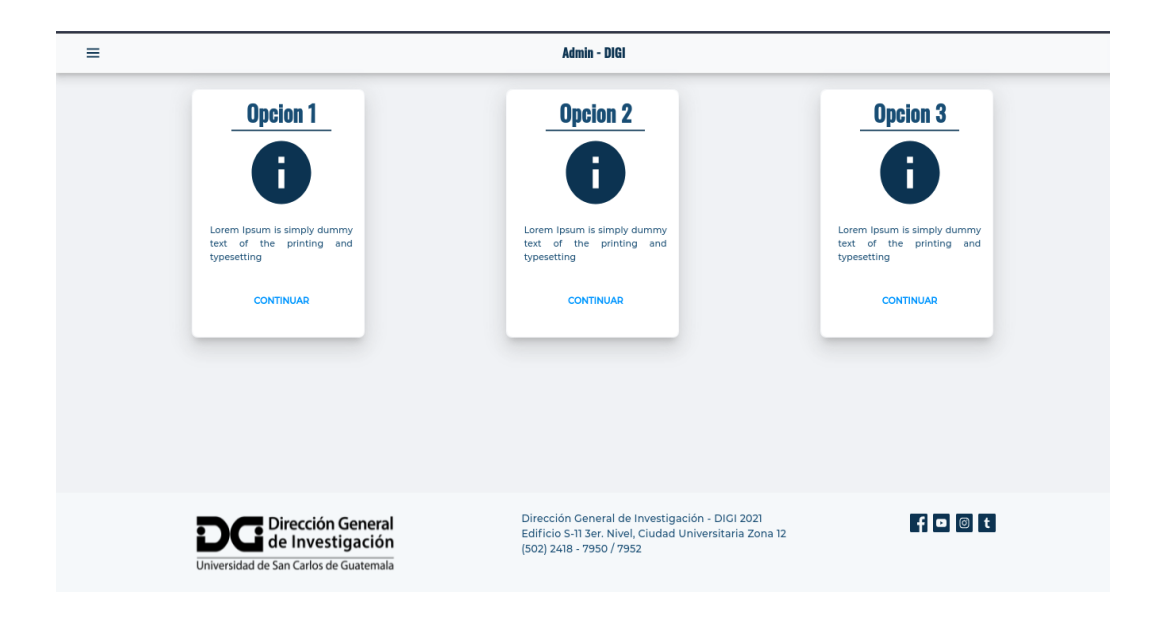

## **2.4.4.2.2.** *Sidebar* **Menú**

Pantalla se le muestra al usuario diferentes opciones de los procesos a los cuales puede ingresar para desarrollar el proceso necesario dentro de la plataforma.

Figura 24. **Pantalla de menú** *sidebar*

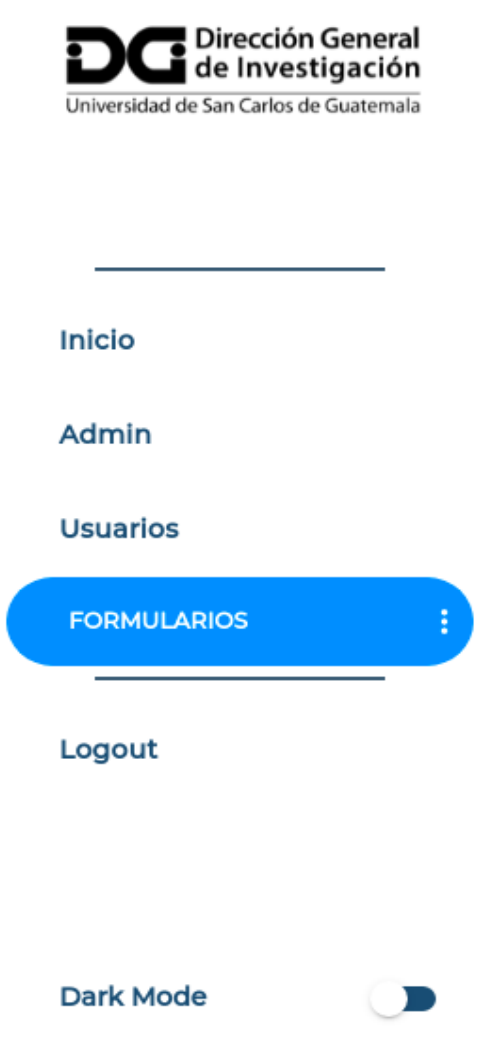

## **2.4.5. Formularios y módulos**

Pantalla se le muestra al usuario diferentes opciones de módulos que tenga habilitados según la etapa dentro del proceso queso encuentre.

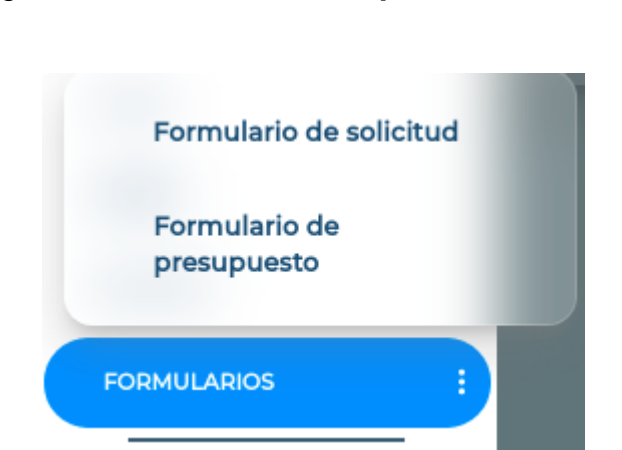

Figura 25. **Pantalla de opción de módulos**

# **2.4.5.1. Módulo 1: Ingreso de propuesta de investigación**

Pantalla en la cual el usuario investigador tiene todos los campos necesarios para ingresar su propuesta de investigación para ser evaluada.

Figura 26. **Pantalla de ingreso de propuesta de investigación**

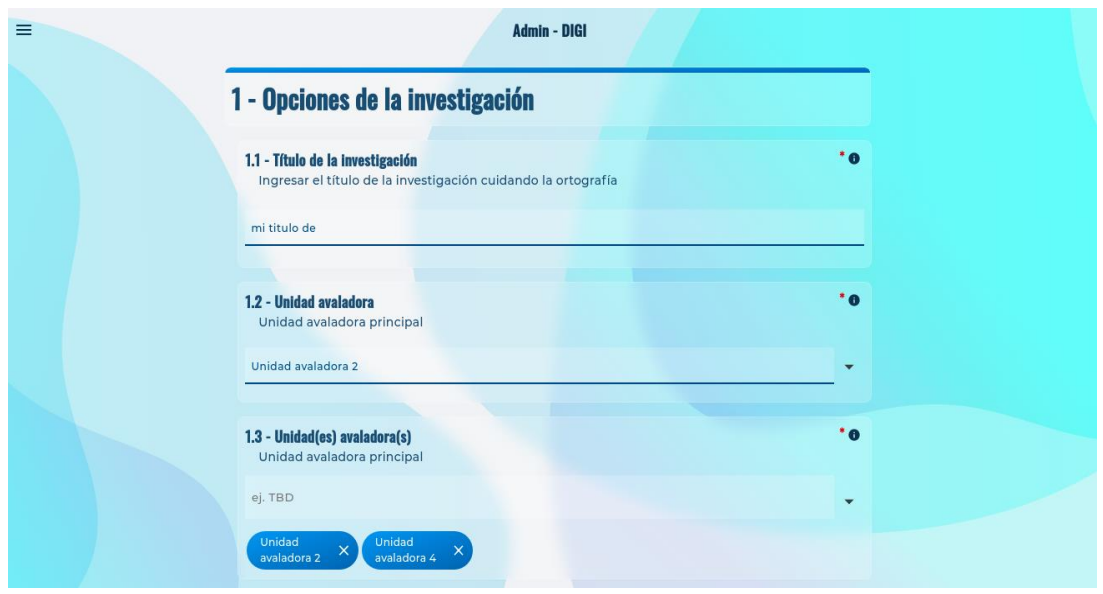

## **2.4.5.1.1. Pantalla opción según rol**

Pantalla se le muestra al usuario con rol de administrador para escoger entre opción de evaluar y de ingresar propuesta.

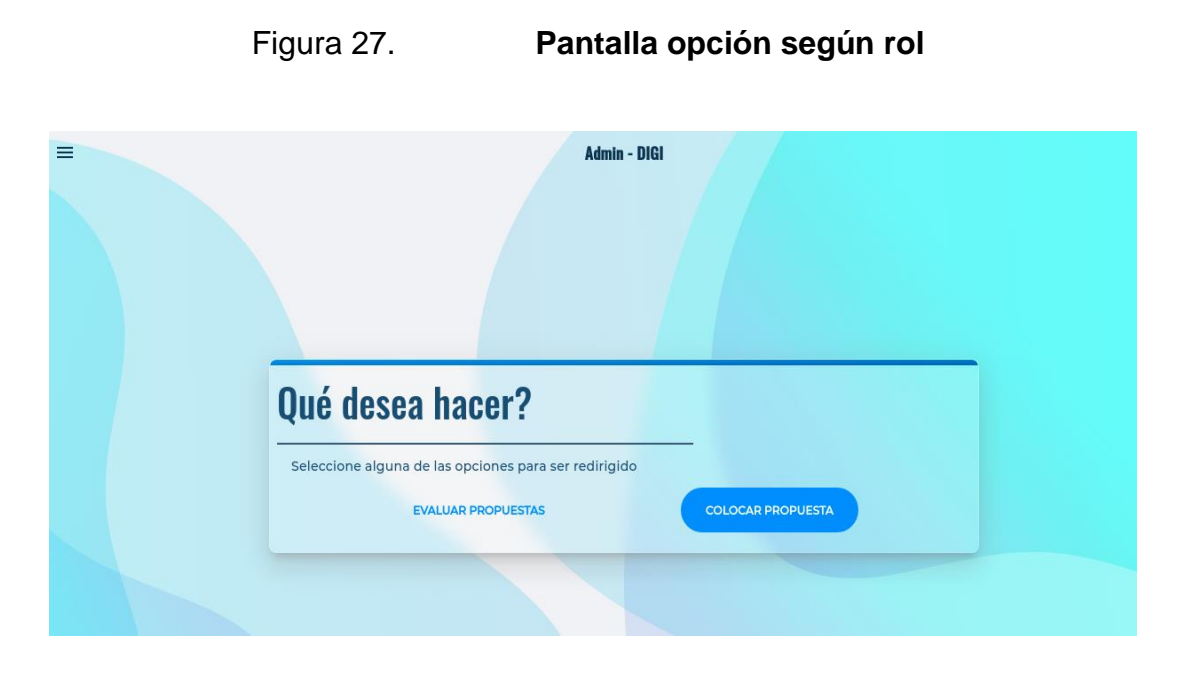

## **2.4.5.2. Módulo 2: Información de contratación**

Área en la cual el usuario investigador tiene todos los campos necesarios para ingresar su información personal requerida para proceder a generar su contrato.

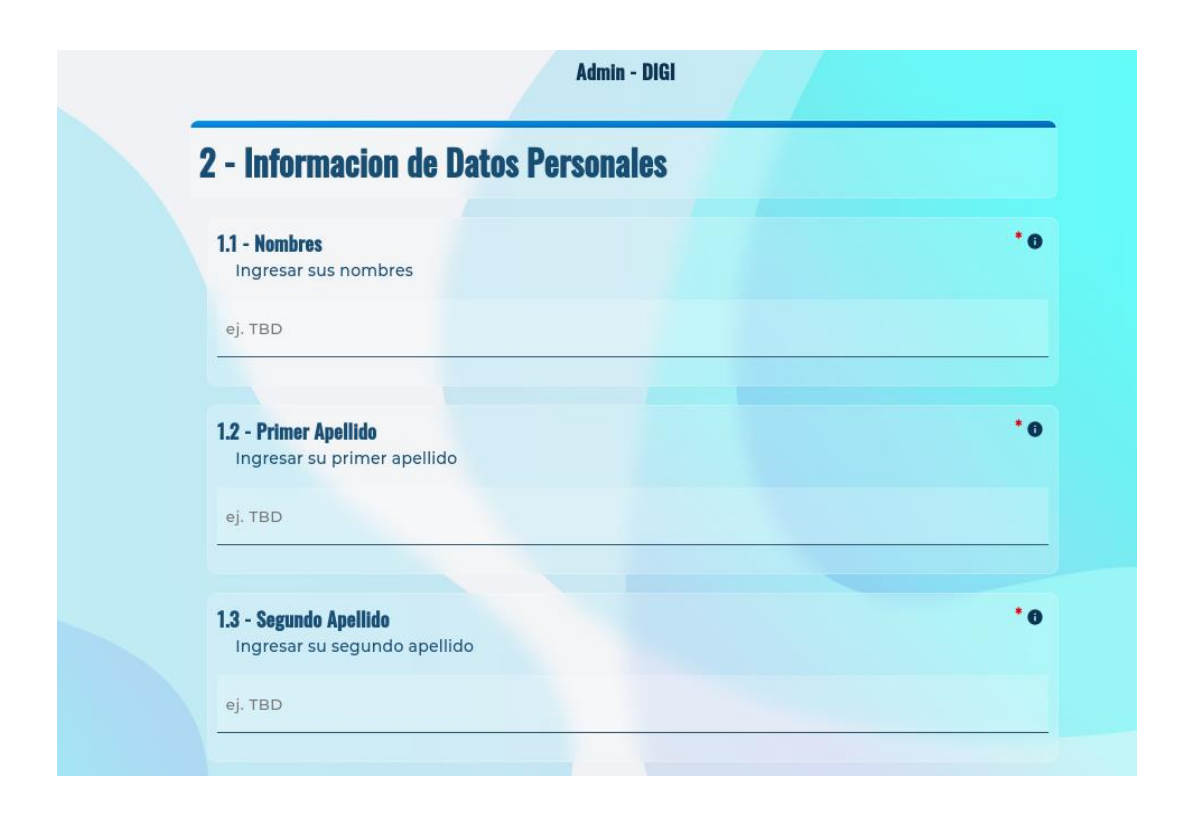

Figura 28. **Pantalla de información de contratación**

## **2.4.5.3. Módulo 3: Información de seguimiento**

Área en la cual el usuario investigador tiene todos los campos necesarios para ingresar su información personal requerida para proceder a almacenar lo ingresado.

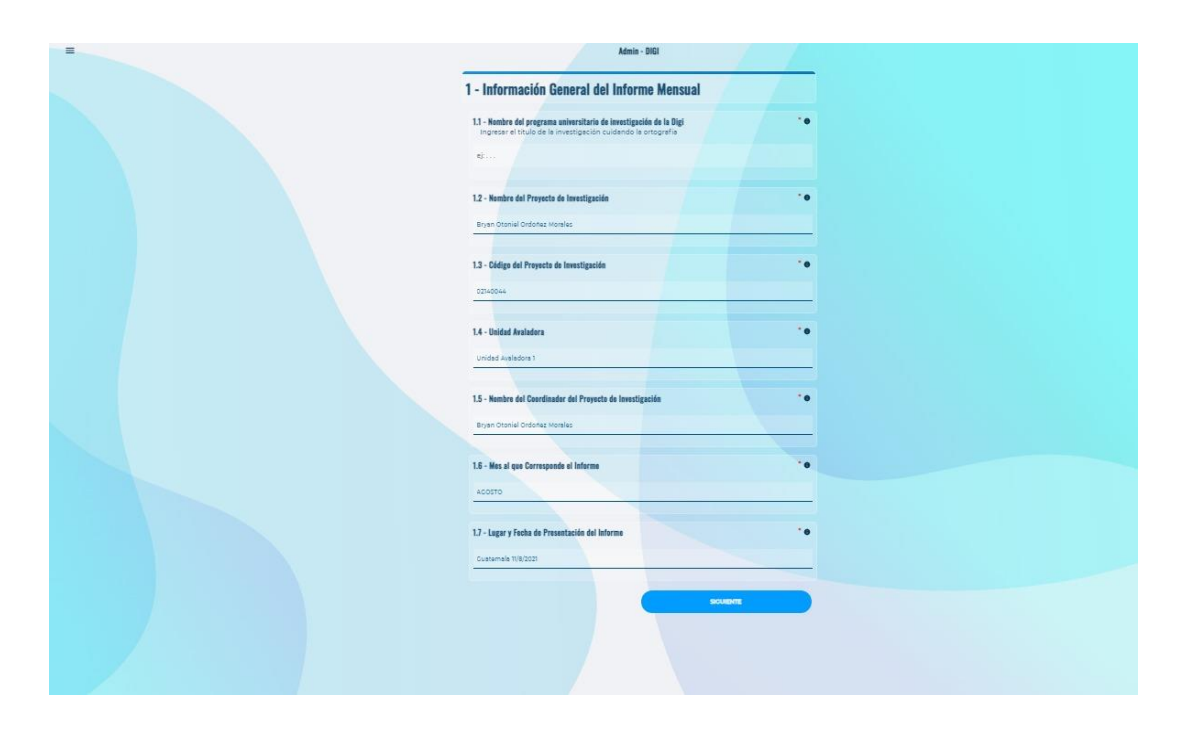

Figura 29. **Pantalla de información de seguimiento**

### **2.4.5.4. Módulo de reportes**

Área donde se encuentran todas las opciones disponibles para generar reportes estadísticos de la información ingresada por los investigadores.

#### **2.4.5.5. Reporte descriptivo**

Pantalla se le muestra al usuario diferente con opción a seleccionar filtros necesarios para la creación del reporte.

#### Figura 30. **Pantalla reporte de objetivos socioeconómicos**

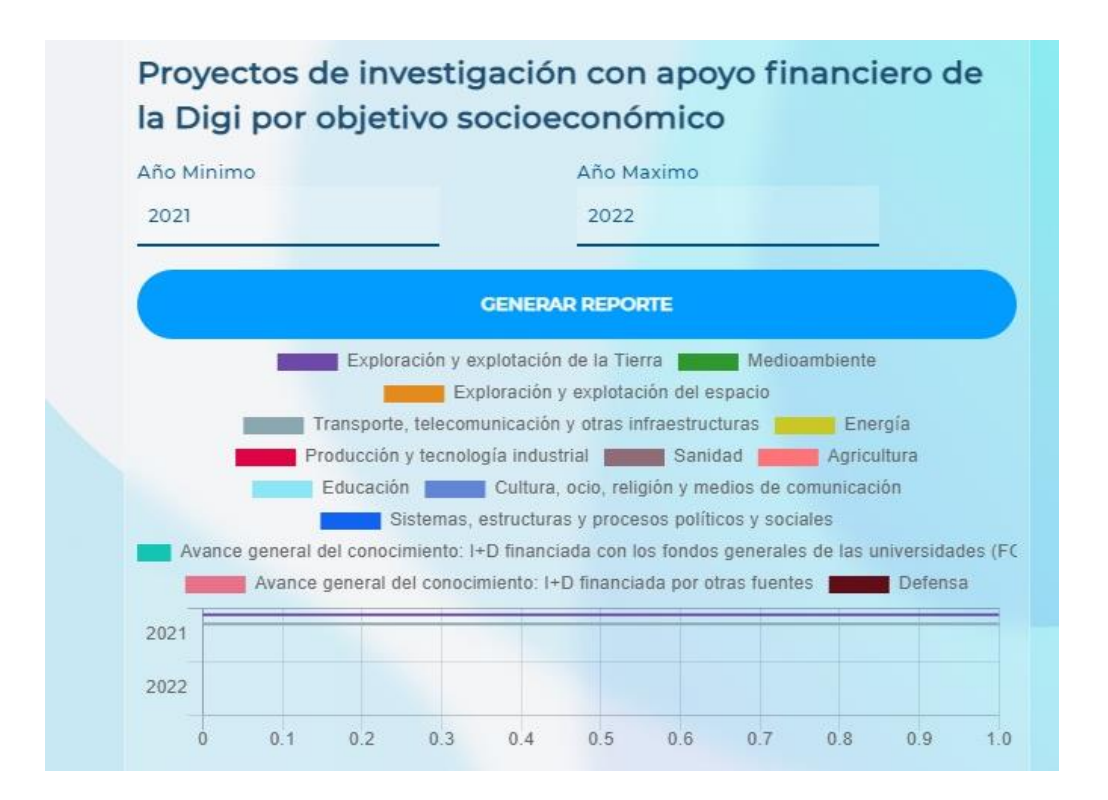

# Figura 31. **Pantalla del reporte de objetivos socioeconómicos horizontal**

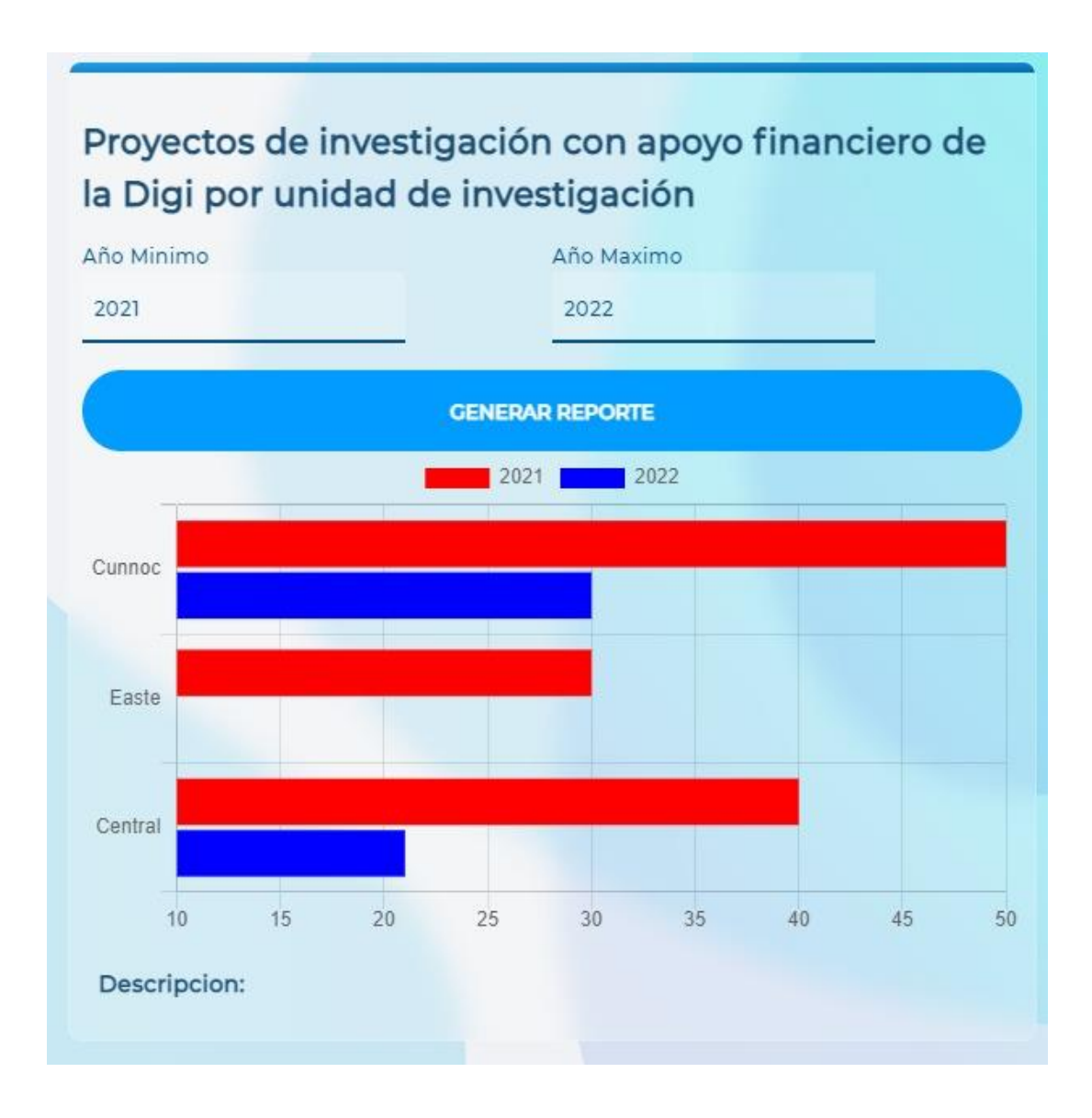

# **2.4.5.5.1. Selección de instrumento de evaluación**

Pantalla se le muestra al usuario diferentes secciones para evaluar la investigación.

## Figura 32. **Pantalla de selección del instrumento de evaluación**

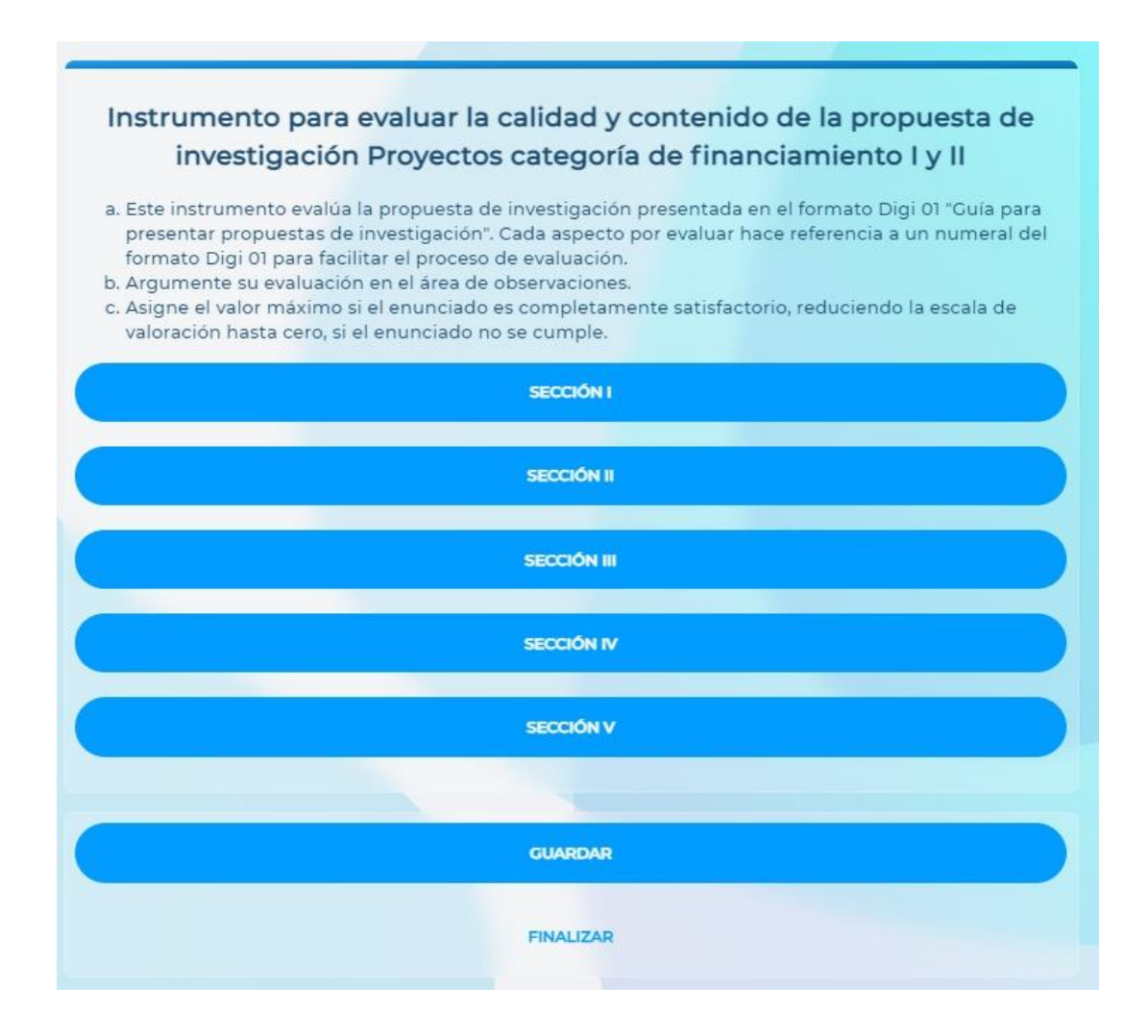

## **2.4.5.5.2. Resumen punteo de evaluación**

Pantalla que se le muestra al usuario este es el resumen del punteo del evaluador.

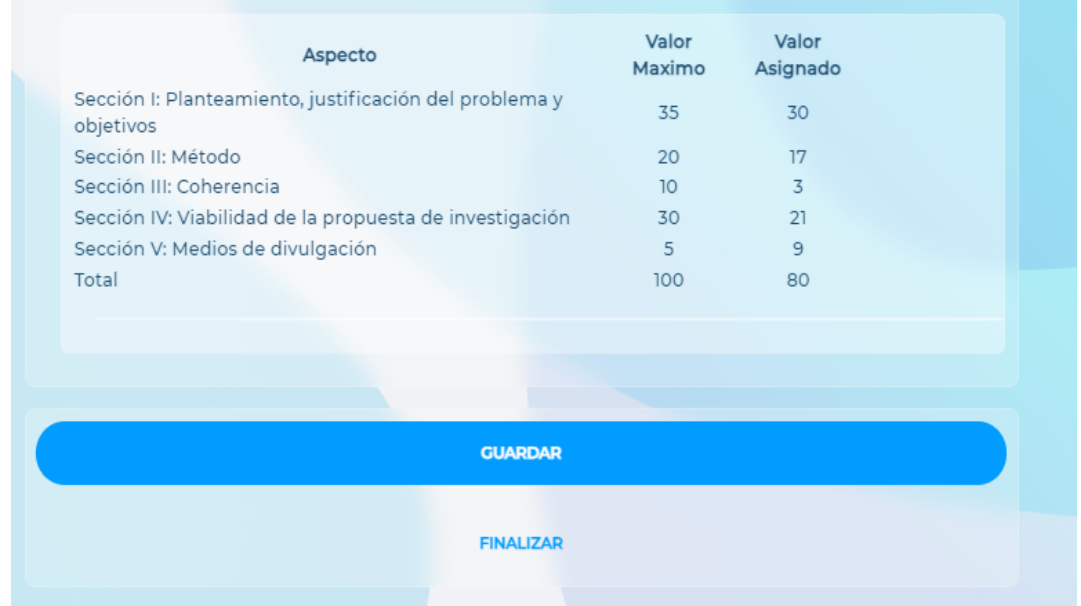

## Figura 33. **Pantalla vista resumen evaluación.**

## **2.4.5.6. Tablas de información**

Pantalla en la cual el usuario tiene una vista de tabla con toda la información que ha sido capturada en la plataforma, la cual puede ser descargada en formato excel para la manipulación del usuario DIGI.

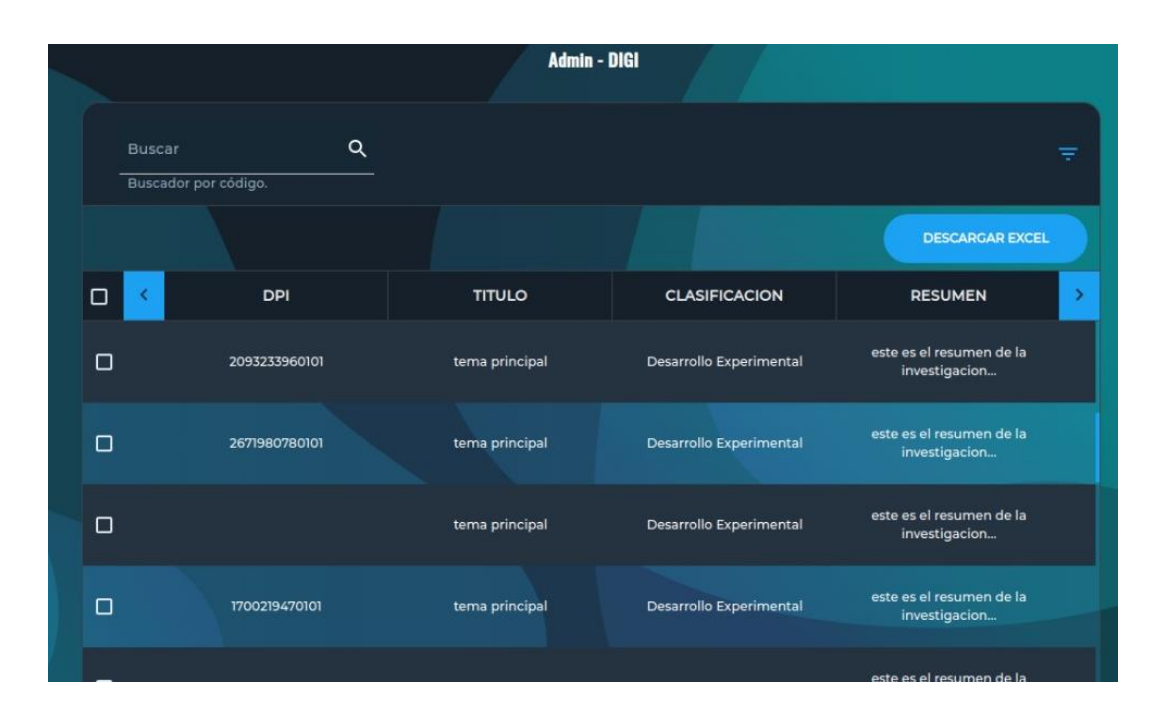

Figura 34. **Pantalla de tablas de datos.**

## **2.4.5.7.** *Crud* **de indicadores**

Pantalla en la cual se muestran los *crud* de indicadores las funciones que se tienen son: editar indicador, agregar indicador, activar indicador y desactivar indicador.

Los indicadores que se tiene en esta pantalla son:

- Unidad avaladora
- Categoría de financiamiento
- Área de conocimiento
- Clasificación de la investigación
- Tipo de investigación
- Educación
- Unidad académica
- Insumos
- Género
- Colegio
- Universidades.

## Figura 35. **Pantalla de gestión de categorías**

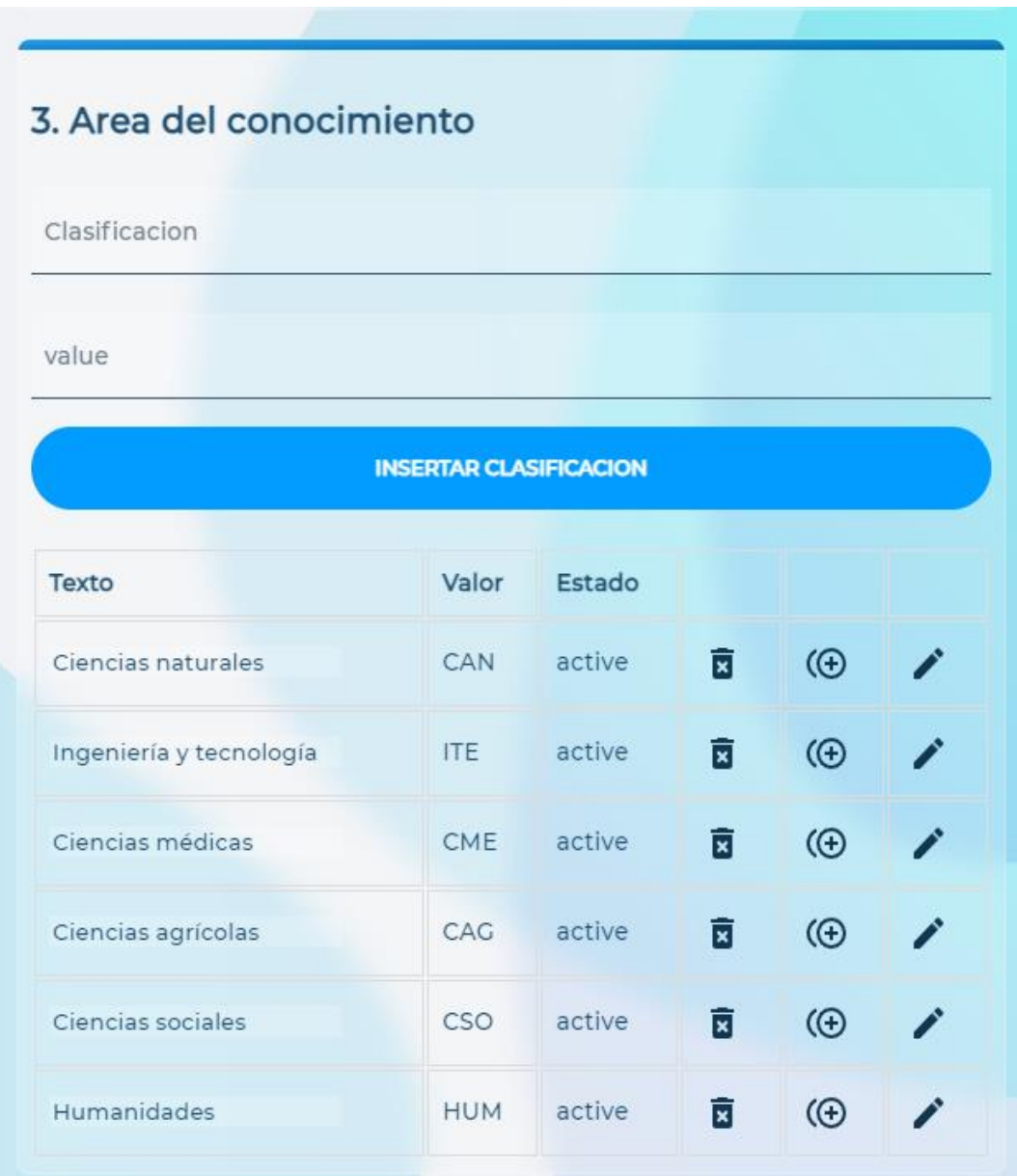

#### **2.4.5.8.** *DevOps*

Siguiendo las recomendaciones de buenas prácticas de *DevOps* se implementaron dos pipelines de CI/CD, *Continuous Integration y Continuous Delivery* por sus siglas en inglés, para reducir los tiempos de entrega automatizando los procesos. La herramienta para versionamiento de código utilizada fue *github*, para la construcción, correr pruebas y el despliegue de la aplicación se utilizó *CircleCI*.

Esta herramienta brinda máquinas virtuales de bajo costo donde es posible ejecutar los comandos necesarios, así se configuraron diferentes etapas y puntos de validación para la aplicación, dicha configuración se define a través de un archivo yaml en la raíz del repositorio a construir. En caso de encontrar algún falló en alguna etapa la aplicación no era enviada a producción y un correo de error llegaba a las bandejas de entrada de los correos registrados.

El *pipeline* se configuró para escuchar cambios relacionados a la rama principal, esto para ir de la mano con nuestra estrategía de *branching* (*featurebased*), cualquier cambio en otras ramas era ignorado.

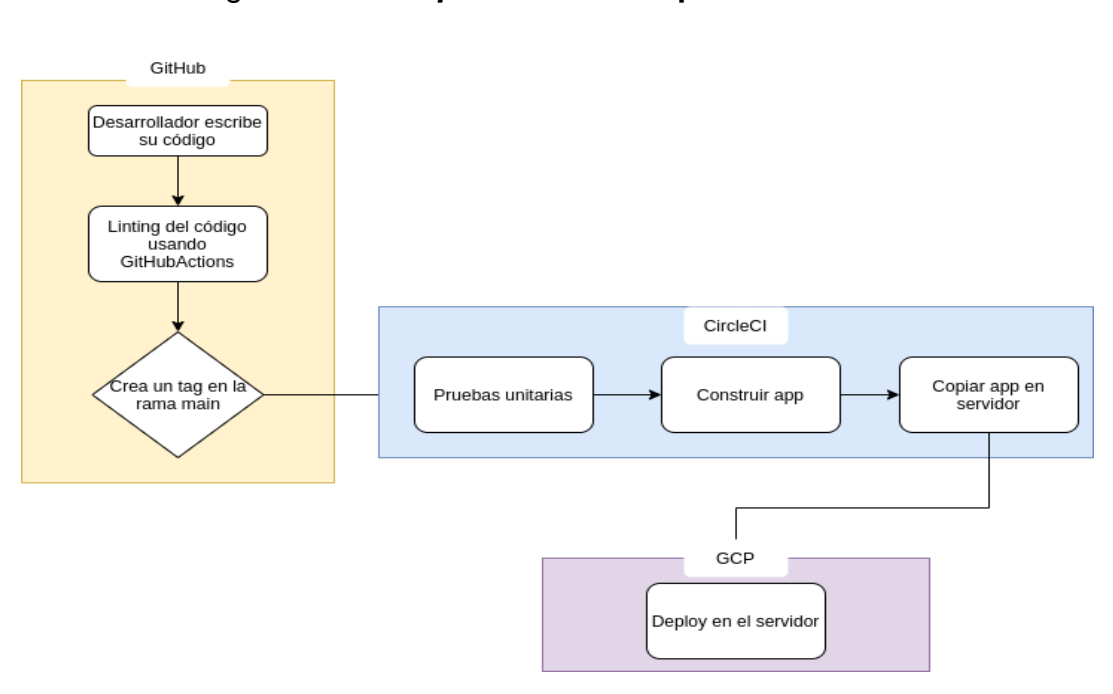

## Figura 36. *Pipeline* **utilizado para el** *backend*

Fuente: elaboración propia, empleando draw.io.

El *pipeline* utilizado para el *frontend* es el siguiente:

## Figura 37. *Pipeline* **utilizado para el** *Frontend*

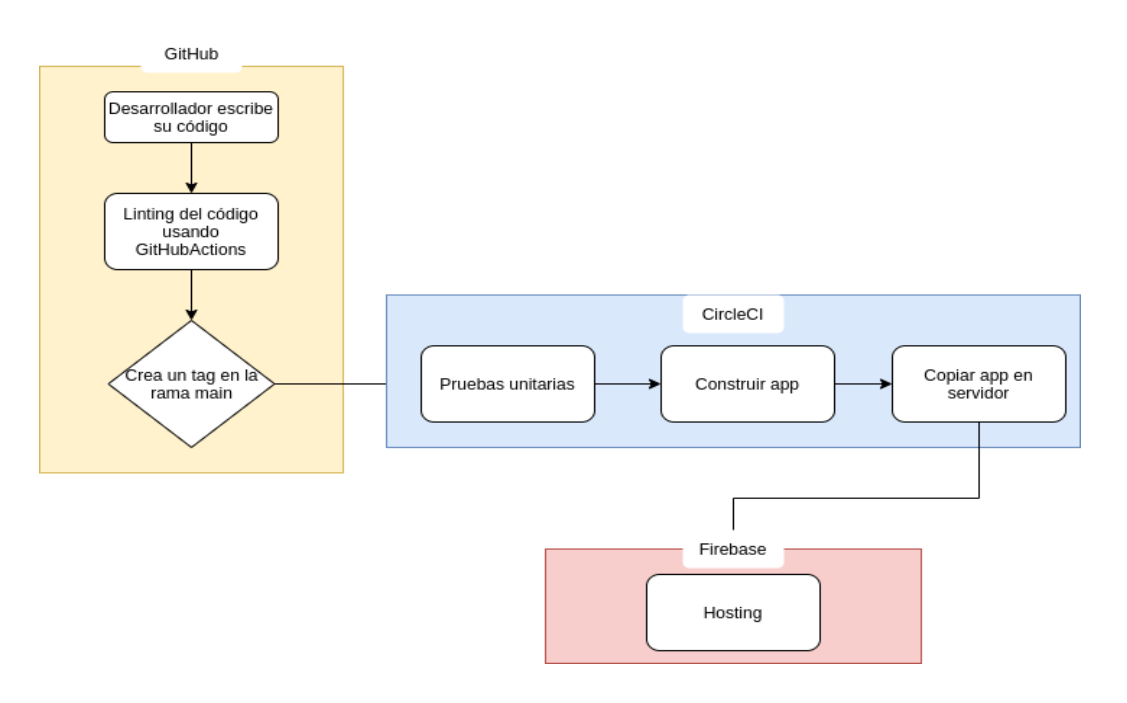

Fuente: elaboración propia, empleando draw.io

La aplicación cuenta con una capa gratis con 2 500 créditos al mes, siendo cada crédito el equivalente a 1 minuto de uso de sus máquinas virtuales, el uso promedio nunca excedió los 1 000 minutos por lo que nos pareció una solución adecuada por la fácil integración con GCP.

## Figura 38. **Pantalla de CircleCI**

## **B** All Pipelines

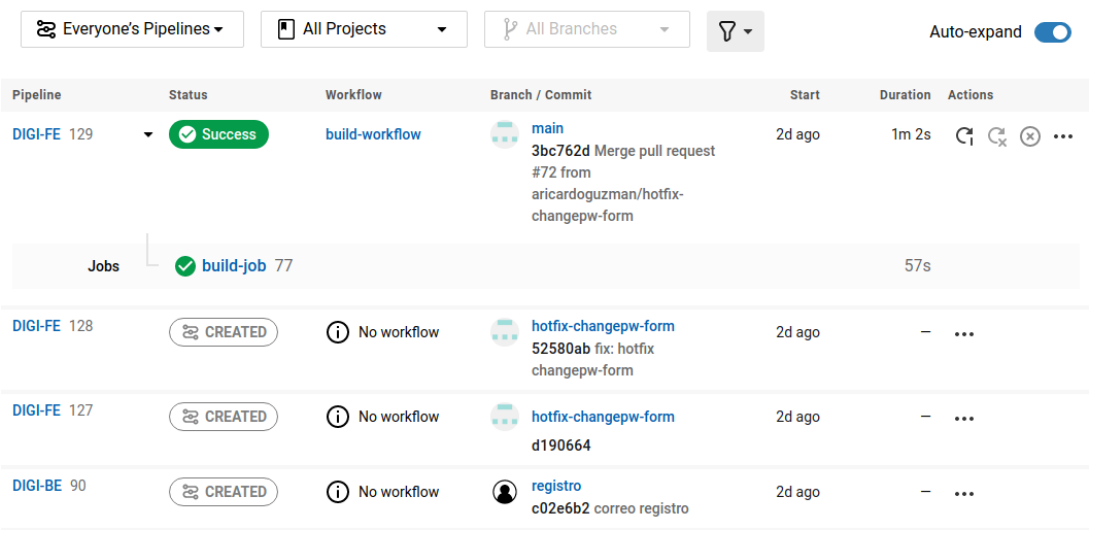

Fuente: elaboración propia, empleando herramienta CircleCI.

Figura 39. **Pantalla de** *build* **de la plataforma**

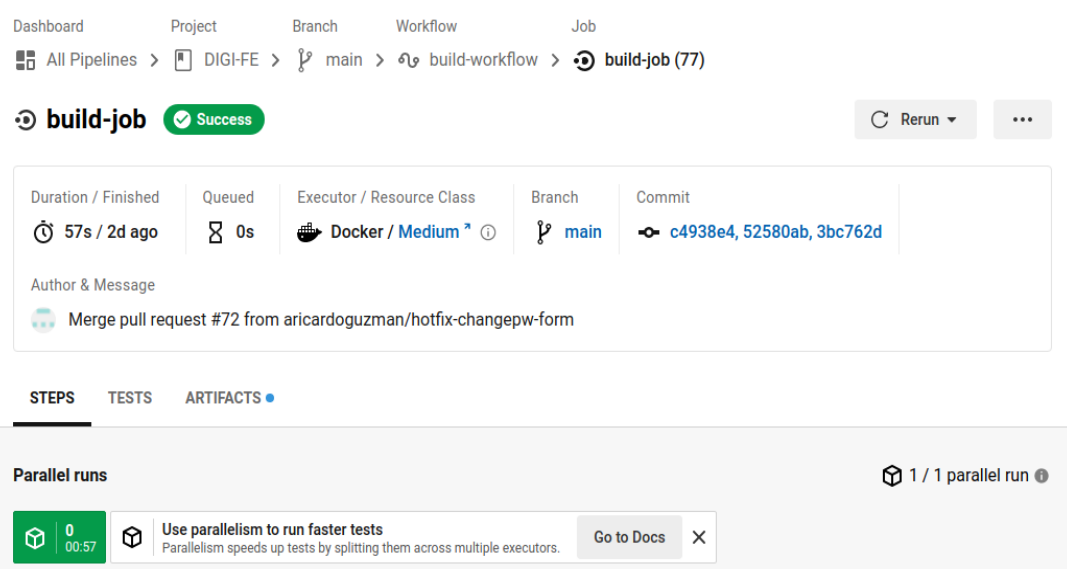

Fuente: elaboración propia, empleando CircleCi.

## **2.5. Costos del proyecto**

En esta sección se detallan los costos asociados al desarrollo del proyecto en los cuales se toman en cuenta los recursos materiales y los recursos humanos.

### **2.5.1. Costos**

En la siguiente tabla se detallan los costos de los recursos materiales y humanos efectuados.

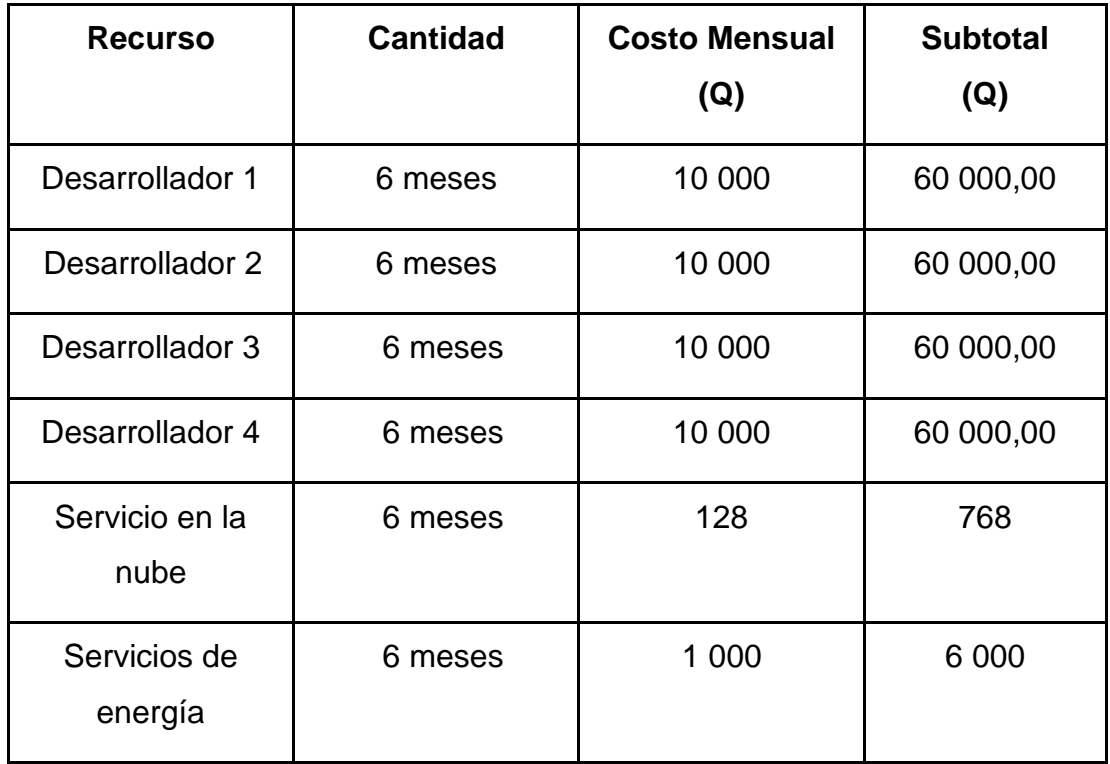

## Tabla II. **Costos del proyecto**

Total: Q246 768,00

Fuente: elaboración propia, empleado Word.

#### **2.5.2. Recursos humanos**

En los recursos humanos utilizados para el desarrollo encontramos los siguientes roles:

- Analista: es el agente responsable de la fase de investigación, el cual recolecta la información con los interesados en la solución, para conocer los inconvenientes existentes y necesidades que se necesiten solventar. Lleva a cabo la toma de requerimientos y necesidades de los usuarios finales. Este rol fue implementado por los estudiantes que realizan su ejercicio profesional supervisado.
- Desarrollador: es el agente responsable de abstraer las necesidades y requerimientos hacia el ámbito de programación así siendo capaz de crear una solución de software óptima, la cual es realizada mediante el desarrollo de código fuente, documentación técnica del sistema y pruebas en los mencionados para garantizar su calidad y eficiencia. Este rol fue implementado por los estudiantes que realizan su ejercicio profesional supervisado.
- Asesores: son los encargados de brindar una guía lógica y técnica durante las etapas de desarrollo del proyecto con el fin de encontrar las soluciones óptimas para cada situación que se presenta. Este rol fue implementado por el asesor de la Escuela de Ingeniería en Ciencias y Sistemas, la supervisora del ejercicio profesional supervisado y la supervisora de la Dirección General de Investigación de la Universidad de San Carlos.
- Consultor: representante de la institución interesada en la solución, responsable de indicar al analista la funcionalidad de los procesos que se

trabajan en la actualidad y la manera en la cual este se busca mejorar mediante el proyecto. Este rol fue implementado por un agente del área de informática de la Dirección General de Investigación de la Universidad de San Carlos.

#### **2.6.** *Stack* **de desarrollo**

A Continuación, se detallan todos los elementos utilizados para brindar la solución general.

## **2.6.1. LitElement**

LitElement es una clase base simple para crear componentes web rápidos y ligeros que funcionan en cualquier página web con cualquier *framework*.

LitElement usa lit-html para renderizar en Shadow DOM y agrega API para administrar propiedades y atributos. Las propiedades se observan de forma predeterminada y los elementos se actualizan de forma asincrónica cuando cambian sus propiedades.

La librería de LitElement la utilizamos como base para la programación del *frontend*, que se hizo por medio del desarrollo de diferentes componentes web que jerárquicamente dieron estructura a la plataforma web de DIGI. Es necesario para traducir el código escrito en *Typescript* a *JavaScript* para que sea reconocido por todos los navegadores actuales sin ningún problema de compatibilidad, por eso hicimos uso del empaquetador WebPack para generar un paquete con todos los módulos utilizados y el código traducido listo para ser publicado.

#### **2.6.1.1. Librería** *JavaScript***/***TypeScript*

Una librería de *JavaScript* es un archivo con extensión js o .ts que contiene una serie de funcionalidades escritas en lenguaje de programación *JavaScript*/*TypeScript* que exporta esas funcionalidades para ser llamadas y utilizadas dentro de otros archivos y clases.

#### **2.6.1.2. Componente Web**

Los Componentes Web son un paquete de diferentes tecnologías que permiten crear elementos personalizados reutilizables con su funcionalidad encapsulada apartada del resto del código y utilizarlos en aplicaciones web.

El componente web se compone de tres tecnologías principalmente:

- Elementos personalizados que es un conjunto de APIs que permiten definir elementos personalizados con su respectivo comportamiento.
- Shadow DOM es un conjunto de APIs que se usa para fijar un árbol DOM "sombra" encapsulado al elemento (que es renderizado separado del documento DOM principal) y controlando funcionalidad asociada. De esa forma, se pueden mantener las características de un elemento en privado.
- Plantillas de HTML: Es posible escribir plantillas de marcado que no son desplegadas en la página renderizada y pueden reutilizarse conforme se necesiten dentro de los elementos personalizados.

#### **2.6.1.3.** *WebPack*

En esencia, *WebPack* es un paquete de módulos estáticos para aplicaciones *JavaScript* modernas. Cuando *WebPack* procesa la aplicación, crea internamente un gráfico de dependencia a partir de uno o más puntos de entrada y luego combina cada módulo que el proyecto necesita en uno o más paquetes, que son activos estáticos desde los que servir el contenido.

#### **2.6.1.4. NodeJS**

Es un entorno de ejecución asíncrono y dirigido por eventos, cuyo propósito es construir aplicaciones escalables. Los desarrolladores no deben preocuparse por procesos de bloqueo, dado que la arquitectura maneja colas de ejecución donde se asegura que no se presentará este inconveniente, con excepción de las funciones síncronas que realizan operaciones I/O.

El *loop* de eventos es el encargado de ejecutar todas las funciones que se encuentren en una pila, estando este comportamiento oculto al usuario. Cabe mencionar que en NodeJS las peticiones tienen baja latencia y facilidad de *streaming* por lo que es ideal para el desarrollo de librerías.

En el proyecto se utilizó NodeJS como base para el desarrollo de la API, en este entorno de ejecución se hizo uso de Express para manejar las peticiones. Utilizando Typescript se tradujo el cliente a una versión compatible con ES6+.

#### **2.6.1.5.** *Express*

*Express* es un *framework* de Node.js flexible y minimalista para aplicaciones web, capaz de brindar un conjunto de características robustas para el desarrollo de aplicaciones web y móviles.

Con una gran cantidad de funciones de HTTP y middleware que vienen con el *framework*, es sencillo desarrollar APIs robustas de manera fácil y rápida. Entre sus muchas características se tienen:

- Manejador de peticiones
- Flexibilidad en su configuración como el uso del puerto o de plantillas.
- Añadir middleware en cualquier punto del flujo de manejo de las peticiones.

En el proyecto Express fue la base del manejo de las peticiones, en el cual se agregaron funcionalidades personalizadas para la autenticación y autorización que generaron los flujos necesarios para la interacción con el usuario y la seguridad de los datos. Además, se agregaron otros paquetes que permiten la comunicación con la base de datos, encriptación y manipulación de los datos, es la columna vertebral de la API.

#### **2.6.1.6.** *TypeScript*

*Typescript* es un superconjunto de *Javascript* desarrollado y mantenido por Microsoft con el fin de añadir tipado estático opcional a las aplicaciones, lo que permite mejor integración con los editores, seguridad al momento de desarrollar, fácil escalabilidad y ubicuidad. Este posee entre sus características las siguientes:

64

- Interfaces
- Genérico
- Permite conversión entre tipos de datos
- Argumentos con tipo de dato
- Las funciones permiten retornar tipo de dato

El proyecto se desarrolló con este lenguaje de programación debido a que permite identificar errores previos a ejecución, elimina las ambigüedades de *javascript* al forzar el análisis sintáctico y semántico en elementos propios.

## **2.6.2. Bases de Datos**

Una base de datos es una colección organizada de información, o datos, típicamente almacenada electrónicamente en un sistema computacional. Generalmente es controlada por un gestor de bases de datos. La data puede ser accedida, manejada, modificada, actualizada, controlada y organizada de una manera sencilla. Entre los diferentes tipos de bases de datos se encuentran:

- Relacional
- En memoria
- Columnar
- Orientada a objetos
- Clave Valor
- Basada en documentos
- **Gráficos**
- **Jerárquicas**

#### **2.6.3. Bases de Datos no Relacionales**

En la mayoría de los casos las bases de datos NoSQL se refieren a bases de datos que almacenan su información en formatos distintos a tablas relacionales, ante la necesidad de guardar una gran cantidad de datos de diferentes tipos y formas (estructurados, semi estructurados y polimórficos) cuya variedad hacía imposible que se definiera un esquema. Entre sus características se encuentran:

- Esquemas flexibles
- Escalabilidad horizontal
- Consultas rápidas debido a los modelos de datos
- Facilidad de uso para los desarrolladores

#### **2.6.3.1. MongoDB**

MongoDB es una base de datos NoSql basada en documentos de código abierto. MongoDB almacena los datos en forma de documentos flexibles basados en JSON, lo que implica que los campos pueden variar entre documentos y la estructura de los datos puede cambiar a lo largo del tiempo. El modelo de documentos permite hacer un mapeo de los objetos al código de la aplicación, lo que facilita la manipulación de los datos. Está diseñado con el fin de proveer formas seguras y óptimas de realizar consultas, indexar los datos y realizar uniones de datos en tiempo real.

MongoDB es la base de datos donde se almacenan los datos de los módulos, usuarios y categorías que utiliza la DIGI. Se instaló sobre un servidor de Ubuntu y se conectó a la aplicación a través de un *driver* de NodeJS.

66

#### **2.6.4. Solución General**

Para el desarrollo de la plataforma DIGI WEB se implementó el conjunto de tecnologías denominado MELN por las siglas de los componentes que la forman (Mongo + Express + Lit + NodeJs). Este conjunto de tecnología se caracteriza por la flexibilidad que brinda y la facilidad de integración entre estas.

Figura 40. *Stack* **de desarrollo**

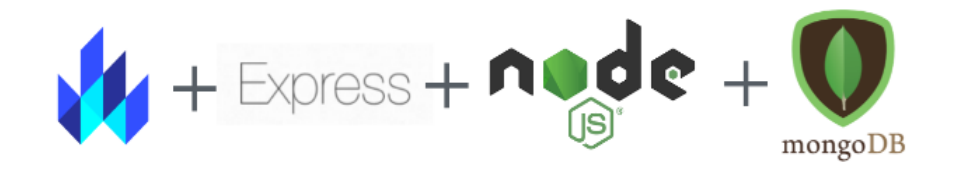

Fuente: elaboración propia, empleando Figma.

Se decidió utilizar Lit como herramienta para desarrollar la interfaz de usuario por los siguientes motivos:

- Uso de componentes web.
- Ligero porque utiliza únicamente 5 Kb de espacio de almacenamiento.
- Puede desarrollarse utilizando *TypeScript* o *JavaScript.*

Empleando esta herramienta y el paradigma de componentes web, se construyeron los elementos necesarios para la navegación; los componentes web dan la sensación de elementos nativos con funcionalidad extendida por lo que utilizamos estas características en los formularios, elementos de entrada, listas de valores seleccionables, páginas, entre otros.

Para modificar el comportamiento de los elementos según las necesidades. Lo ligero de Lit permite disminuir costos al servir los archivos en la nube y reduce el tráfico del servidor.

NodeJs es un entorno en tiempo de ejecución multiplataforma sobre el cual corre el servidor y se eligió por los siguientes motivos:

- Integración con la base de datos
- Comunicación a través JSON
- Manejo de peticiones
- Desarrollo sobre Typescript

Se empleó una versión moderna de node (v12.22.2) para escribir la aplicación empleando las funcionalidades de ES6+.

Express es un *framework* especializado para aplicaciones web, en este caso particular fue utilizado para construir el API y servir archivos estáticos e imágenes. A este nivel se implementó lo siguiente:

- Autenticación (Utilizando protocolo OAuth2.0)
- Autorización
- Enrutamiento
- Validación

Para la base de datos se decidió utilizar mongoDB por las siguientes razones:

- **Escalabilidad**
- Almacenamiento con JSON
- Integración con *JavaScript*
- Flexibilidad
- **Experiencia**

La flexibilidad fue el principal motivo ya que los formularios varían a lo largo del tiempo, en MongoDB una misma colección puede almacenar documentos de estructura heterogénea, lo que significa que los pares clave - valor pueden variar de un documento a otro según la necesidad.

Con esto se asegura que diferentes versiones de un mismo formulario estén agrupadas lógicamente dentro de una sola colección evitando la necesidad de añadir nuevas colecciones a posibles cambios futuros, así se conserva la integridad y facilita el mantenimiento de la aplicación.

Adicionalmente no es necesario transformar los datos a un tipo en específico y salvo las validaciones en el *backend* y por medio de sus esquemas, los datos fluyen directamente entre el cliente y la base de datos.

A continuación, una vista general de los modelos y las formas en que se conectan.

## Figura 41. **Modelo de base de datos**

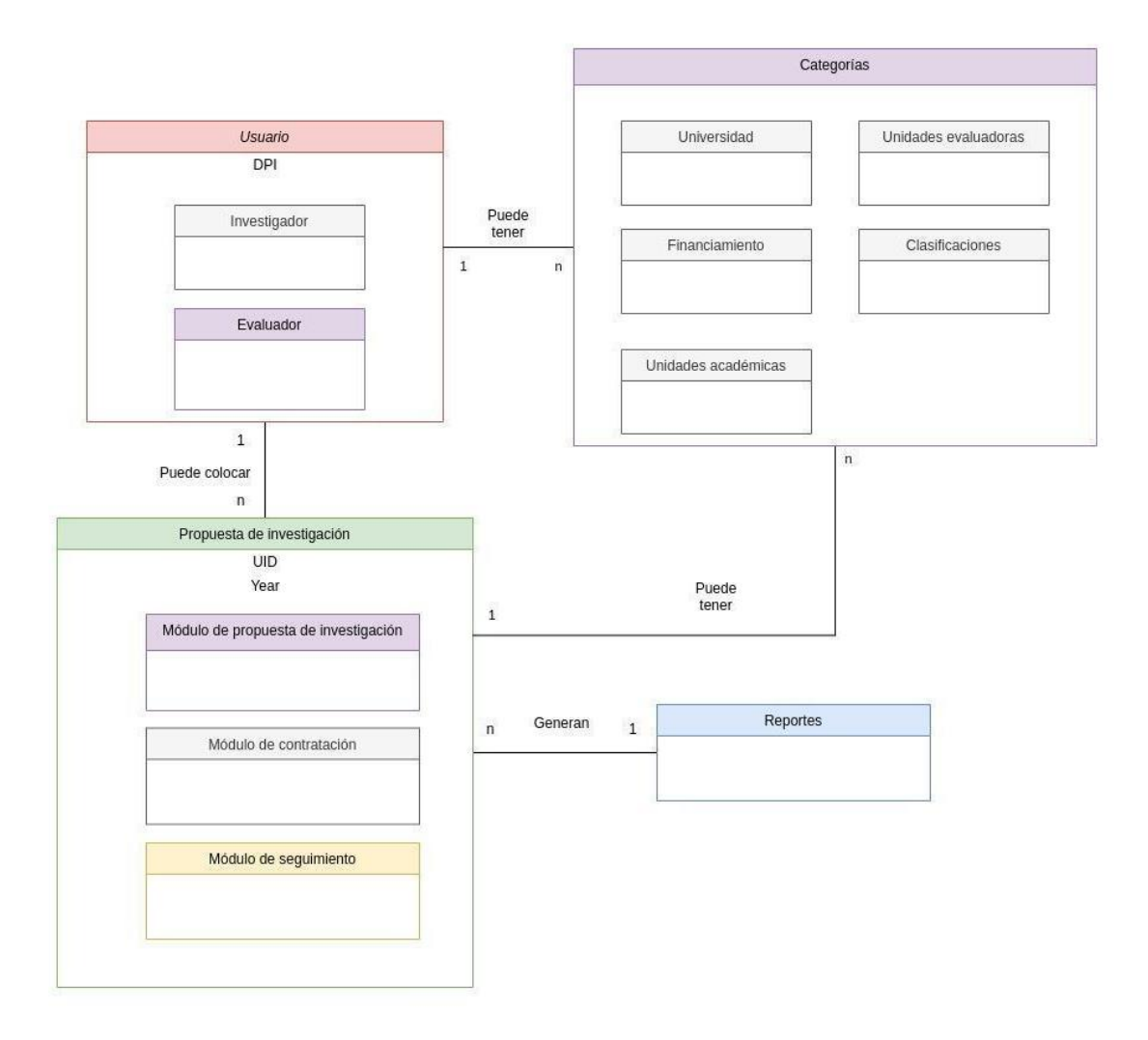

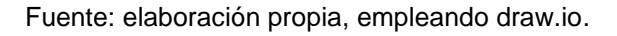

La base de datos puede relacionar campos, pero no permite cumplir la integridad referencial, este tipo de validaciones se realizan a nivel de la aplicación.

En este diagrama es posible observar la relación entre los usuarios y los módulos, hay una abstracción entre ambos tipos de usuarios y cada uno tiene una relación de uno a muchos con los módulos para colocar, evaluar y gestionar las propuestas.

En cada colección se almacenan múltiples categorías predefinidas por los administradores, razón por la cual se hizo una abstracción que permite acciones de actualización, creación y eliminación de estas categorías.

Finalmente, los módulos alimentan los reportes, la relación establecida es que múltiples formularios producen un reporte.

#### **2.7. Matriz RACI de roles**

Los principales roles que usarán la plataforma son tres (evaluador, investigador, administrador), para empezar a entender qué funciones tendrá cada uno dentro de la plataforma se realizó uso de la herramienta de la Matriz RACI que describe las responsabilidades de cada uno de los roles dentro de la plataforma por medio de una tabla gráfica que muestra la relación entre las entidades con las funciones que desempeñan y el nivel de responsabilidad que poseen (R=Responsable, A=Quien Aprueba, C=Consultado, I=Quien Informa).

Existen diferentes roles que corresponden a usuarios que hacen uso de la aplicación, donde cada uno cuenta con un papel a desempeñar y es responsable por el cumplimiento de ciertas actividades. A continuación, se describen los papeles desempeñados por cada uno de los roles:

## Tabla III. **Matriz RACI**

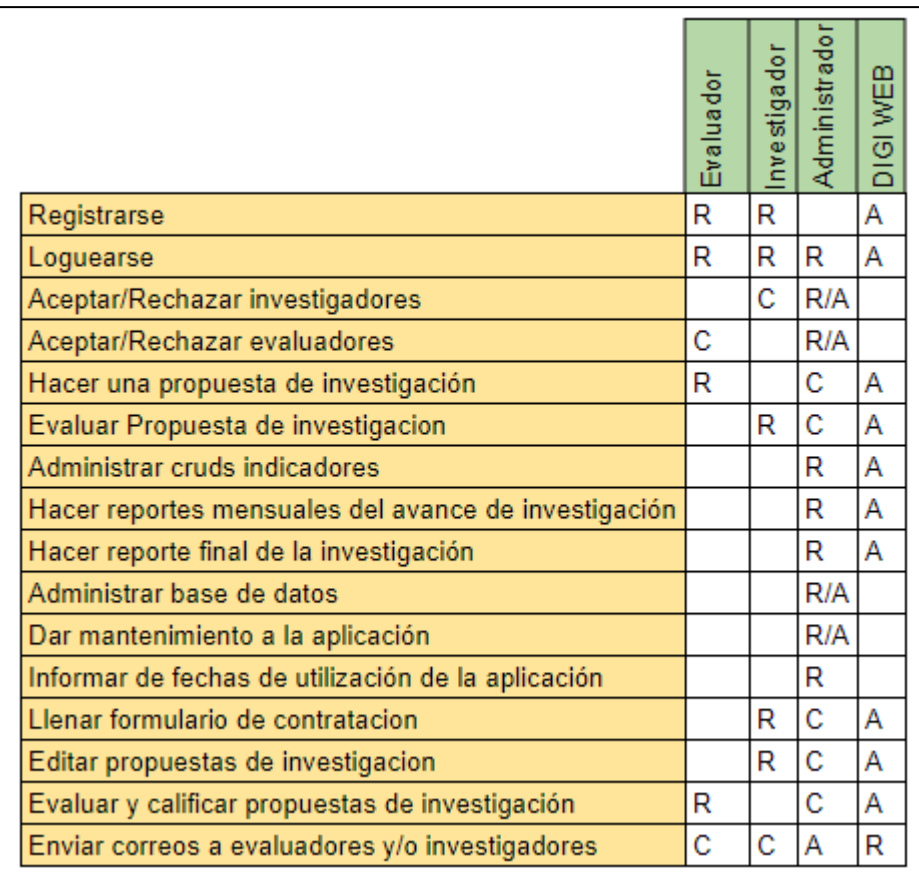

Fuente: elaboración propia, empleando Visual Paradigm.

# **3. FASE ENSEÑANZA APRENDIZAJE**

#### **3.1. Capacitación propuesta**

Se capacitó al personal sobre el flujo y uso de la plataforma, indicando de forma clara y entendible como se debe realizar cada proceso de la manera más sencilla y eficiente.

Se capacitó al personal del área de informática sobre los detalles vitales de mantenimiento de la plataforma para que le puedan dar el uso adecuado y que se familiaricen con el código fuente en caso de que deseen realizar alguna modificación.

#### **3.2. Material Elaborado**

Se elaboró material audiovisual y documentos para complementar la fase de enseñanza y aprendizaje.

## **3.3. Material audiovisual**

Para facilitar la comprensión de cómo está estructurada DIGI WEB se crearon videos que explican el código fuente, modelo de datos y arquitectura del proyecto para que el área de informática de DIGI comprendiera y puedan darle soporte cuando lo requiera.

Además, se elaboraron video tutoriales del uso de la plataforma desde el ingreso, registro de usuarios, llenado de formularios, módulos administrativos y toda funcionalidad que se desarrolló, para que se les facilitara el entendimiento y sean de apoyo a lo largo del tiempo.

Estos videos están alojados en una carpeta compartida en la nube para facilitar el acceso a estos y para que el administrador de DIGI le den el uso que deseen.

## **3.3.1. Material documentado**

Se creó un documento técnico que especifica la manera que se interactúa con la aplicación desde un enfoque técnico, este contiene las especificaciones del API, descripción de clases, tablas y arquitectura.

# **CONCLUSIONES**

- 1. Se diseñó e implementó la plataforma DIGI WEB para ser utilizada por la DIGI para manejar los procesos de registro de investigadores, registro de evaluadores, realización de propuestas de investigación, contratación de personal para las investigaciones, compras de insumos, compras de equipos, seguimiento de investigación, finalización de investigación y generación de indicadores en forma de reportes que agrupen información de interés.
- 2. Se realizó el análisis del proceso actual y como resultado se generó un diagrama de procesos que identificó los problemas que se solucionaron por medio de la plataforma DIGI WEB.
- 3. Se centralizó la información en una base de datos no relacional, mongoDB, con la información de los investigadores, contrataciones e investigaciones.
- 4. La Plataforma DIGI WEB digitaliza los formularios proporcionados por la DIGI a través de formularios dinámicos.
- 5. La plataforma DIGI WEB cuenta con roles para investigadores, evaluadores y el administrador.
- 6. Se tuvieron reuniones para capacitar al personal de la DIGI, también se provee con videotutoriales que ellos pueden almacenar en su sistema para uso posterior.
## **RECOMENDACIONES**

- 1. Mejorar continuamente los procesos realizados dentro de la Dirección General de Investigación de la Universidad de San Carlos.
- 2. Dar seguimiento a los inconvenientes que se presente en los procesos efectuados en el departamento para buscar una solución óptima apoyándose en la tecnología.
- 3. Invertir en el área de informática de la Dirección General de Investigación de la Universidad de San Carlos con el fin de optimizar los procesos que se realizan internamente, ya que el factor tecnológico es una de las mayores fuentes de mejora y crecimiento dentro de cualquier tipo de organización.
- 4. Reducir el uso de papel en procesos administrativos mediante el manejo de la información por medio digital.

## **BIBLIOGRAFÍA**

- 1. Azure. Microsoft. *¿Qué es la nube?* [en línea]. [<https://azure.microsoft.com/es-es/overview/what-is-the-cloud/>](https://azure.microsoft.com/es-es/overview/what-is-the-cloud/). [Consulta: 8 de octubre de 2021].
- 2. Cloudflare*. What Is a Database?* [en línea]. <https://www.oracle.com/caen/database/what-is-database/>. [Consulta: 9 de octubre de 2021].
- 3. \_\_\_\_\_\_\_\_\_\_. *What is BaaS?* | Backend-as-a-Service vs. serverless. [en línea]. <https://www.cloudflare.com/learning/serverless/ glossary/ backend-as-a-service-baas/>. [Consulta: 9 de octubre de 2021].
- 4. Cloud.google. *Compute Engine*. [en línea]. <https://cloud. google.com/compute>. [Consulta: 10 de octubre de 2021].
- 5. DIGI. *Reseña histórica, misión y visión.* [en línea]. [<https://digi.usac.edu.gt/sitios/staff/historia-de-digi.html>](https://digi.usac.edu.gt/sitios/staff/historia-de-digi.html). [Consulta: 8 de febrero de 2021].
- 6. DOUG. C., Wilson. *ExpressJS.* [en línea]. [<https://github.com/expressjs/express/blob/master/Readme.md>](https://github.com/expressjs/express/blob/master/Readme.md). [Consulta: 20 de octubre de 2021].
- 7. Lit-Element. *Introduction – LitElement. Lit-Element.Polymer-Project.Org.* [en línea]. [<https://lit-element.polymer-project.org/guide>](https://lit-element.polymer-project.org/guide). [Consulta: de octubre de 2021].
- 8. SCHWABER, Ken. *The Definitive Guide to Scrum: The Rules of the*  Game. [en línea]. <https://scrumguides.org/docs/ scrumguide/v2020/2020-Scrum-Guide-US.pdf >. [Consulta: 18 de febrero de 2021].
- 9. Web*. Component*. [en línea]. [<https://developer.mozilla.org/es/docs/Web/Web\\_Components>](https://developer.mozilla.org/es/docs/Web/Web_Components). [Consulta: 10 de octubre de 2021].
- 10. WEBPACK*. Concepts.* [en línea]. <https://webpack.js.org/concepts/>. [Consulta: 9 de octubre de 2021].